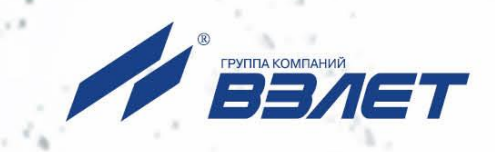

# **ПРЕОБРАЗОВАТЕЛЬ ИЗМЕРИТЕЛЬНЫЙ ВЗЛЕТ АС АДАПТЕР СИГНАЛОВ**

## **ИСПОЛНЕНИЕ АСВД-010**

(адаптер сигналов внешних датчиков)

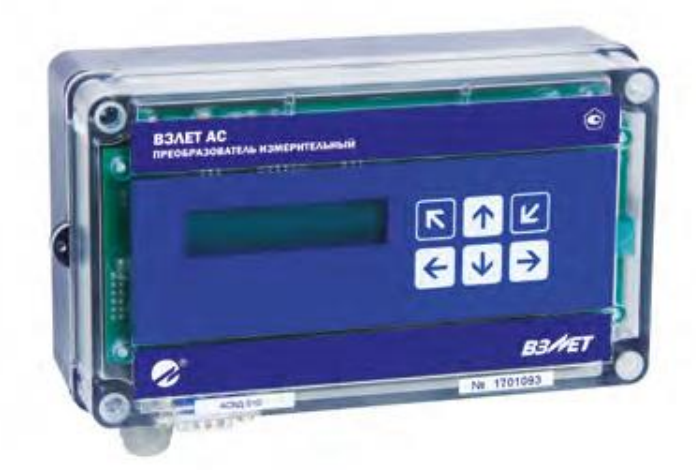

## **РУКОВОДСТВО ПО ЭКСПЛУАТАЦИИ** В56.00-00.00 РЭ

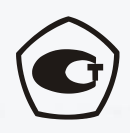

Россия, Санкт-Петербург

Сделано в России

**Система менеджмента качества АО «Взлет» сертифицирована на соответствие ГОСТ Р ИСО 9001-2015 (ISO 9001:2015) органами по сертификации ООО «Тест-С.-Петербург» и АС «Русский Регистр», на соответствие СТО Газпром 9001-2018 органом по сертификации АС «Русский Регистр»**

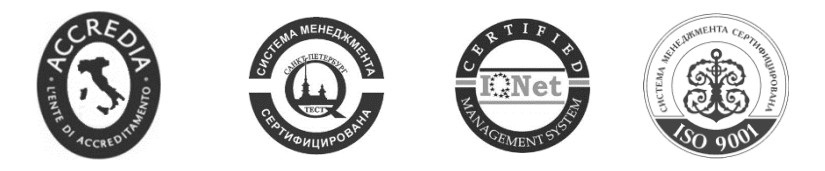

#### $\phi$   $\phi$   $\phi$

### **АО «Взлет»**

ул. Трефолева, 2БМ, г. Санкт-Петербург, РОССИЯ, 198097

E-mail: mail@vzljot.ru

**www.vzljot.ru**

### **Call-центр 8 - 800 - 333 - 888 - 7**

бесплатный звонок оператору

для соединения со специалистом по интересующему вопросу

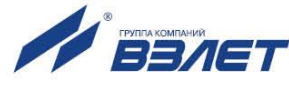

## СОДЕРЖАНИЕ

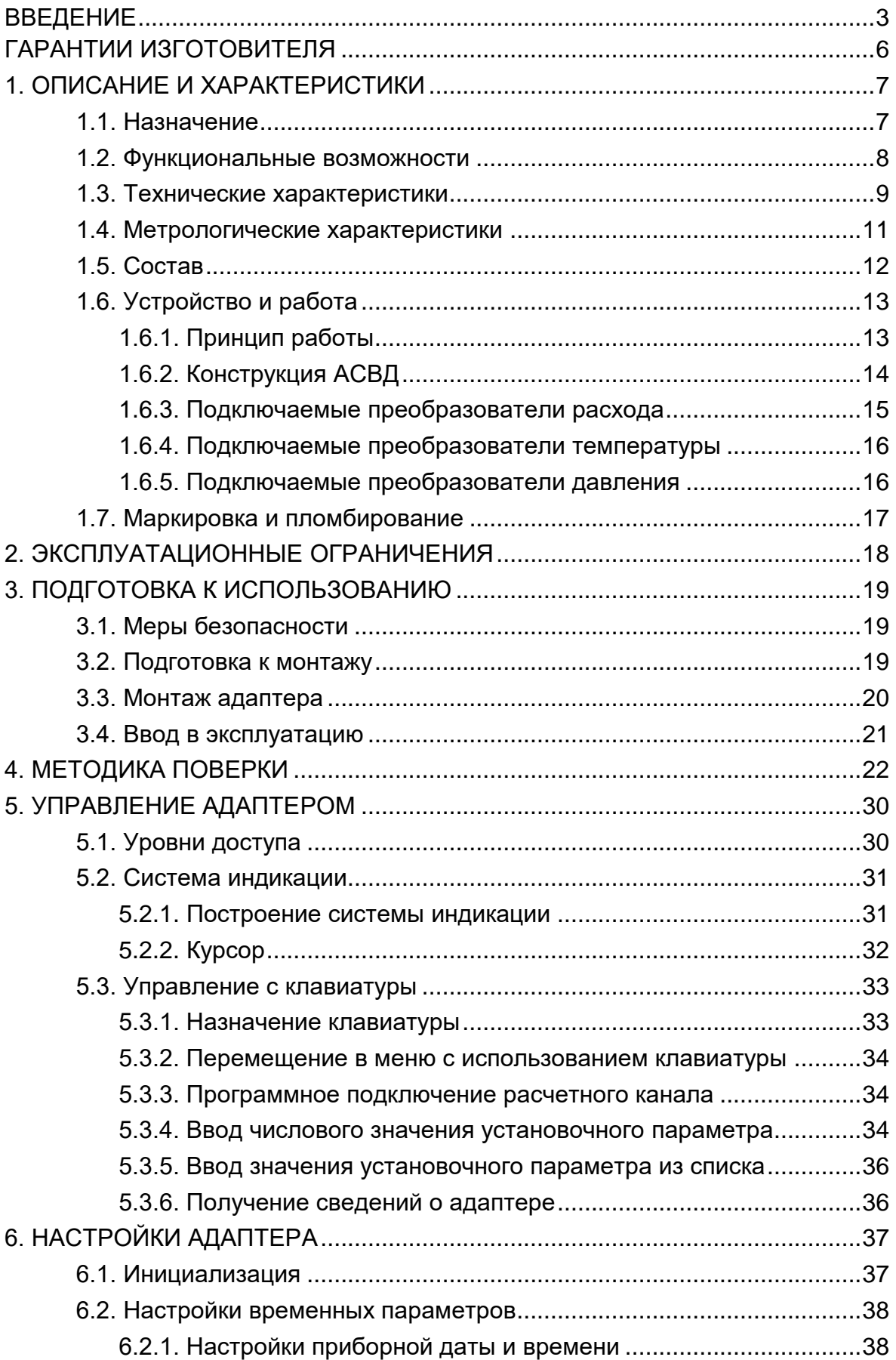

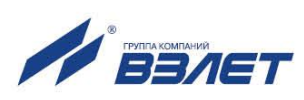

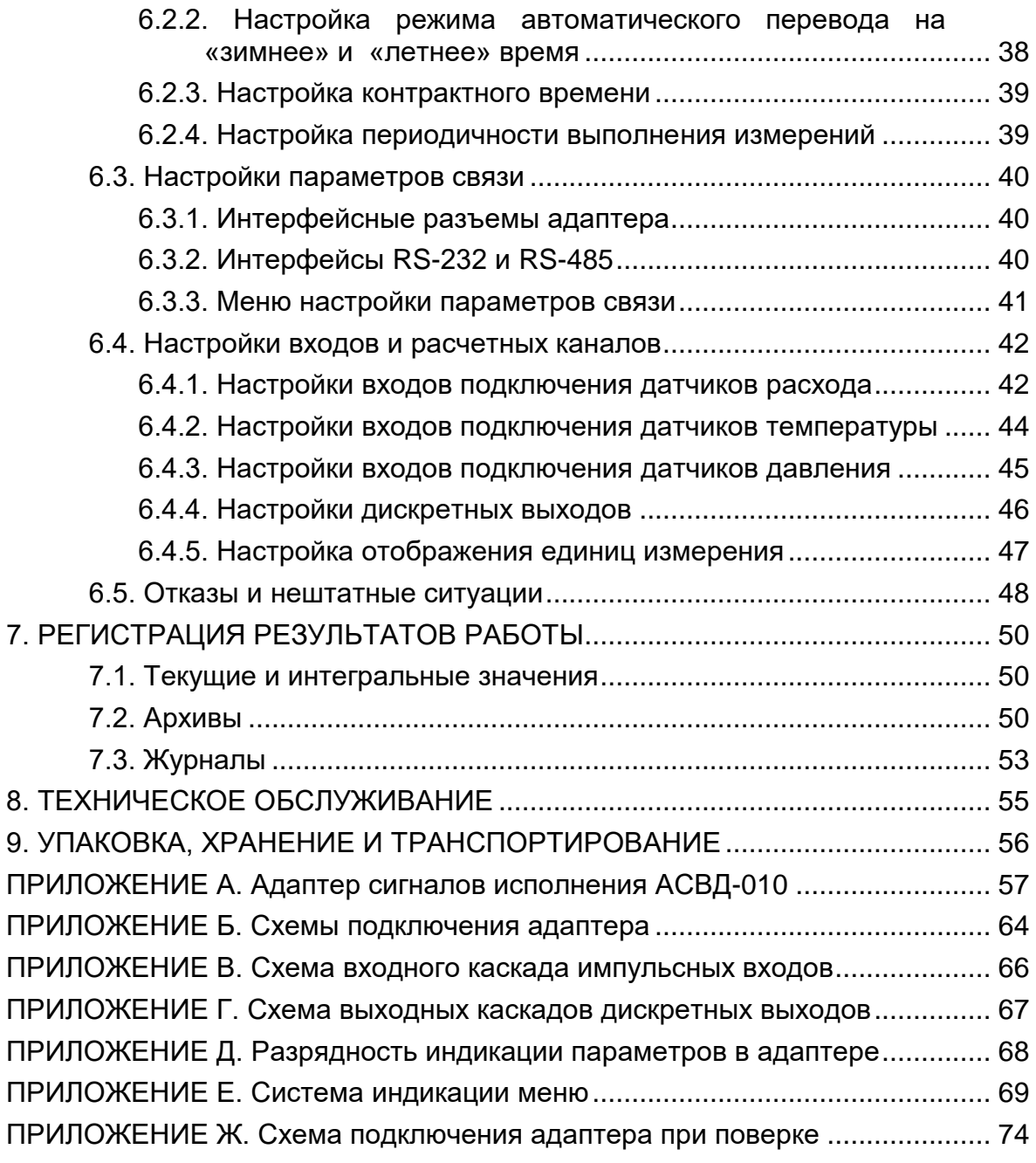

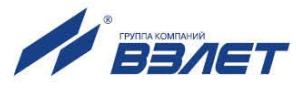

 Настоящий документ распространяется на преобразователь измерительный «ВЗЛЕТ АС» (адаптер сигналов) исполнения АСВД-010 – адаптер сигналов внешних датчиков (далее – адаптер, АСВД) и предназначен для ознакомления с устройством и порядком эксплуатации адаптера.

В связи с постоянной работой над усовершенствованием прибора, в адаптере возможны отличия от настоящего руководства, не влияющие на функциональные возможности прибора.

#### ПЕРЕЧЕНЬ ПРИНЯТЫХ СОКРАЩЕНИЙ

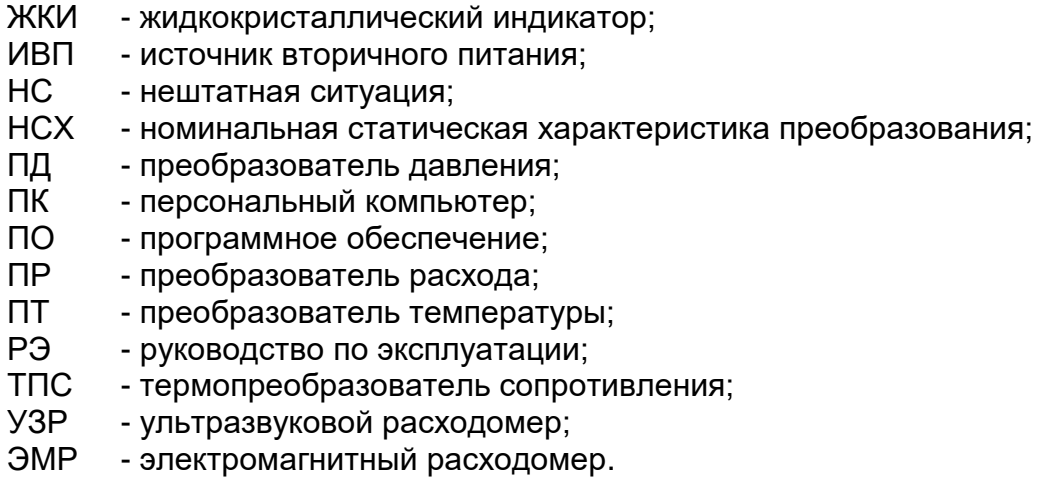

ПРИМЕЧАНИЕ. Вид наименования или обозначения, выполненные в тексте и таблицах РЭ полужирным шрифтом, например, **Настройки**, соответствует его отображению на дисплее прибора.

**\* \* \***

#### *ВНИМАНИЕ!*

*Для сохранения срока службы батареи необходимо:*

*1. Во время хранения прибора на складе не реже 1 раза в 4 месяца подключать батарею питания к соответствующему разъему на время не менее чем 15 минут.*

*2. При температуре свыше 35 С срок хранения прибора не должен превышать 30 дней.*

• *Преобразователь измерительный «ВЗЛЕТ АС» зарегистрирован в Государственном реестре средств измерений РФ под № 26778-09.*

**\* \* \***

• *Преобразователь измерительный «ВЗЛЕТ АС» соответствует требованиям Технического регламента Таможенного союза ТР ТС 020/2011 «Электромагнитная совместимость технических средств».*

• *Преобразователь измерительный «ВЗЛЕТ АС» соответствует требованиям ТУ 4217-056-4432050-2014 (В56.00-00.00 ТУ) при соблюдении потребителем условий транспортирования, хранения и эксплуатации, установленных в руководстве по эксплуатации.*

Удостоверяющие документы размещены на сайте **www.vzljot.ru**

**\* \* \***

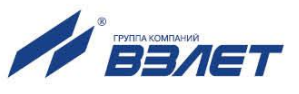

## <span id="page-5-0"></span>**ГАРАНТИИ ИЗГОТОВИТЕЛЯ**

- I. Изготовитель гарантирует соответствие преобразователей измерительных «ВЗЛЕТ АС» (адаптеров сигналов) исполнения АСВД-010 техническим условиям в пределах гарантийного срока, указанного в паспорте на изделие, при соблюдении следующих условий:
	- 1. Хранение, транспортирование, подключение и эксплуатация изделия осуществляются в соответствии с требованиями эксплуатационной документации.
	- 2. Монтаж и пусконаладочные работы проведены специализированной организацией, имеющей право на выполнение данного вида работ.
- II. В случае выхода оборудования из строя, гарантийный ремонт производится в головном или региональных сервисных центрах, авторизированных по работе с оборудованием торговой марки Взлет, при соблюдении условий эксплуатации и требований, указанных в эксплуатационной документации.
- III. Изготовитель не несет гарантийных обязательств в следующих случаях:
	- а) отсутствует паспорт на изделие;
	- б) изделие имеет механические повреждения;
	- в) изделие хранилось, транспортировалось, подключалось или эксплуатировалось с нарушением требований эксплуатационной документации на изделие;
	- г) изделие подвергалось разборке и доработке;
	- д) гарантия не распространяется на расходные материалы и детали, имеющие ограниченный срок службы.

Информация по сервисному обслуживанию представлена на сайте **http: [www.vzljot.ru](http://www.vzljot.ru/)** в разделе **Сервис**.

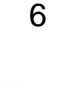

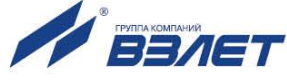

## <span id="page-6-0"></span>**1. ОПИСАНИЕ И ХАРАКТЕРИСТИКИ**

## <span id="page-6-1"></span>**1.1. Назначение**

- 1.1.1. Преобразователь измерительный «ВЗЛЕТ АС» исполнения АСВД-010 предназначен для измерения параметров контролируемой жидкости (расхода, температуры, давления) и передачи измерительной информации в системы диспетчеризации.
- 1.1.2. Внешний вид преобразователя измерительного «ВЗЛЕТ АС» исполнения АСВД-010 показан на рис.1.

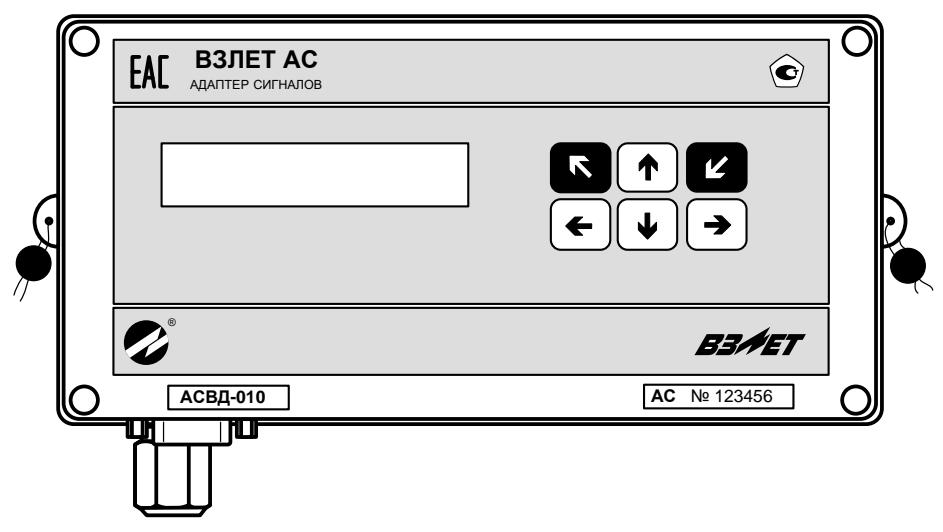

**Рис.1. Преобразователь измерительный исполнения АСВД-010.**

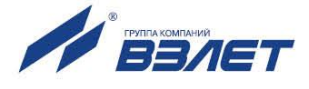

#### <span id="page-7-0"></span>1.2. Функциональные возможности

Преобразователь измерительный «ВЗЛЕТ АС» исполнения АСВД-010 обеспечивает:

- измерение с помощью первичных преобразователей текущих значений расхода, температуры, давления и определение текущих и средних за интервал архивирования значений параметров контролируемой жидкости;
- архивирование в энергонезависимой памяти результатов измерений, вычислений и диагностики, установочных параметров, а также действий оператора;
- индикацию измеренных, расчетных, установочных, диагностических и архивированных параметров;
- вывод измерительной, диагностической, установочной, архивной и другой информации через последовательные интерфейсы RS-232 и RS-485:
- автоматический контроль и индикацию наличия неисправностей адаптера, отказов первичных преобразователей и нештатных ситуаций, а также определение, индикацию и запись в архивы времени наработки адаптера;
- вывод логических сигналов при возникновении нештатных ситуаций в измерительных каналах;
- защиту архивных и установочных данных от несанкционированного доступа.

АСВД также позволяет устанавливать контрактное время для процесса архивирования результатов измерений и вычислений.

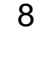

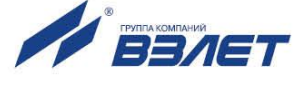

### <span id="page-8-0"></span>**1.3. Технические характеристики**

1.3.1. Основные технические характеристики АСВД приведены в табл.1.

#### **Таблица 1**

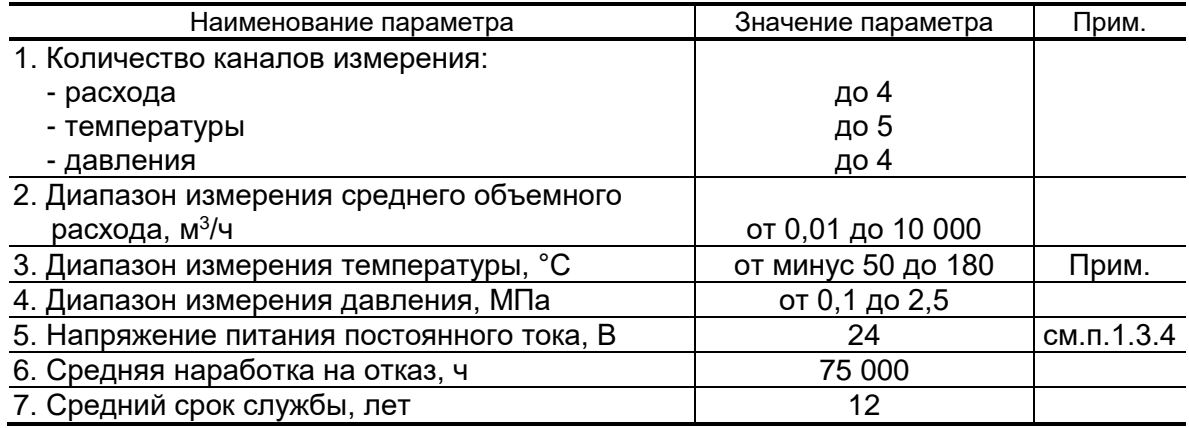

ПРИМЕЧАНИЕ. Значение параметра определяется техническими характеристиками используемых термопреобразователей сопротивления.

- 1.3.2. Адаптер обеспечивает сохранение результатов работы в архивах:
	- часовом 1440 записей (глубина архива до 60 суток);
	- суточном 186 записей;
	- месячном 48 записей (глубина архива до 4 лет).

Нештатные ситуации, отказы и действия оператора фиксируются в журналах:

- журнале НС до 256 записей;
- журнале отказов до 256 записей;
- журнале пользователя до 128 записей;
- журнале режимов до 32 записей.

Время сохранности архивных, а также установочных данных при отключении питания и полном разряде батареи (п.1.3.4) не менее 5 лет.

- 1.3.3. Устойчивость к внешним воздействующим факторам адаптера в рабочем режиме:
	- температура окружающего воздуха от 5 до 50 °С;
	- относительная влажность не более 80 % при температуре до 35 °С, без конденсации влаги;
	- атмосферное давление от 66,0 до 106,7 кПа;
	- вибрация в диапазоне от 10 до 55 Гц с амплитудой до 0,35 мм.

Степень защиты адаптера соответствует коду IP54 по ГОСТ 14254.

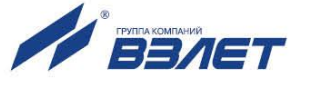

1.3.4. Электропитание адаптера осуществляется стабилизированным напряжением постоянного тока значением из диапазона (12-24) В. Питание от сети 220 В 50 Гц может обеспечиваться с помощью источника вторичного питания.

Дополнительно в адаптере устанавливается батарея напряжением 3,6 В, размера C, емкостью до 8,5 Ач, обеспечивающая поддержание работоспособности прибора до 30 месяцев (без измерения давления) при отсутствии внешнего питания.

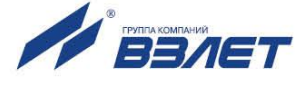

### <span id="page-10-0"></span>**1.4. Метрологические характеристики**

- 1.4.1. Пределы допускаемых относительных погрешностей преобразователей при измерениях и преобразованиях не превышают значений:
	- по каналам сигналов постоянного тока, электрического сопротивления (сопротивления преобразователей температуры), напряжения постоянного тока, термоэлектродвижущей силы  $- \pm 0.15$  %
	- по каналам частотно-импульсных сигналов (измерения частоты)  $± 0,1 %;$
- 1.4.2. Пределы дополнительной абсолютной погрешности преобразователей при измерениях и преобразованиях по каналам частотноимпульсных сигналов (счета количества импульсов) –  $\pm$  1 имп.\*
	- \* При измерительных преобразованиях сигналов интерфейсов типа RS-232, RS-485, а также сигналов с дискретным изменением параметров, погрешности не вносятся.
- 1.4.3. Пределы допускаемой относительной погрешности измерения времени работы в различных режимах не превышают  $\pm$  0,01 %.

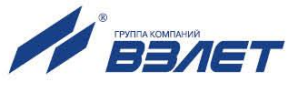

## <span id="page-11-0"></span>**1.5. Состав**

Комплект поставки – в соответствии с табл.2.

#### **Таблица 2**

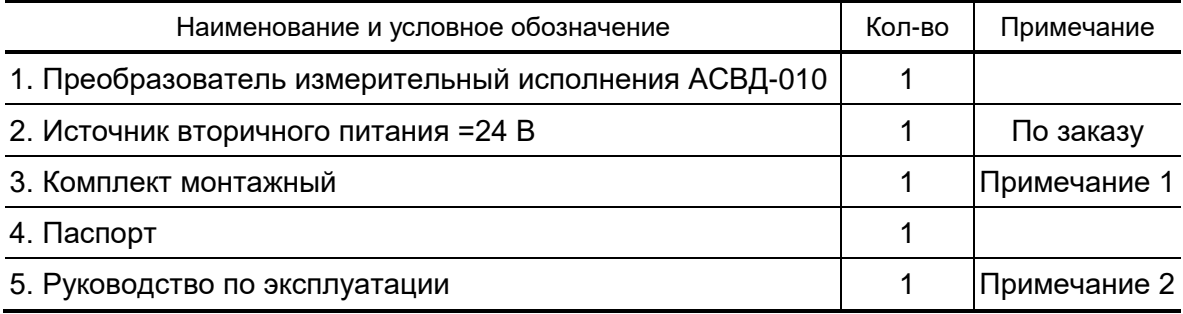

#### ПРИМЕЧАНИЯ:

1. Состав – в соответствии с заказом.

В комплект могут входить: кабели связи адаптера с преобразователями расхода, преобразователями температуры и/или преобразователями давления. Длина кабелей – по заказу из типоряда: 6, 12, 20, 30, 40, 70, 100, 150, 200 м.

2. Эксплуатационная документация и карты заказа на АСВД и другую продукцию, выпускаемую фирмой «ВЗЛЕТ», размещены на сайте по адресу **www.vzljot.ru**.

Там же размещена сервисная программа «Монитор АСВД-010» для работы с адаптером по последовательному интерфейсу RS-232 (RS-485).

По заказу возможна поставка программного комплекса «ВЗЛЕТ СП», позволяющего объединять в единую сеть приборы (в том числе различного типа и разных производителей) с целью автоматизации сбора данных, создания и ведения баз данных, а также подготовки отчетов.

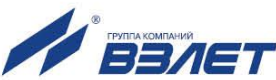

## <span id="page-12-0"></span>**1.6. Устройство и работа**

#### <span id="page-12-1"></span>**1.6.1. Принцип работы**

1.6.1.1. Принцип действия АСВД основан на измерении первичных параметров контролируемой жидкости (расхода, температуры и давления) с помощью первичных преобразователей, установленных в трубопроводах, и обработке результатов измерений с учетом заданных значений установочных параметров. Структурная схема АСВД приведена на рис.2.

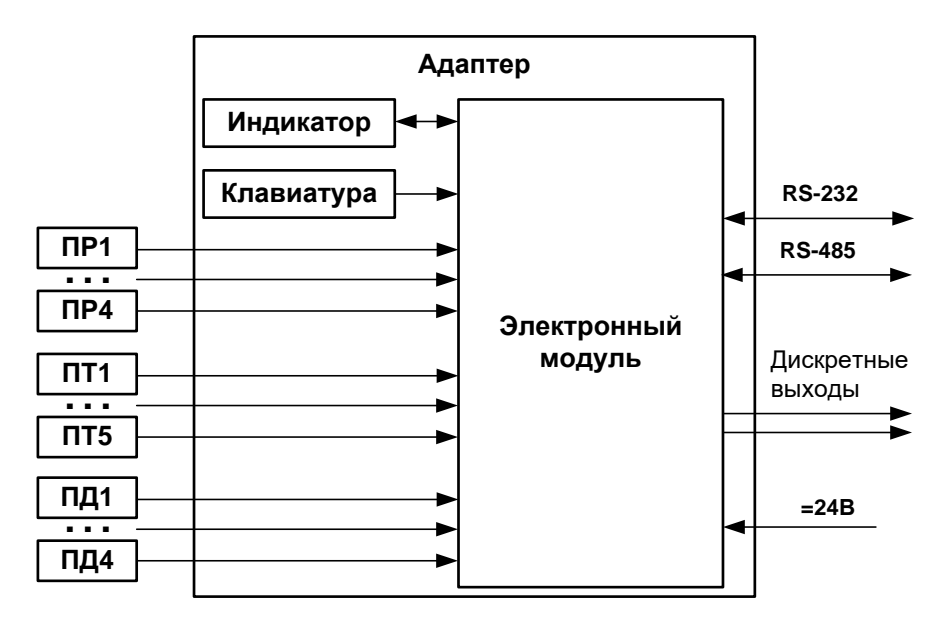

*ПР – преобразователь расхода; ПТ – преобразователь температуры; ПД – преобразователь давления.* 

#### **Рис.2. Структурная схема АСВД.**

- 1.6.1.2. Значения измеряемых и вычисляемых параметров выводятся на жидкокристаллический индикатор и через интерфейс RS-232 (RS-485) передаются на внешние устройства.
- 1.6.1.3. Настройка АСВД на объекте и считывание архивных данных также может производиться с помощью клавиатуры и ЖКИ, либо по последовательному интерфейсу RS-232 (RS-485).
- 1.6.1.4. Для построения на базе АСВД системы сбора данных необходимо использовать преобразователи расхода, преобразователи температуры и преобразователи давления, согласованные с АСВД по техническим характеристикам.

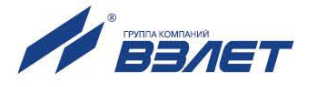

#### <span id="page-13-0"></span>**1.6.2. Конструкция АСВД**

1.6.2.1. Преобразователь измерительный «ВЗЛЕТ АС» исполнения АСВД-010 (рис.3) представляет собой микропроцессорный измерительно-вычислительный блок, состоящий из двух частей: модуля адаптера (1) и основания (2), выполняющего роль крышки.

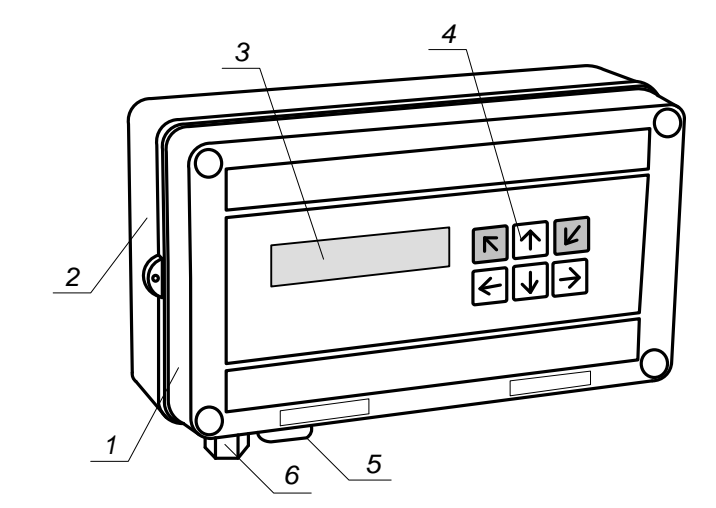

*1 – модуль адаптера; 2 – основание; 3 – жидкокристаллический индикатор; 4 – клавиатура; 5 – разъем интерфейса RS-232; 6 – гермоввод кабеля питания.* 

#### **Рис.3. Устройство адаптера сигналов исполнения АСВД-010.**

- 1.6.2.2. На лицевой панели модуля адаптера находятся жидкокристаллический индикатор (3) и клавиатура (4). На нижней панели – разъем интерфейса RS-232 (5). Внутри модуля размещается плата с электронными компонентами и элементами коммутации.
- 1.6.2.3. На нижней панели основания расположены гермоввод кабеля питания (6) и отверстия с мембранными заглушками (не показаны) для ввода сигнальных кабелей ПР, ПТ и ПД.
- 1.6.2.4. Корпус модуля адаптера и основание выполнены из пластмассы и скрепляются между собой посредством винтов.
- 1.6.2.5. Для крепления АСВД на объекте задняя стенка основания снабжена кронштейнами, обеспечивающими установку на DIN-рейку (рис.А.4 Приложения А).

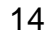

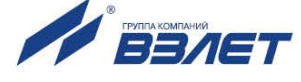

#### <span id="page-14-0"></span>**1.6.3. Подключаемые преобразователи расхода**

- 1.6.3.1. В качестве ПР в комплекте с адаптером могут использоваться следующие изделия фирмы «ВЗЛЕТ»:
	- электромагнитные расходомеры-счетчики ВЗЛЕТ ЭР, ВЗЛЕТ ЭР модификация Лайт М, ВЗЛЕТ ЭМ, ВЗЛЕТ ТЭР, ВЗЛЕТ ППД;
	- ультразвуковые расходомеры-счетчики ВЗЛЕТ МР.

Описание принципа действия и технические характеристики перечисленных ПР приведены в соответствующей эксплуатационной документации.

Длина линий связи УЗР – АСВД и ЭМР – АСВД может быть до 300 м.

- 1.6.3.2. Также в качестве ПР могут использоваться следующие расходомеры с требуемыми метрологическими характеристиками и с импульсным выходом, который соответствует по электрическим параметрам импульсному входу адаптера: ВЭПС, ВСТ, ВМГ, СВЭМ, ВРТК-2000, РМ-5, ПРЭМ, ТЭМ, SONO 1500 CT, UFM 3030, МТК/MNK/MTW, КАРАТ-520, ЭМИР-ПРАМЕР 550.
- 1.6.3.3. Электропитание ПР может осуществляться как от отдельного источника питания, так и от источника питания, входящего в состав адаптера. Длина 2-х проводной линии связи ПР с адаптером не более 300 м при омическом сопротивлении линии не более 100 Ом и суммарной емкости не более 0,01 мкФ и рекомендуемым сечением не менее 0,35 мм<sup>2</sup>.
- 1.6.3.4. В качестве ПР в одном адаптере могут использоваться расходомеры различных видов и типов.

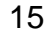

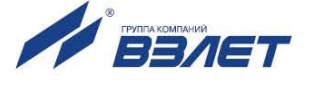

#### <span id="page-15-0"></span>**1.6.4. Подключаемые преобразователи температуры**

- 1.6.4.1. В комплекте с адаптером в качестве ПТ могут использоваться одиночные или подобранные в пару ТПС платиновые:
	- обладающие одной из номинальных статических характеристик преобразования, указанных в табл.3;
	- имеющие требуемые метрологические характеристики;
	- обеспечивающие подключение по 4-х проводной схеме;
	- удовлетворяющие условиям применения.
- 1.6.4.2. В комплекте с адаптером могут использоваться ПТ типа «ВЗЛЕТ ТПС», КТС-Б, КТСП-Н, КТПТР-01, КТПТР-05, ТПТ-1(-25), Метран-2000, ТСП, ТС-Б-Р.

#### **Таблица 3**

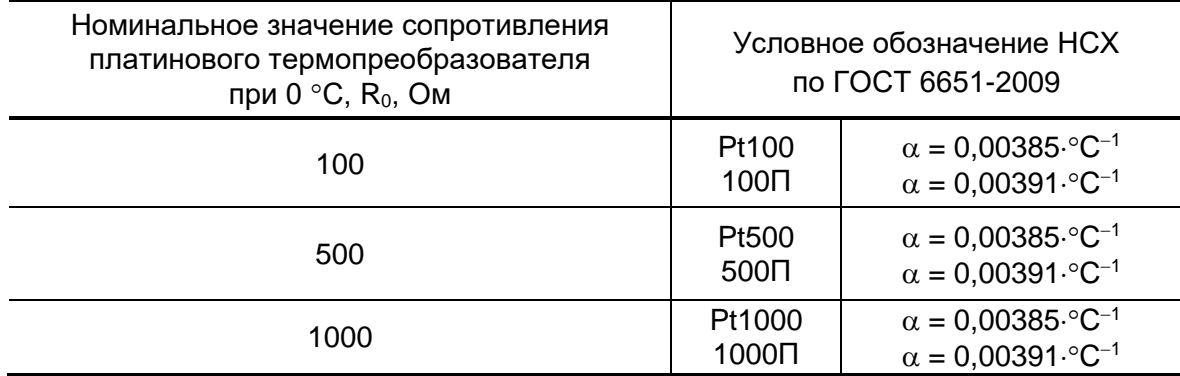

1.6.4.3. Длина 4-х проводной линии связи с адаптером не более 400 м при омическом сопротивлении линии не более 200 Ом.

#### <span id="page-15-1"></span>**1.6.5. Подключаемые преобразователи давления**

- 1.6.5.1. В комплекте с адаптером могут быть использованы ПД различного типа с токовым выходом в диапазоне 4-20 мА, измеряющие абсолютное или избыточное давление и отвечающие заданным требованиям по точности и условиям применения: Метран-22, Метран-43, Метран-55, Метран-75, Корунд, Сапфир-22МП-ВН, ПДИ-01, СДВ, 415, АИР-10, АИР-20/М2, ЭЛЕМЕР-АИР-30, ПДТВХ-1, DMP, MBS 1700, MBS 3000, MBS 33.
- 1.6.5.2. Максимальная длина связи АСВД ПД определяется техническими характеристиками используемого ПД и кабеля связи.
- 1.6.5.3. Питание ПД может осуществляться как от адаптера, так и от отдельного источника питания.

Адаптер (*при наличии внешнего источника питания*) обеспечивает питание до четырех ПД при токе до 20 мА. Длина 2-х проводной линии связи АСВД - ПД – не более 200 м (омическое сопротивление линии – не более 100 Ом).

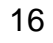

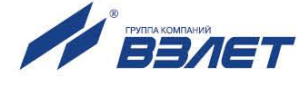

## <span id="page-16-0"></span>**1.7. Маркировка и пломбирование**

1.7.1. Маркировка на лицевой панели адаптера (рис.4) содержит:

- обозначение и наименование адаптера;
- товарный знак предприятия-изготовителя;
- знак утверждения типа средства измерения;
- знак соответствия техническому регламенту Таможенного союза;
- обозначение исполнения адаптера;
- заводской номер.

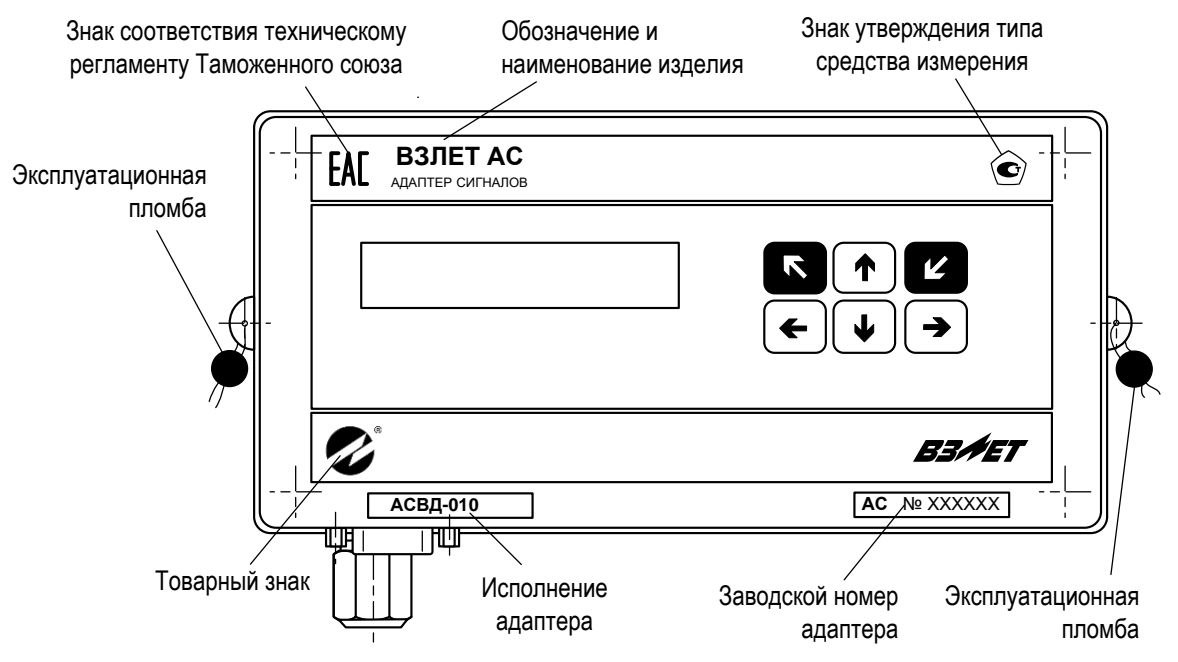

#### **Рис.4. Вид и размещение маркировки и возможных мест пломбирования корпуса адаптера.**

- 1.7.2. При выпуске из производства после поверки на плате модуля адаптера поверителем пломбируется колпачок, закрывающий контактную пару разрешения модификации калибровочных параметров (рис.А.3).
- 1.7.3. На объекте после монтажа и проверки функционирования адаптера на плате модуля адаптера должен быть опломбирован колпачок, закрывающий контактную пару разрешения модификации функциональных параметров адаптера (рис.А.3).
- 1.7.4. Для защиты от несанкционированного доступа при транспортировке, хранении и эксплуатации должны пломбироваться проушины корпуса адаптера (рис.4).

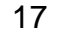

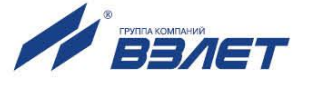

## <span id="page-17-0"></span>**2. ЭКСПЛУАТАЦИОННЫЕ ОГРАНИЧЕНИЯ**

- 2.1. Эксплуатация адаптера должна производиться в условиях воздействующих факторов, не превышающих допустимых значений, оговоренных в п.1.3.3 настоящего руководства по эксплуатации.
- 2.2. Молниезащита объекта размещения прибора, выполненная в соответствии с «Инструкцией по устройству молниезащиты зданий, сооружений и промышленных коммуникаций» СО153-34.21.122-2003 (утвержденной Приказом Минэнерго России №280 от 30.06.2003), предохраняет прибор от выхода из строя при наличии молниевых разрядов.
- 2.3. Требования к условиям эксплуатации и выбору места монтажа, приведенные в настоящей эксплуатационной документации, учитывают наиболее типичные факторы, влияющие на работу адаптера.

На объекте эксплуатации могут существовать или возникнуть в процессе его эксплуатации факторы, не поддающиеся предварительному прогнозу, оценке или проверке, и которые производитель не мог учесть при разработке.

В случае проявления подобных факторов следует найти иное место эксплуатации, где данные факторы отсутствуют или не оказывают влияния на работу изделия.

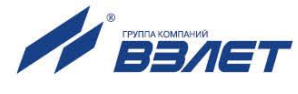

## <span id="page-18-0"></span>**3. ПОДГОТОВКА К ИСПОЛЬЗОВАНИЮ**

## <span id="page-18-1"></span>**3.1. Меры безопасности**

- 3.1.1. К работе с изделием допускается обслуживающий персонал, ознакомленный с эксплуатационной документацией на изделие.
- 3.1.2. При эксплуатации адаптера должны соблюдаться «Правила технической эксплуатации электроустановок потребителей» и «Межотраслевые правила по охране труда (Правила безопасности) при эксплуатации электроустановок».
- 3.1.3. При проведении работ с адаптером опасным фактором является напряжение переменного тока с действующим значением до 264 В частотой 50 Гц (при использовании вторичного источника питания).
- 3.1.4. При обнаружении внешнего повреждения адаптера его следует отключить и обратиться в сервисный центр или региональное представительство для определения возможности дальнейшей эксплуатации адаптера.
- 3.1.5. В процессе работ по монтажу, пусконаладке или ремонту адаптера запрещается использовать электроприборы и электроинструменты без подключения их корпусов к магистрали защитного заземления, а также использовать перечисленные устройства в неисправном состоянии.

*ВНИМАНИЕ! Перед подключением к магистрали защитного заземления убедиться в отсутствии напряжения на ней.*

### <span id="page-18-2"></span>**3.2. Подготовка к монтажу**

- 3.2.1. Не допускается размещение адаптера в условиях, не соответствующих п.1.3.3 настоящего руководства по эксплуатации.
- 3.2.2. При выборе места размещения адаптера следует учитывать:
	- длину кабелей связи АСВД ПР, АСВД ПТ, АСВД ПД;
	- необходимость обеспечения свободного доступа к адаптеру;
	- недопустимость размещения адаптера вблизи источников тепла, например, горячих трубопроводов;
	- отсутствие капающего на АСВД конденсата, либо жидкости с близлежащих трубопроводов.

Для считывания параметров с адаптера внешнее освещение не требуется: жидкокристаллический индикатор оснащен подсветкой.

ПРИМЕЧАНИЕ. В случае пропадания внешнего питания в адаптере подсветка индикатора отключается.

3.2.3. Транспортировка адаптера к месту монтажа должна осуществляться в заводской таре.

После транспортировки адаптера к месту установки при отрицательной температуре и внесения его в помещение с положительной температурой во избежание конденсации влаги необходимо выдержать АСВД в упаковке не менее 3-х часов.

При распаковке адаптера проверить его комплектность в соответствии с паспортом на данный прибор.

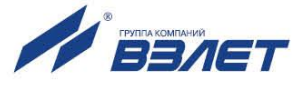

## <span id="page-19-0"></span>**3.3. Монтаж адаптера**

- 3.3.1. Крепление адаптера производится на DIN-рейку.
- 3.3.2. Подключение преобразователей расхода, температуры и давления к адаптеру производится в соответствии со схемой подключения (Приложение Б) и расположением коммутационных элементов на модуле адаптера (рис.А.2).
- 3.3.3. Разделанные и облуженные концы сигнального кабеля ПР со стороны адаптера подключаются к соответствующей ответной части контактной колодки адаптера. Разделка и подключение экрана не требуется.
- 3.3.4. Концы сигнальных кабелей ПТ и ПД со стороны адаптера подключаются к соответствующей ответной части контактной колодки адаптера.
- 3.3.5. Кабели по возможности крепятся к стене. Для защиты от механических повреждений рекомендуется сигнальные кабели размещать в трубах, рукавах или коробах (металлических, пластмассовых и т.д.). Допускается в одной трубе (рукаве, коробе) размещать несколько сигнальных кабелей.

Сигнальные кабели, если они проложены не в металлической трубе, рукаве или коробе, не рекомендуется прокладывать ближе 30 см от силовых кабелей другого оборудования. Допускается пересекать их под углом 90.

*ВНИМАНИЕ! Не допускается крепить кабели к трубопроводу с контролируемой жидкостью.*

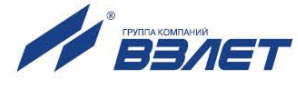

### <span id="page-20-0"></span>**3.4. Ввод в эксплуатацию**

- 3.4.1. Пусконаладочные работы производятся представителями организации, имеющей лицензию на проведение указанных работ, либо представителями предприятия-изготовителя.
- 3.4.2. Перед вводом в эксплуатацию необходимо перевести АСВД в режим СЕРВИС, подключить электропитание к адаптеру, присоединив соответствующие ответные части контактных колодок соединительных кабелей, и выполнить следующие операции:
	- провести инициализацию адаптера;
	- проверить и откорректировать (при необходимости) текущее время и дату;
	- ввести требуемые единицы измерения;
	- установить значения параметров функционирования, соответствующие подключаемым ПР, ПТ и ПД;
	- выполнить прочие необходимые настройки.

Для проверки корректности выполненных настроек перезапустить АСВД (нажать и отпустить кнопку «Сброс», рис.А.2).

В случае удачного завершения перезапуска перевести АСВД в режим РАБОТА и опломбировать в соответствии с требованиями ЭД (п.1.7).

- 3.4.3. При подготовке изделия к использованию должно быть проверено:
	- правильность установки ПР, ПТ и ПД. Соответствие преобразователя номеру канала измерения данного параметра можно проверить по подключению к соответствующему элементу коммутации на плате адаптера;
	- правильность подключения и настроек дополнительного оборудования (компьютера, модема и т.д.).
- 3.4.4. АСВД при первом включении или после длительного перерыва в работе готов к эксплуатации (при отсутствии отказов и нештатных ситуаций в системе) после:
	- 30-минутного прогрева расходомеров;
	- 30-минутной промывки электромагнитных ПР потоком жидкости.
- 3.4.5. При необходимости отправки адаптера в поверку или ремонт необходимо отключить его питание. Отсоединить ответные части контактных колодок с кабелями питания (в том числе от батареи) и связи (при наличии). Упаковать АСВД для транспортировки.

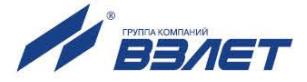

## <span id="page-21-0"></span>**4. МЕТОДИКА ПОВЕРКИ**

Настоящая методика устанавливает методы и средства первичной и периодической поверки преобразователей измерительных.

Преобразователи измерительные проходят первичную поверку при выпуске из производства и после ремонта, периодические – при эксплуатации.

Межповерочный интервал – 4 года.

- 4.1. Операции поверки
- 4.1.1. При проведении поверки должны быть выполнены операции, указанные в табл.4.

#### **Таблица 4**

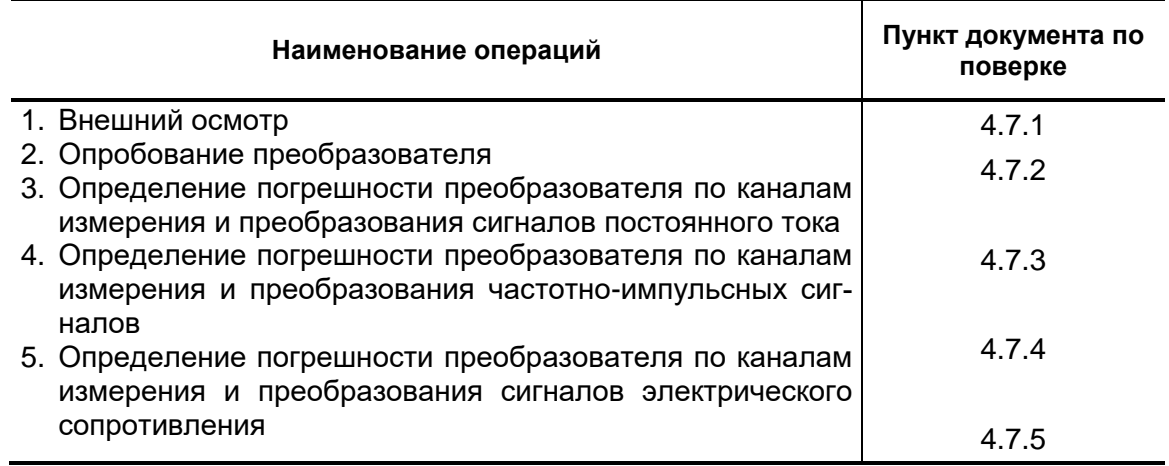

- 4.1.2. По согласованию с представителем Госстандарта поверка может проводиться по сокращенной программе. При этом погрешность измерения отдельных параметров может не определяться.
- 4.1.3. Допускается поверять преобразователи не в полном диапазоне паспортных значений параметров, а в эксплуатационном диапазоне и только используемые каналы измерения и преобразования.
- 4.1.4. Поверка проводится только по присутствующим каналам измерений и преобразования.
- 4.1.5. При отсутствии в преобразователях функции измерения поверку допускается не проводить.
- 4.2. Средства поверки
- 4.2.1. При проведении поверки применяется следующее поверочное оборудование:
	- 1) средства измерения и контроля:
	- магазин сопротивлений Р 4831, 2.704.0001ТУ, пределы допускаемого отклонения сопротивления ± 0,022 %;

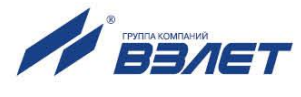

- вольтметр В7-54 УШЯИ.411182.001 ТУ. Диапазон 10 мкВ 1000 В, основная погрешность измерения постоянного напряжения, % –  $\pm$  0,002 (либо прибор В1-12, диапазон 1 $\cdot$ 10<sup>-5</sup> – 1000 В, относительная погрешность ± 0,03 %). Основная погрешность измерения силы постоянного тока,  $% - \pm 0.015$ ;
- частотомер Ч3-64 ДЛИ 2.721.066 ТУ, диапазон 0 150 МГц, относительная погрешность ± 0,01 %;
- 2) вспомогательные устройства:
- мегомметр М4100/3, ГОСТ 8038, напряжение 500 В, кл.1,0;
- источник питания постоянного тока Б5-46, выходное напряжение от 0,01 В до 9,99 В, нестабильность ± 0,01 %. Выходной ток от 0,01 до 4,99 А, нестабильность ± 0,05 %;
- источник питания постоянного тока Б5-49, выходное напряжение от 0,1 В до 99,9 В, нестабильность ± 0,01 %. Выходной ток от 0,001А до 0,999 А, нестабильность  $\pm$  0,05 %;
- генератор импульсов Г5-88 ГВ3.264.117 ТУ, частота 1 Гц 1 МГц;
- осциллограф С1-96 2.044.011 ТУ;
- IBM совместимый персональный компьютер.
- 4.2.2. Допускается применение другого оборудования, приборов и устройств, характеристики которых не уступают характеристикам оборудования и приборов, приведенных в п.4.2.1. При отсутствии оборудования и приборов с характеристиками, не уступающими указанным, по согласованию с представителем органа Госстандарта, выполняющего поверку, допускается применение оборудования и приборов с характеристиками, достаточными для получения достоверного результата поверки.
- 4.2.3. Все средства измерения и контроля должны быть поверены и иметь действующие свидетельства или отметки о поверке.
- 4.3. Требования к квалификации поверителей

К проведению измерений при поверке и обработке результатов измерений допускаются лица, аттестованные в качестве поверителя, изучившие эксплуатационную документацию на преобразователи и средства поверки, имеющие опыт поверки средств измерений, а также прошедшие инструктаж по технике безопасности в установленном порядке.

4.4. Требования безопасности

При проведении поверки должны быть соблюдены требования безопасности в соответствии с «Правилами технической эксплуатации электроустановок потребителями» и «Правилами техники безопасности при эксплуатации электроустановок потребителями».

4.5. Условия проведения поверки

При проведении поверки преобразователей должны быть соблюдены следующие условия:

- температура окружающего воздуха от 5 до 40 °С;

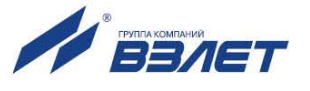

- относительная влажность воздуха от 30 до 80 %;
- атмосферное давление от 84,0 до 106,7 кПа;
- напряжение питания переменного тока от 187 до 242 В;
- частота питающей сети от 49 до 51 Гц;
- отсутствие магнитных полей, вибрации, тряски, ударов, влияющих на работу преобразователей.

ПРИМЕЧАНИЕ. В зависимости от комплектации преобразователей поверка может проводиться при напряжении питания от сети переменного тока напряжением (29-43) В частотой (49-51) Гц или напряжением постоянного тока из ряда 6 В / 9 В / 12 В / 24 В / 24 В / 36 В.

- 4.6. Подготовка к проведению поверки
- 4.6.1. Перед проведением поверки должны быть выполнены следующие подготовительные работы:
	- проверка наличия поверочного оборудования в соответствии с п.п. 4.2.1 и 4.2.2 настоящей методики поверки;
	- проверка наличия действующих свидетельств или отметок о поверке средств измерения и контроля;
	- проверка наличия паспорта с отметкой отдела технического контроля фирмы «ВЗЛЕТ» на поверяемый преобразователь и товарного знака фирмы «ВЗЛЕТ» на этикетке преобразователя;
	- проверка соблюдения условий п.4.5 настоящей инструкции.
- 4.6.2. Перед проведением поверки должна быть проведена подготовка к работе каждого прибора, входящего в состав поверочного оборудования, в соответствии с его инструкцией по эксплуатации.
- 4.6.3. Перед проведением поверки должна быть собрана поверочная схема в соответствии с рис.Ж.1. Поверка может выполняться поканально или для нескольких (всех) каналов одновременно.
- 4.7. Определение метрологических характеристик
- 4.7.1. Внешний осмотр.

При проведении внешнего осмотра должно быть установлено соответствие внешнего вида преобразователей следующим требованиям:

- комплектность преобразователя и заводской номер должны соответствовать указанным в паспорте;
- на корпусе преобразователя не должно быть механических повреждений и дефектов покрытия, препятствующих чтению надписей, ухудшающих технические характеристики и влияющих на работоспособность.

По результатам осмотра делается отметка о соответствии в протоколе (Приложение Ж).

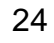

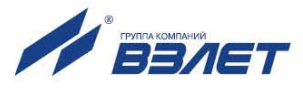

4.7.2. Опробование преобразователя.

Перед проведением опробования собирается поверочная схема в соответствии с рис.Ж.1.

Опробование допускается проводить в отсутствии представителя Госстандарта.

Опробование допускается проводить поканально.

После включения питания необходимо проверить наличие индикации измеряемых параметров на дисплее, наличие коммуникационной связи по RS (HART) выходу с персональным компьютером, наличие сигналов измерительной информации на выходах.

При подаче на измерительные каналы преобразователя воздействий соответствующих измеряемых параметров, должны изменяться соответствующие выходные сигналы.

По результатам опробования делается отметка о соответствии в протоколе (Приложение Ж).

4.7.3. Определение погрешности преобразователя по каналам измерения и преобразования сигналов постоянного тока.

Определение относительной погрешности преобразователя выполняется при трех значениях тока - 0,025 $\cdot$ Інаиб, 0,5 $\cdot$ Інаиб, 0,9 $\cdot$ Інаиб – для диапазонов 0-5 мА, 0-20 мА и 0,25 $\cdot$ Iнаиб, 0,5 $\cdot$ Iнаиб, 0,9 $\cdot$ Iнаиб – для диапазона 4-20 мА (ток устанавливается с допуском  $\pm$  10 %). Для задания поверочных точек, вход токового канала преобразователя, по которому выполняется поверка, источник тока и вольтметр с эталонным сопротивлением соединяются таким образом, чтобы ток от источника поступал на вход токового канала преобразователя, а также создавал падение напряжения на эталонном сопротивлении, подключенном к входу вольтметра. При каждом значении тока снимается не менее трех результатов измерений с эталонного прибора и поверяемого канала преобразователя. Эталонное значение тока определяется по показаниям вольтметра в соответствии с формулой:

$$
I_{0ij} = \frac{U_{\text{Bij}}}{R_0} \cdot 100\%
$$

где: l<sub>оij</sub> – эталонное значение тока, в i-той поверочной точке при j-том измерении, мА;

Uвij – значение напряжения измеренное вольтметром, в i-той поверочной точке при j-том измерении, В;

R<sup>0</sup> – значение эталонного сопротивления, Ом.

Относительная погрешность определяется сравнением значения тока Iо, измеренного эталонным прибором (выходного сигнала (параметра По), рассчитанного в соответствии с функцией преобразования поверяемого измерительного канала) с значением тока Iи, измеренного преобразователем и параметром Пи, являющимся

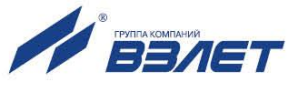

результатом измерительно-вычислительных процедур, выполненных преобразователем.

Результаты измерений преобразователя считываются с дисплея и средства измерений (миллиамперметр, частотомер и т.д.), подключенного к соответствующему выходу преобразователя. Для считывания показаний по RS- (HART-) выходам результаты измерений выводятся на ПК.

Определение относительных погрешностей преобразователя при измерении и преобразовании тока  $\delta$  (выходного сигнала (параметра П)  $\delta$ п) для каждой поверочной точки выполняется по формулам:

$$
\delta_{ijj} = \frac{I_{n1j} - I_{0ij}}{I_{0ij}} \cdot 100, \%
$$

$$
\delta_{nij} = \frac{\Pi_{n1j} - \Pi_{0ij}}{\Pi_{0ii}} \cdot 100, \%
$$

где: l<sub>оij</sub> - значение эталонного тока, в i-той поверочной точке при jтом измерении, мА;

I<sub>иіј</sub> - значение тока, измеренное преобразователем в i-той поверочной точке при ј-том измерении, мА;

П<sub>ої</sub> – значение выходного сигнала (параметра П<sub>о</sub>), рассчитанного в соответствии с функцией преобразования поверяемого измерительного канала, в і-той поверочной точке при і-том измерении:

Пиіј - значение выходного сигнала (параметра Пи) в і-той поверочной точке при ј-том измерении.

Результаты поверки считаются положительными, если максимальные значения вычисленных погрешностей преобразователя при измерении и преобразовании тока (выходного сигнала (параметра П)) в каждой из поверочных точек не превышают значений, установленных в нормативно-технической документации на преобразователь. Для сокращения времени поверки допускается выполнять определение относительной погрешности измерения преобразователя только по одному из устройств вывода результатов измерений.

В протоколе (Приложение Ж) делается отметка о соответствии.

4.7.4. Определение погрешности преобразователя по каналам измерения и преобразования частотно-импульсных сигналов.

Определение относительной погрешности преобразователя выполняется при трех значениях частоты - 0,025 Fнаиб, 0,5 Fнаиб, 0,9 - Гнаиб (частота устанавливается с допуском ± 10 %). Для задания поверочных точек, поверяемый вход преобразователя, генератор прямоугольных импульсов и частотомер соединяются таким обра-

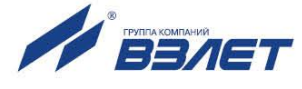

зом, чтобы импульсы с генератора поступали на импульсный вход преобразователя и счетный (измерительный) вход частотомера. При каждом значении частоты снимается не менее трех результатов измерений с эталонного прибора и поверяемого канала преобразователя.

Относительная погрешность определяется сравнением количества импульсов N<sub>o</sub> (частоты F<sub>o</sub>), измеренного эталонным прибором (выходного сигнала (параметра П<sub>о</sub>), рассчитанного в соответствии с функцией преобразования поверяемого измерительного канала) с значением количества импульсов N<sub>и</sub> (частоты F<sub>и</sub>), измеренного преобразователем и величиной выходного сигнала (параметром  $\prod_{\mathcal{U}}$ ), ЯВЛЯЮЩИМСЯ результатом измерительновычислительных процедур, выполненных преобразователем.

Исходно частотомер обнуляется. По разрешающему сигналу (синхроимпульсу) импульсы с генератора начинают поступать на вход преобразователя и счетный и измерительный входы частотомера. Для проведения поверки (по счетному входу) необходимо подать на вход не менее 500 импульсов.

Результаты измерений считываются с дисплея и средств измерений (миллиамперметр, частотомер и т.д.), подключенных к соответствующему выходу АС. Для считывания показаний по RS-(HART-) выходам результаты измерений выводятся на ПК.

Определение относительных погрешностей преобразователя при измерении и преобразовании количества импульсов (частоты)  $\delta_{N(F)}$  (выходного сигнала (параметра П)  $\delta_{\Phi(\Pi)}$ ) для каждой поверочной точки выполняется по формулам:

$$
\delta_{nN(F)1 ij} = \frac{N(F)_{nij} - N(F)_{0ij}}{N(F)_{0ij}} \cdot 100, \%
$$

$$
\delta_{nij} = \frac{\Pi_{nij} - \Pi_{0ij}}{\Pi_{0ij}} \cdot 100, \%
$$

где: N(F)<sub>оіј</sub> – значение эталонного количества импульсов N<sub>0</sub> (частоты F<sub>o</sub>) в i-той поверочной точке при j-том измерении, имп. (Гц);

 $N(F)_{ij}$  – значение количества импульсов  $N_{\mu}$  (частоты  $F_{\mu}$ ), измеренное преобразователем в і-той поверочной точке при ј-том измерении, имп. (Гц);

П<sub>ој</sub> – значение выходного сигнала (параметра П<sub>о</sub>), рассчитанного в соответствии с функцией преобразования поверяемого измерительного канала, в і-той поверочной точке при і-том измерении:

П<sub>иії</sub> – значение выходного сигнала (параметра П<sub>и</sub>) в і-той поверочной точке при ј-том измерении.

Результаты поверки считаются положительными, если максимальные значения вычисленных погрешностей преобразователя при измерении количества импульсов (частоты) (выходного сигна-

27

ла (параметра П)) в каждой из поверочных точек не превышают значений, установленных в нормативно-технической документации на преобразователь. Для сокращения времени поверки допускается выполнять определение относительной погрешности измерения преобразователя только по одному из устройств вывода результатов измерений.

В протоколе (Приложение Ж) делается отметка о соответствии.

4.7.5. Определение погрешности преобразователя по измерительным каналам сигналов электрического сопротивления.

Определение относительной погрешности преобразователя выполняется при трех значениях электрического сопротивления -0,025 Rнаиб, 0,5 Rнаиб, 0,9 Rнаиб (сопротивление устанавливается с допуском ± 10 %). Для задания поверочных точек, поверяемый вход преобразователя соединяется с магазином сопротивлений, с помощью которого устанавливаются эталонные значения. При каждом значении электрического сопротивления снимается не менее трех результатов измерений с эталонного прибора и поверяемого канала преобразователя.

Относительная погрешность определяется сравнением значения электрического сопротивления R<sub>o</sub>, измеренного эталонным прибором (параметра П<sub>о</sub>, рассчитанного в соответствии с функцией преобразования поверяемого измерительного канала) с значением электрического сопротивления R<sub>и</sub>, измеренного преобразователем и параметром Пи, являющимся результатом измерительновычислительных преобразований, выполненных преобразователем.

Результаты измерений считываются с дисплея и средства измерений (миллиамперметр, частотомер и т.д.), подключенного к соответствующему выходу преобразователя. Для считывания показаний с дисплея, преобразователь устанавливается в режим индикации поверяемого параметра кнопками на лицевой панели. По RS- (HART-) выходам результаты измерений выводятся на ПК.

Определение относительных погрешностей преобразователя при измерении электрического сопротивления  $\delta$  (параметра П  $\delta$ п) для каждой поверочной точки выполняется по формулам:

$$
\delta_{\text{R1 ij}} = \frac{R_{\text{M1j}} - R_{\text{Oij}}}{R_{\text{Oij}}} \cdot 100, \%
$$

$$
\delta_{\text{nij}} = \frac{\Pi_{\text{M1j}} - \Pi_{\text{Oij}}}{\Pi_{\text{Oii}}} \cdot 100, \%
$$

где: R<sub>oii</sub> – значение эталонного электрического сопротивления в i-той поверочной точке при ј-том измерении, Ом;

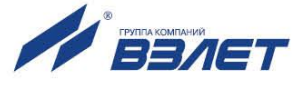

 Rij – значение электрического сопротивления, измеренное преобразователем в i-той поверочной точке при j-том измерении, Ом;

 $\Pi_{0ii}$  – значение выходного сигнала (параметра  $\Pi_0$ ), рассчитанного в соответствии с функцией преобразования поверяемого измерительного канала, в i-той поверочной точке при j-том измерении;

 $\Pi_{\text{Mii}}$  – значение параметра  $\Pi_{\text{M}}$  в i-той поверочной точке при jтом измерении.

Результаты поверки считаются положительными, если максимальные значения вычисленных погрешностей при измерении электрического сопротивления (параметра П) в каждой из поверочных точек не превышают значений, установленных в нормативно-технической документации на преобразователь. Для сокращения времени поверки допускается выполнять определение относительной погрешности измерения преобразователя только по одному из устройств вывода результатов измерений.

В протоколе (Приложение Ж) делается отметка о соответствии.

4.7.6. При положительных результатах поверок и по п.п.4.7.3 – 4.7.5 преобразователь считается прошедшим поверку со значениями погрешностей измерения и преобразования сигналов постоянного тока, частотно-импульсных сигналов, сигналов напряжения постоянного тока и сигналов электрического сопротивления, установленными в технических условиях и эксплуатационной документации на прибор.

В протоколе (Приложение Ж) делается отметка о соответствии.

- 4.8. Оформление результатов поверки.
- 4.8.1. При положительных результатах поверки в протоколе (Приложение Ж) делается отметка о годности к эксплуатации, оформляется свидетельство о поверке или делается отметка в паспорте преобразователя, удостоверенные поверительным клеймом и подписью поверителя, а преобразователь допускается к применению с нормированными значениями погрешности.
- 4.8.2. При отрицательных результатах поверки преобразователя производится погашение поверительного клейма в свидетельстве или паспорте и выдается извещение о непригодности с указанием причин. В этом случае преобразователь после ремонта подвергается повторной поверке.

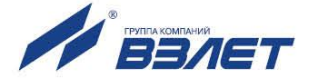

## <span id="page-29-0"></span>**5. УПРАВЛЕНИЕ АДАПТЕРОМ**

## <span id="page-29-1"></span>**5.1. Уровни доступа**

5.1.1. В адаптере предусмотрены три уровня доступа к установочным и калибровочным параметрам. Уровни доступа отличаются составом индицируемой на дисплее информации, возможностями по изменению установочных, калибровочных параметров адаптера и обозначаются как режимы РАБОТА, СЕРВИС и НАСТРОЙКА (калибровка).

Назначение режимов:

- РАБОТА эксплуатационный режим (режим пользователя);
- СЕРВИС режим подготовки к эксплуатации;
- НАСТРОЙКА режим юстировки (калибровки) и поверки.
- 5.1.2. Наибольшие возможности предоставлены пользователю в режиме НАСТРОЙКА. Наименьшие – в режиме РАБОТА. В режиме НАСТРОЙКА возможен просмотр и модификация всех калибровочных и установочных параметров адаптера.
- 5.1.3. Модификация установочных параметров в режимах РАБОТА и СЕРВИС не влияет на метрологические характеристики адаптера и может производиться при необходимости на объекте. Параметры калибровки в режимах РАБОТА и СЕРВИС недоступны.

Во всех режимах возможен просмотр и считывание значений накапливаемых и архивируемых параметров.

5.1.4. Режим задается комбинацией наличия / отсутствия замыкания с помощью перемычек двух контактных пар J1 и J2, расположенных на плате модуля адаптера (рис.5).

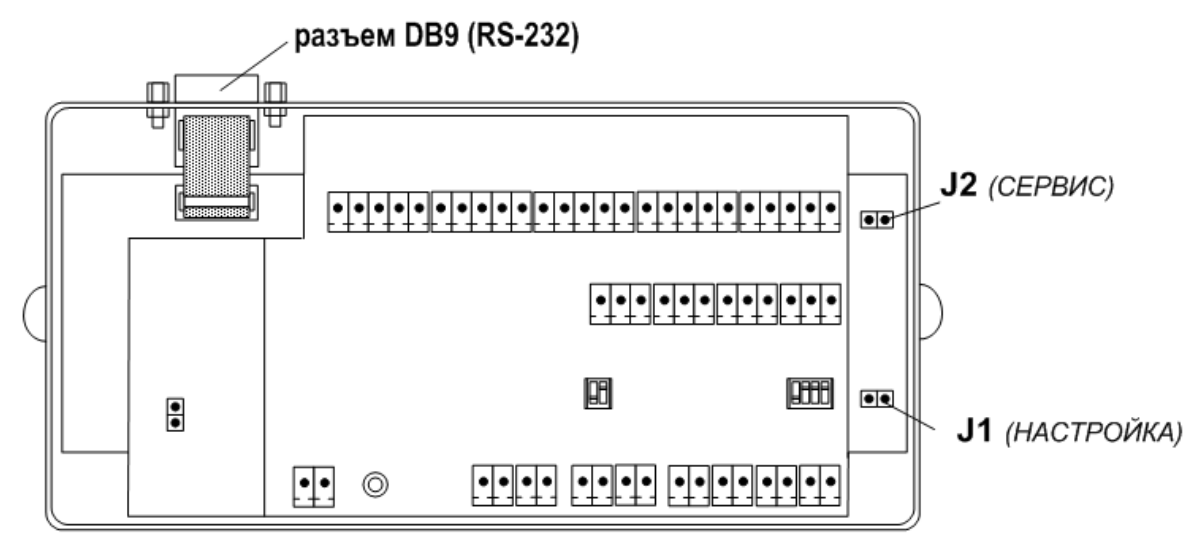

#### **Рис.5. Расположение контактных пар J1 и J2 на плате модуля адаптера.**

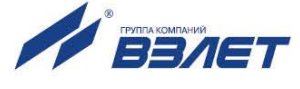

Соответствие комбинаций наличия / отсутствия замыкания контактных пар и режимов приведено в табл.5, где «+» - наличие замыкания контактной пары, а «-» - отсутствие замыкания.

#### Таблица 5

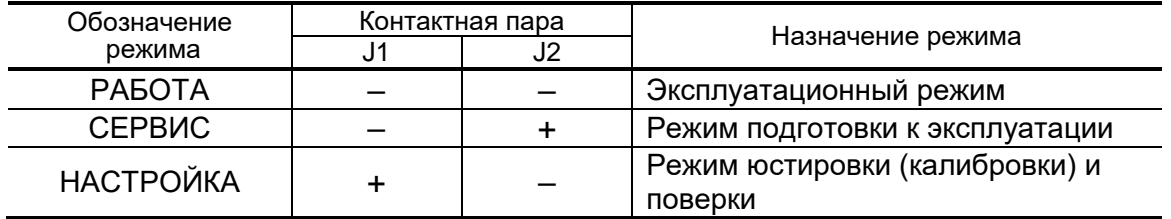

Замыкание контактной пары J1 разрешает модификацию калибровочных параметров, контактной пары J2 - установочных параметров адаптера.

### <span id="page-30-0"></span>5.2. Система индикации

#### <span id="page-30-1"></span>5.2.1. Построение системы индикации

- 5.2.1.1. Система индикации адаптера построена в виде многоуровневого меню (Приложение Е), состоящего из окон индикации, обеспечивающих отображение числовых и символьных данных, а также управление прибором с клавиатуры.
- 5.2.1.2. Вид, состав и структура меню определяются:
	- установленным уровнем доступа (режимом);
	- типом и количеством программно подключенных ПР, ПТ и ПД;
	- заданными значениями установочных параметров.
- 5.2.1.3. Окно индикации меню (рис.6) содержит:
	- наименование окна меню (неподвижная верхняя строка);
	- обозначение пункта меню (сменяющаяся нижняя строка в многострочных меню);
	- курсор слева от обозначения пункта меню.

В верхнем правом углу окна может отображаться символ режима РАБОТА ( $\mathbf{P}$ ).

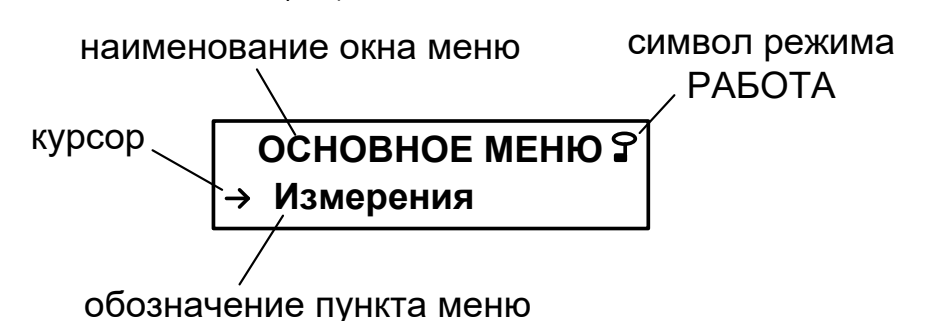

Рис.6. Вид окна индикации основного меню.

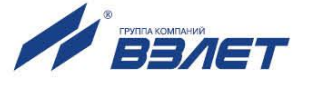

#### <span id="page-31-0"></span>5.2.2. Курсор

Курсор в окнах индикации указывает на выбранный пункт меню, наименование параметра, команды, либо разряд редактируемого числа. Место расположения и форма курсора зависят от вида информации, отображаемой в окне индикации, и состояния установленного рядом с курсором (над курсором) пункта меню (параметра):

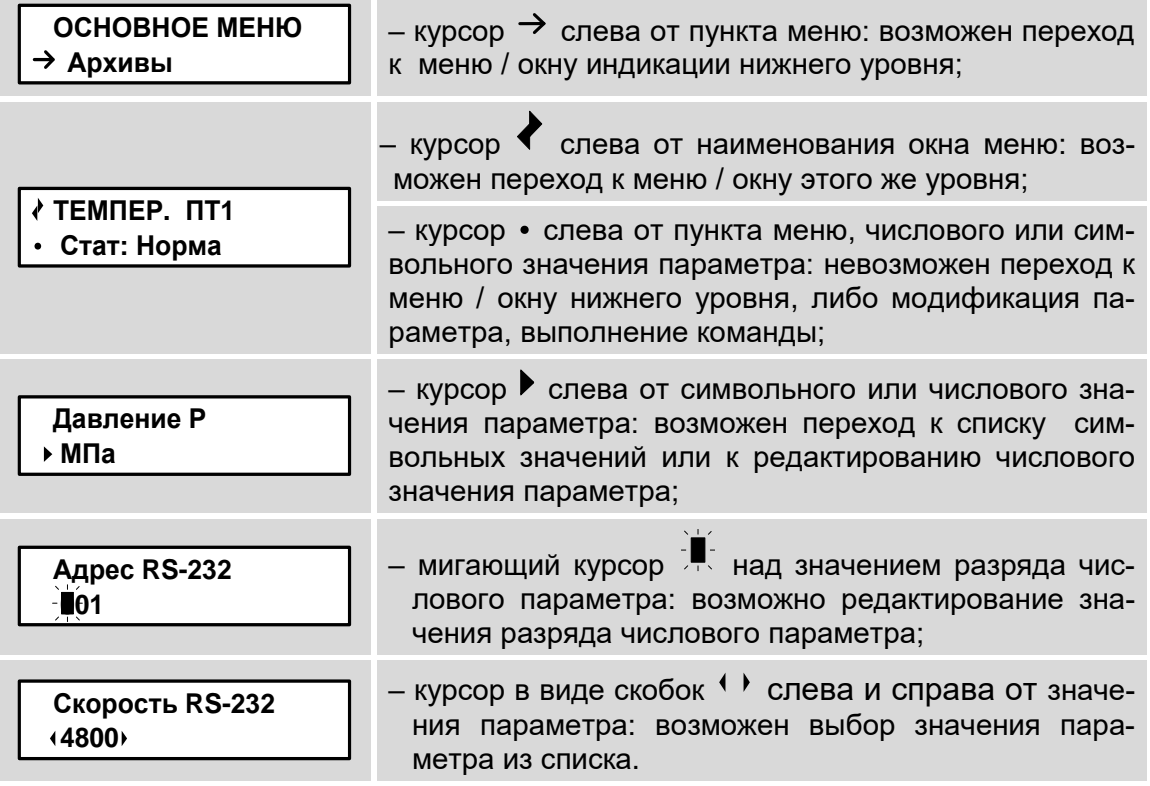

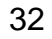

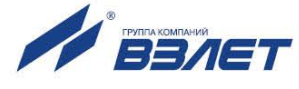

## <span id="page-32-0"></span>**5.3. Управление с клавиатуры**

#### <span id="page-32-1"></span>**5.3.1. Назначение клавиатуры**

- 5.3.1.1. Клавиатура адаптера обеспечивает возможность оперативного управления окнами индикации с целью просмотра текущих значений измеряемых и установочных параметров, содержимого архивов, а также ввода установочных данных.
- 5.3.1.2. Клавиатура адаптера состоит из шести кнопок, описание назначения которых приведено в табл.6.

#### **Таблица 6**

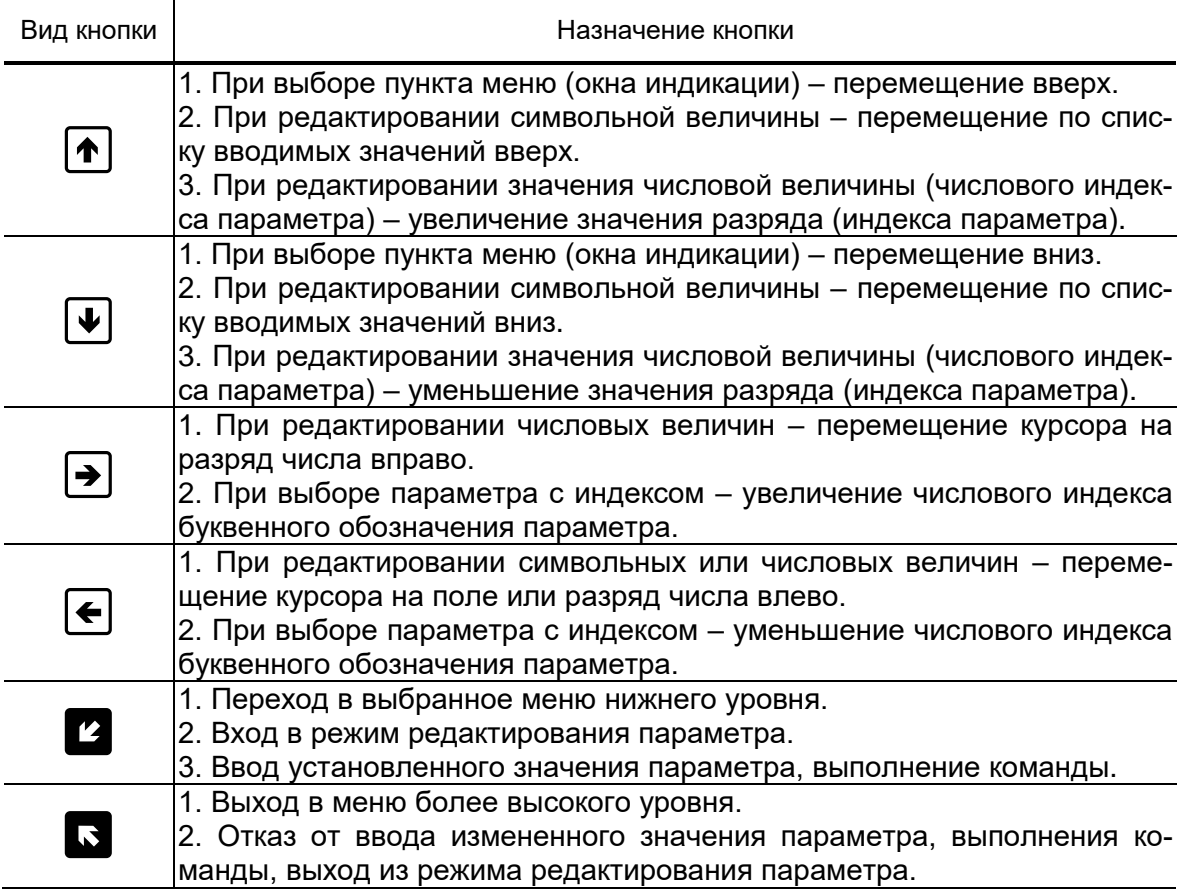

Описание порядка использования клавиатуры при управлении окнами индикации адаптера приведено ниже.

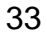

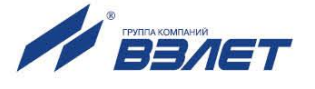

#### <span id="page-33-0"></span>**5.3.2. Перемещение в меню с использованием клавиатуры**

Для входа в подменю, например, установочных параметров

необходимо в основном меню кнопками  $(\bigstar)$ ,  $(\downarrow)$  установить кур-

сор слева от пункта меню **Настройки** и нажать кнопку . Возможные переходы в подменю показаны на рисунках Приложения Е.

Возврат в основное меню происходит после нажатия кнопки **.** 

Для входа в меню более низкого уровня необходимо кнопками

1. **• УСТАНОВИТЬ курсор слева от подпункта меню с требуемым** 

наименованием, например, **Ед. измерения** и нажать кнопку .

#### <span id="page-33-1"></span>**5.3.3. Программное подключение расчетного канала**

- 5.3.3.1. После инициализации адаптера все расчетные каналы программно отключены. При этом также отсутствует отображение окон индикации установочных параметров для программно отключенных каналов.
- 5.3.3.2. Для программного подключения расчетного канала, например, расхода **ПР1** необходимо в меню **Преобразователи / Расход** выбрать

параметр Измер. и нажать кнопку **2.** При этом начинается индикация курсора в виде угловых скобок слева и справа от установ-

ленного значения **<sup>1</sup>откл.** Нажать кнопку <sup>1</sup>, после начала инди-

кации значения **<sup>вкл. На**жать кнопку **2**. Прекращается индика-</sup> ция курсора в виде угловых скобок слева и справа от установленного значения **вкл.**

Аналогичным образом выполняется подключение расчетных каналов температуры (меню **Преобразователи / Температура**) и давления (меню **Преобразователи / Давление**).

#### <span id="page-33-2"></span>**5.3.4. Ввод числового значения установочного параметра**

В качестве примера показан ввод значения параметра **Кр,** равного 100,1 имп/л, в меню **Преобразователи / Расход / Установки**. Предполагается, что уже выполнено программное подключение расчетного канала **ПР1** (см. п.5.3.3).

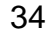

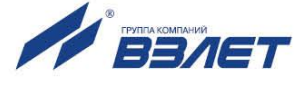

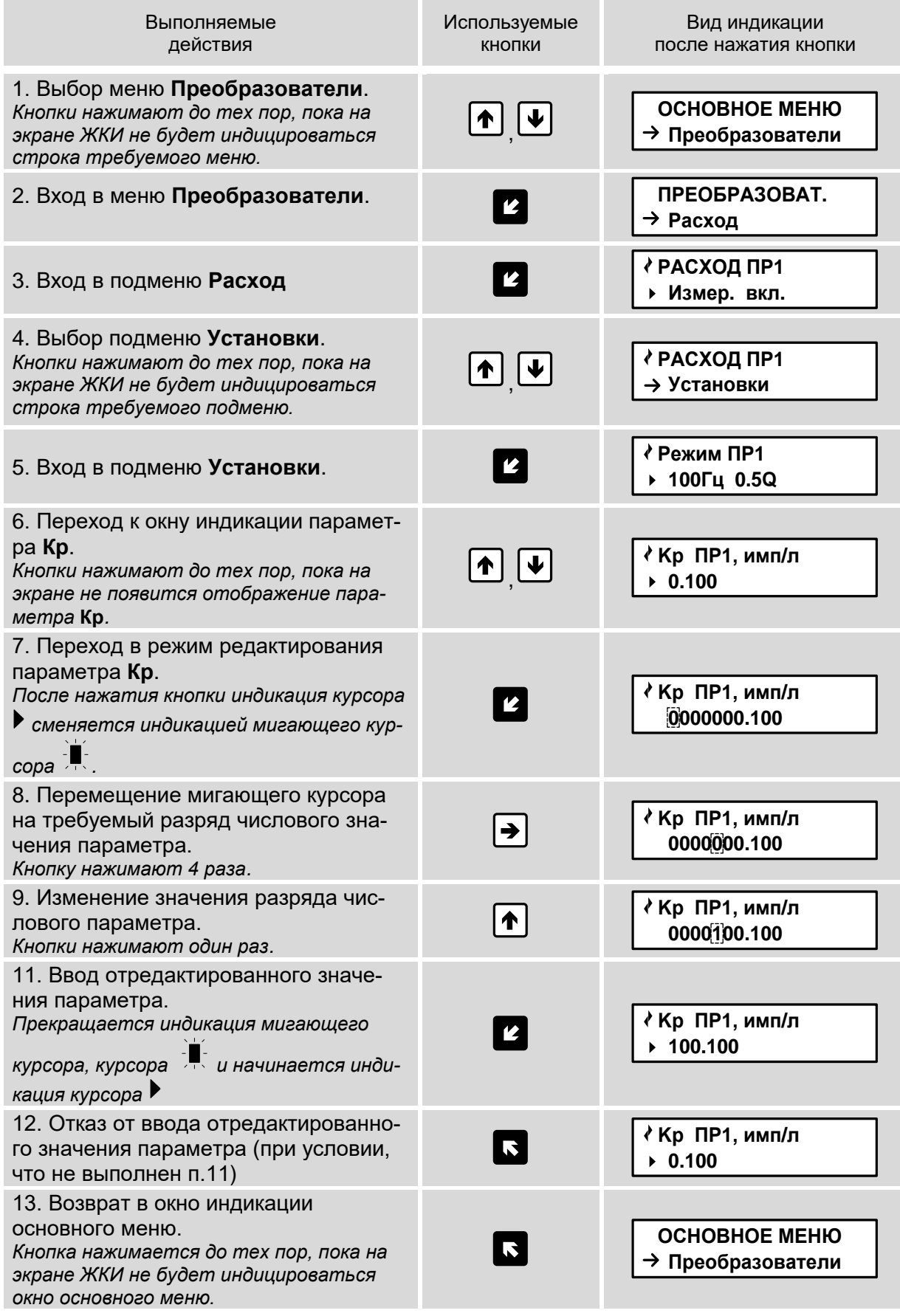

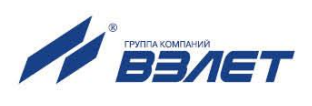

#### <span id="page-35-0"></span>**5.3.5. Ввод значения установочного параметра из списка**

Порядок использования клавиатуры при вводе значения установочного параметра из списка аналогичен описанному в п.5.3.3.2.

#### <span id="page-35-1"></span>**5.3.6. Получение сведений о адаптере**

Сведения о адаптере и некоторых параметрах находятся в меню **О приборе**:

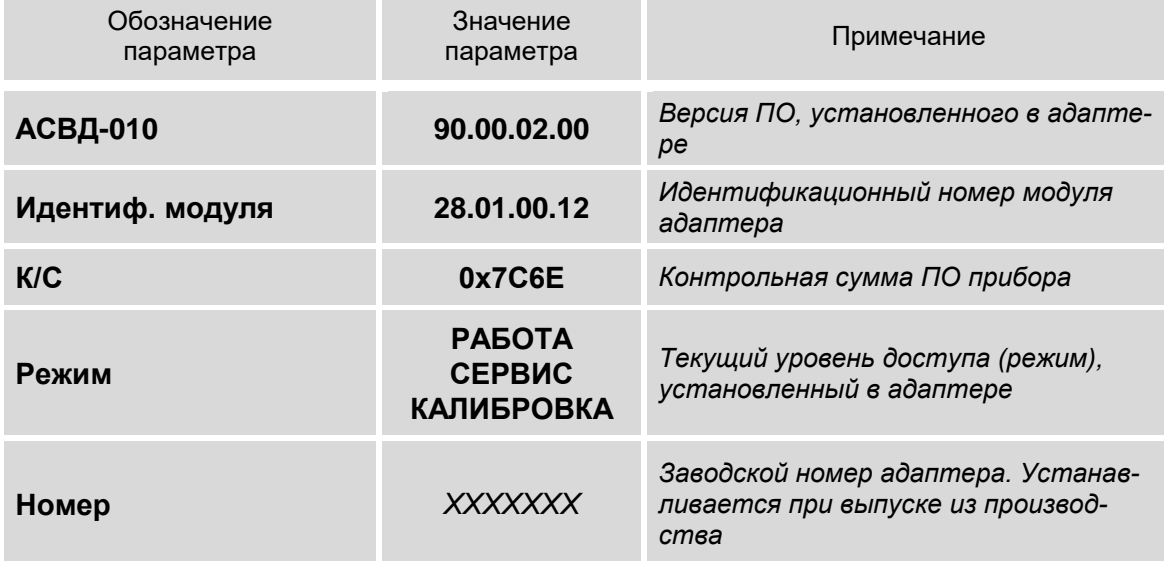

36

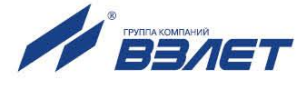
# **6. НАСТРОЙКИ АДАПТЕРА**

## **6.1. Инициализация**

6.1.1. Операция инициализации адаптера выполняется перед его вводом в эксплуатацию. Адаптер должен находиться в режиме СЕР-ВИС.

Предварительно следует проверить и при необходимости откорректировать текущие дату и время (см. п. 6.2.1).

Для инициализации адаптера необходимо в меню **Настройки** в

строке **Иниц** установить значение **да** и нажать кнопку . На экране ЖКИ начинается отображение сообщения **ВЫПОЛНЯЕТСЯ ИНИЦИАЛИЗАЦИЯ**. При этом АСВД не реагирует на нажатие кнопок.

- 6.1.2. В процессе инициализации:
	- обнуляется время наработки **Тнар** и накопленные значения объемов;
	- все измерения прекращаются, а преобразователи в измерительных каналах отключаются: в настройках преобразователей ПР, ПТ и ПД устанавливаются значения **Измер. откл**, а в меню **Измерения** индицируется сообщение **ИЗМЕРЕНИЯ ОТКЛЮЧЕНЫ**;
	- выполняется очистка содержимого всех архивов и журналов (за исключением журнала режимов);
	- установочным параметрам автоматически присваиваются значения по умолчанию.

После завершения процесса инициализации начинается индикация окна основного меню с текущей датой и временем.

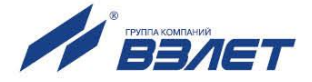

## **6.2. Настройки временных параметров**

#### **6.2.1. Настройки приборной даты и времени**

Для настройки приборной даты и времени необходимо войти в меню **Настройки / Уст. часов**. Перечень обозначений установочных параметров и формат их значений приведен ниже.

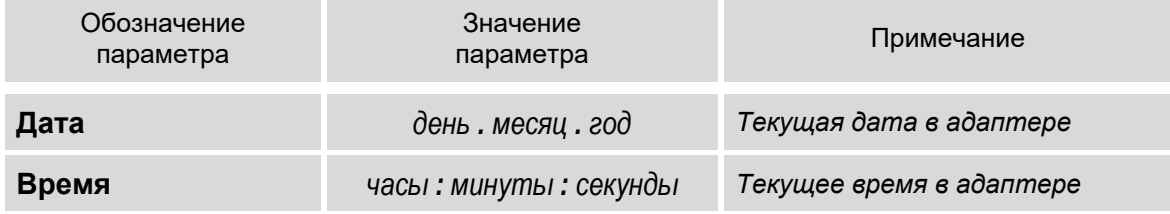

#### *Внимание! Приборная дата и время должны настраиваться в первую очередь.*

Устанавливаемое текущее время должно быть больше, чем временная метка последнего записанного часового архива. Перевод времени назад возможен не более чем в пределах текущего часа. Для перевода времени назад больше, чем на час, необходимо очистить архивы (см. п.7.2.9).

#### **6.2.2. Настройка режима автоматического перевода на «зимнее» и «летнее» время**

- 6.2.2.1. При выпуске из производства (после инициализации) функция автоматического перевода приборных часов на «зимнее» / «летнее» время отключена: в меню **Настройки / Уст. часов / Режим перевода** для параметра **Режим перевода** установлено значение **нет перев**.
- 6.2.2.2. Включить функцию автоматического перевода на «зимнее» и «летнее» время возможно в «стандартном», либо «пользовательском» режиме.

Для включения функции автоматического перевода в «стандартном» режиме необходимо в подменю **Настройки / Уст. часов / Режим перевода** для параметра **Режим перевода** установить значение **стандарт**, в «пользовательском» режиме – значение **пользоват**. В последнем случае становятся доступными для редактирования день, месяц, год, часы и минуты в подменю **Зимнее время** и **Летнее время**. Порядок использования клавиатуры в соответствии с п.5.3.4.

6.2.2.3. Для отключения функции автоматического перевода необходимо в меню **Настройки / Уст. часов / Режим перевода** для параметра **Режим перевода** установить значение **нет перев**. При этом прекращается индикация подменю **Зимнее время** и **Летнее время**.

38

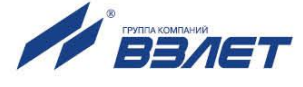

#### **6.2.3. Настройка контрактного времени**

Установочные параметры контрактного времени находятся в меню **Настройки / Уст. часов / Контр. время**.

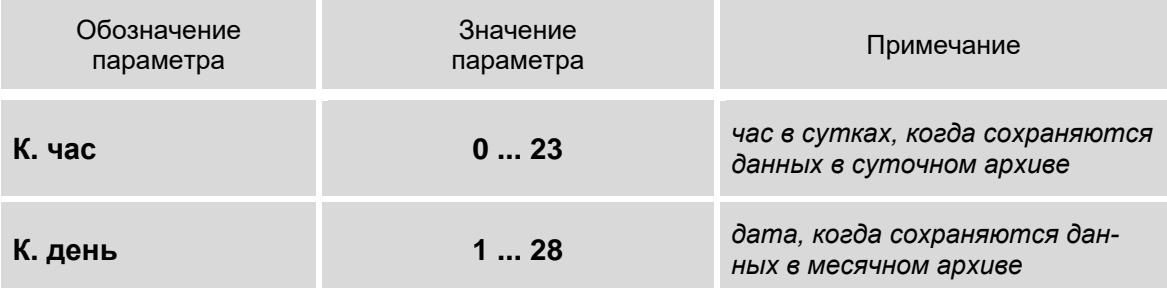

После инициализации адаптера сохранение данных в суточном архиве происходит в момент времени, соответствующем началу суток, то есть, в 00 ч 00 мин (**0 ч**), в месячном архиве – соответствующем первому календарному дню месяца (**1 сут.**).

Изменить моменты времени сохранения архивов можно, установив для параметров **К. час** (контрактный час) и **К. день** (контрактный день) требуемые значения.

#### **6.2.4. Настройка периодичности выполнения измерений**

Установочные параметры периодичности выполнения измерений находятся в меню **Настройки / Общие настройки**.

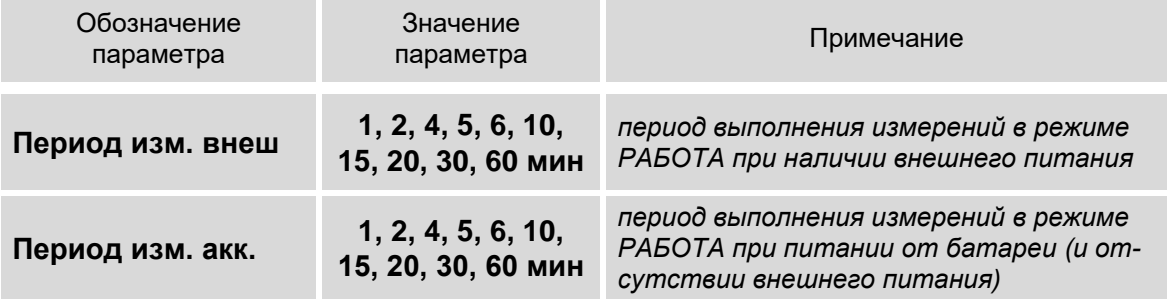

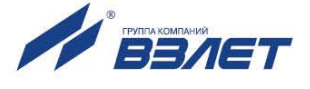

## **6.3. Настройки параметров связи**

## **6.3.1. Интерфейсные разъемы адаптера**

6.3.1.1. Для связи с внешними устройствами в адаптере предусмотрены последовательные интерфейсы RS-232, RS-485. Размещение интерфейсных разъемов в отсеках адаптера показано на рис.7 (крышки отсеков условно не показаны).

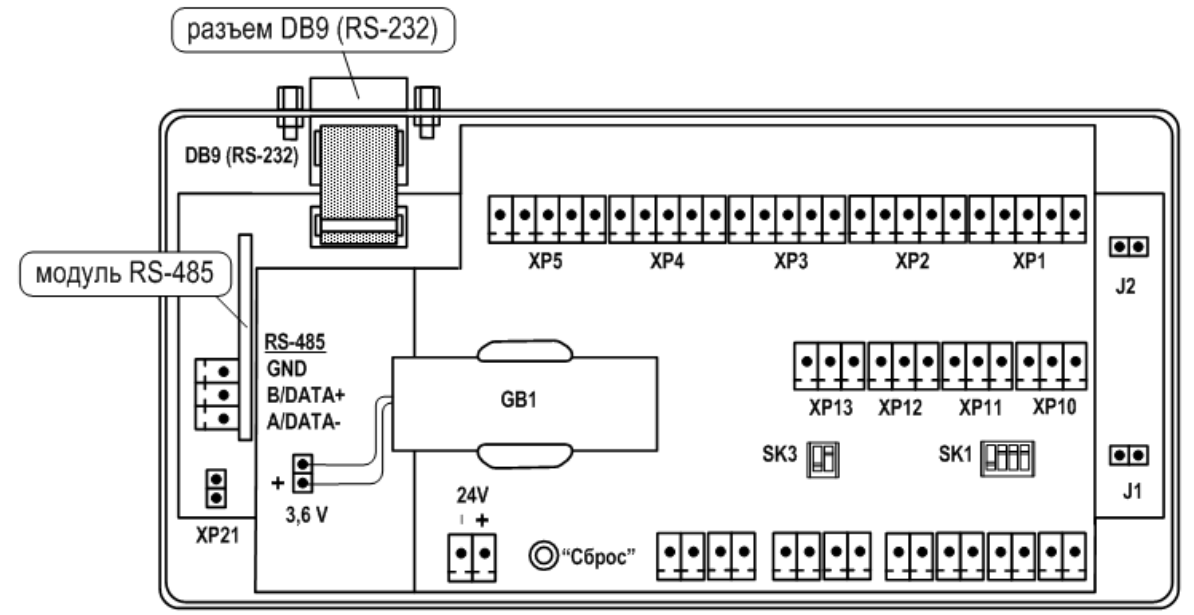

#### **Рис.7. Размещение интерфейсных разъемов адаптера.**

6.3.1.2. Подключение к адаптеру по интерфейсу RS-232 возможно через разъем типа DB9. А подключение по интерфейсу RS-485 – через клеммный разъем модуля RS-485.

### **6.3.2. Интерфейсы RS-232 и RS-485**

6.3.2.1. Последовательные интерфейсы RS-232 и RS-485 обеспечивают возможность доступа к измерительным, расчетным и установочным параметрам адаптера, включая архивы. При этом возможна модификация установочных параметров. Интерфейсы поддерживают протокол ModBus RTU, принятый в качестве стандартного в приборах фирмы «ВЗЛЕТ». АСВД поддерживает обмен одновременно по обоим интерфейсам.

Скорость обмена по интерфейсам RS-232 и RS-485, а также другие параметры связи устанавливаются программно.

- 6.3.2.2. Интерфейс RS-232 может использоваться для выполнения следующих операций:
	- а) считывания архивов с помощью адаптера сигналов «ВЗЛЕТ АС» исполнения АСДВ-020;
	- б) непосредственной связи с ПК:
		- по кабелю при длине линии связи до 15 м;
		- по телефонной линии с помощью модема или радиолинии с помощью радиомодема;

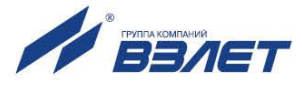

- по линии цифровой связи стандарта GSM 900/1800 МГц с помощью адаптера сотовой связи «ВЗЛЕТ АС» АССВ-030.

Дальность связи по телефонной линии, радиоканалу или канала сотовой связи определяется их характеристиками.

- 6.3.2.3. Интерфейс RS-485 обеспечивает связь по кабелю в группе из нескольких абонентов, одним из которых может быть ПК, при длине линии связи до 1200 м.
- 6.3.2.4. Подключение адаптера сотовой связи АССВ-030 к интерфейсу одиночного прибора или к линии связи группы приборов дает возможность передавать информацию по каналу сотовой связи, в том числе и в Интернет.

Используя канал сотовой связи, на базе программного комплекса «ВЗЛЕТ СП» можно организовывать диспетчерскую сеть для многих одиночных и групп приборов как однотипных, так и разнотипных по назначению.

#### **6.3.3. Меню настройки параметров связи**

6.3.3.1. Настройки параметров связи с адаптером по интерфейсу RS-232 (RS-485) доступны в меню **Настройки / Настр. RS-232** и **Настройки / Настр. RS-485**.

> Перечень обозначений установочных параметров, диапазон их возможных значений в меню **Настройки / Настр. RS-232**:

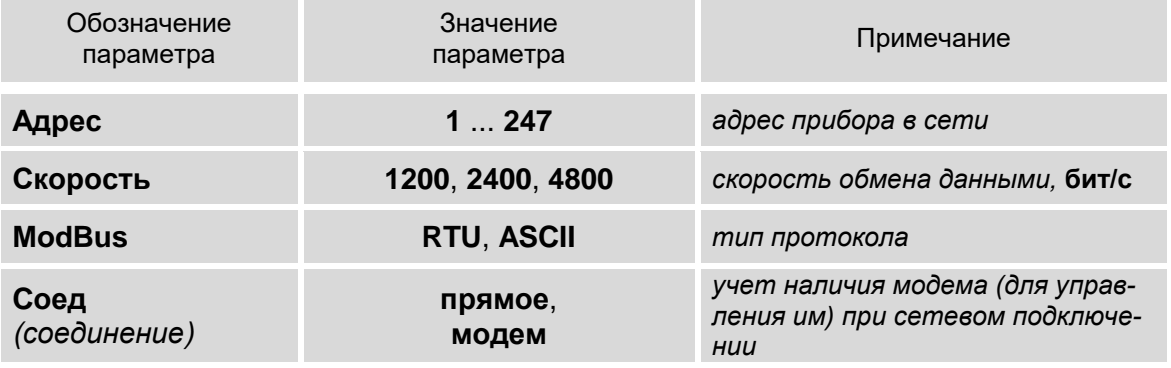

#### 6.3.3.2. Перечень обозначений установочных параметров, диапазон их возможных значений в меню **Настройки / Настр. RS-485:**

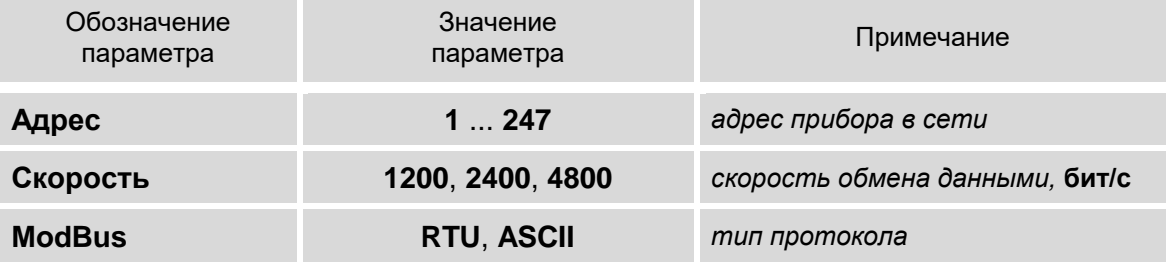

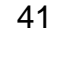

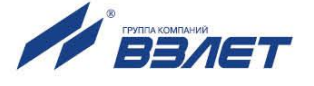

## **6.4. Настройки входов и расчетных каналов**

#### **6.4.1. Настройки входов подключения датчиков расхода**

6.4.1.1. Входы каналов расхода **1...4** предназначены для подключения датчиков расхода с выходным частотным, либо импульсным сигналом. Маркировка коммутационных элементов для подключения **ПР1**- **ПР4** показана на рис.8.

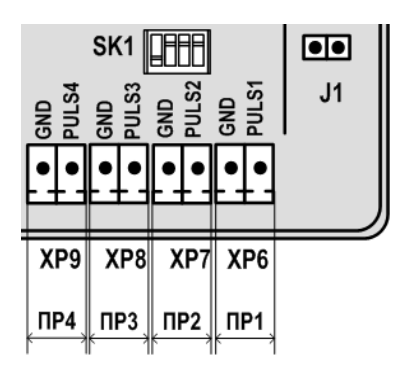

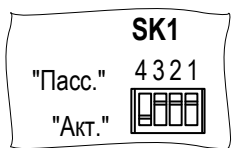

#### **Рис.8. Маркировка коммутационных элементов подключения ПР1-ПР4.**

Входные каскады приема частотно-импульсных сигналов могут работать в активном и пассивном режиме, задаваемом с помощью переключателей SK1/1...SK1/4 на плате модуля адаптера.

- В активном режиме работы переключатели SК1/1...SК1/4 установлены в положение «Акт.» Входные каскады питаются от внутреннего гальванически развязанного источника напряжением 3,0 В. На входы должны подаваться замыкания электронного или механического ключа без подпитки. Сопротивление внешней цепи при замкнутом состоянии ключа не должно превышать 500 Ом, а ток в разомкнутом состоянии не должен превышать 5 мкА.
- В пассивном режиме работы переключатели SК1/1...SК1/4 установлены в положение «Пасс.». На входы должны подаваться импульсы напряжения с параметрами: логический ноль – 0...0,5 В, логическая единица – 3,0...5,0 В.

При подключении к частотно-импульсным входам должна соблюдаться полярность в соответствии с нанесенной маркировкой.

#### *ВНИМАНИЕ! Напряжение на входах не должно превышать 5,5 В!*

Длина линии связи для частотно-импульсных входов – до 300 метров.

Схема оконечного каскада частотно-импульсных входов приведена в Приложении В.

6.4.1.2. Настройка входов АСВД для подключаемых преобразователей расхода выполняется в режиме СЕРВИС из меню **Преобразователи / Расход**. После программного подключения входа – установки значения **Измер. вкл.**, в окне индикации **РАСХОД ПР1**(**2**, **3**, **4**) пользователю в подменю **Установки** становятся доступны для редактирования значения следующих установочных параметров.

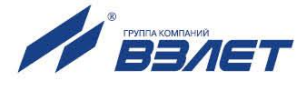

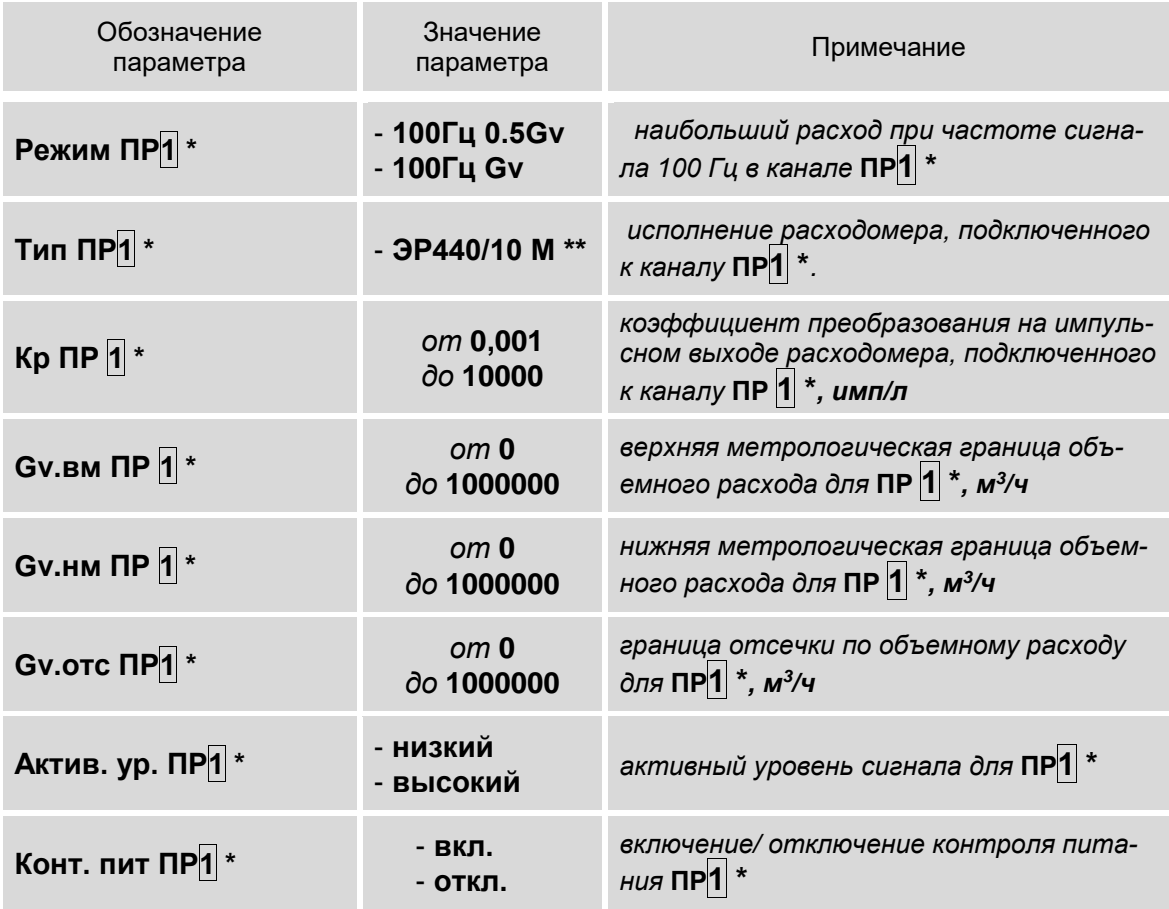

ПРИМЕЧАНИЯ:

1. Символом «\*» обозначено числовое значение индекса, которое может изменяться от 1 до 4. Перебор числовых значений индекса

выполняется кнопками  $\leftarrow$   $\leftarrow$ 

2. Символом «\*\*» обозначено исполнение расходомера, которое может быть установлено из следующего списка: ЭР440/10 М, ЭР440/15 М, ЭР440/20 М, ЭР440/25 М, ЭР440/32 М, ЭР440/40 М, ЭР440/50 М, ЭР440/65 М, ЭР440/80 М, ЭР440/100 М, ЭР440/150 М, ЭР440/200 М, ЭР440/10 М, ЭР440/300 М, ЭР470/10 М, ЭР470/15 М, ЭР470/20 М, ЭР470/25 М, ЭР470/32 М, ЭР470/40 М, ЭР470/50 М, 3P470/65 M, 3P470/80 M, 3P470/100 M, 3P470/150 M, 3P470/200 M, 3P470/10 M, 3P470/300 M.

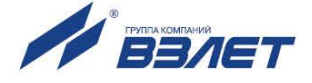

#### **6.4.2. Настройки входов подключения датчиков температуры**

6.4.2.1. Входы каналов температуры **1…5** предназначены для подключения преобразователей температуры с номинальным значением сопротивления 100, 500 и 1000 Ом и номинальным значением тока от 0,2 до 1,0 мА. Обозначение коммутационных элементов для подключения ПТ показано на рис.9.

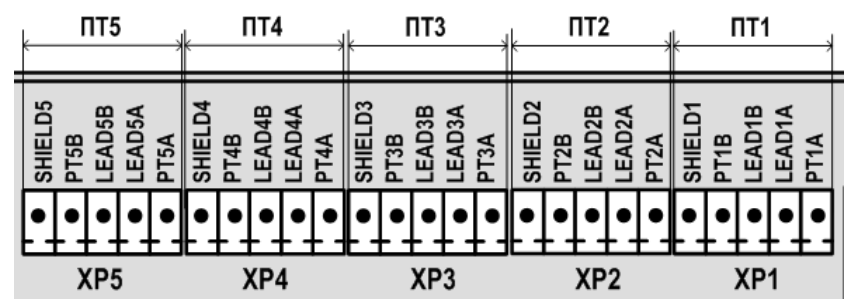

**Рис.9. Обозначение коммутационных элементов подключения ПТ.**

6.4.2.2. Настройка входов АСВД для подключаемых преобразователей температуры выполняется в режиме СЕРВИС из меню **Преобразователи / Температура**. После программного подключения входа – установки значения **Измер. вкл.**, в окне индикации **ТЕМПЕР. ПТ1**(**2**, **3**, **4**, **5**) пользователю в подменю **Установки** становятся доступны для редактирования значения следующих установочных параметров:

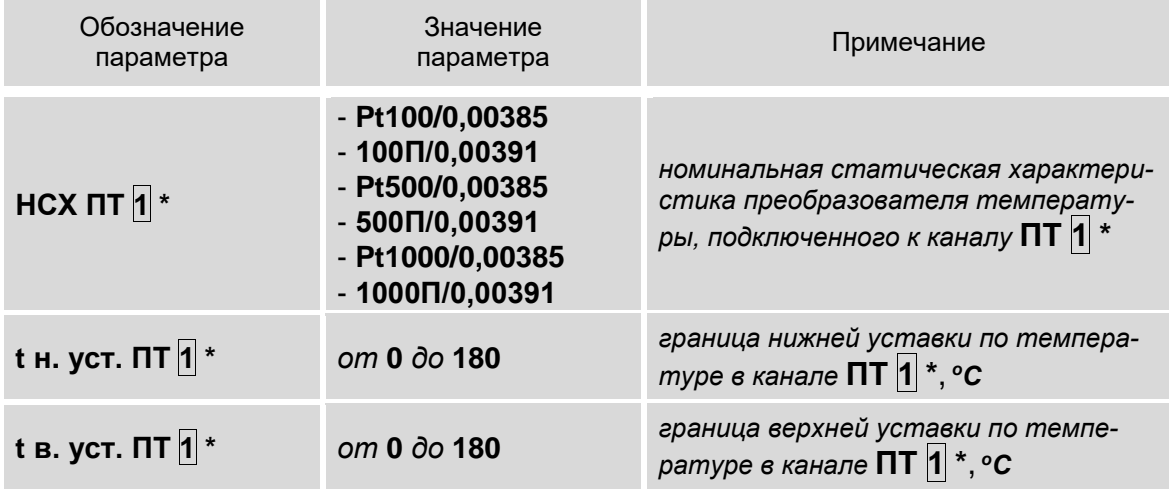

#### ПРИМЕЧАНИЕ.

Символом «\*» обозначено числовое значение индекса, которое может изменяться от **1** до **5**. Перебор числовых значений индекса выполняется кнопками  $\left( \bigbullet \right)$ 

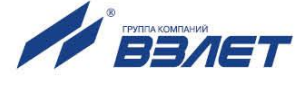

#### **6.4.3. Настройки входов подключения датчиков давления**

6.4.3.1. Входы каналов давления **1…4** предназначены для подключения преобразователей давления, имеющих унифицированный токовый сигнал в диапазоне 0-5, 0-20 или 4-20 мА. Обозначение коммутационных элементов для подключения ПД показано на рис.10.

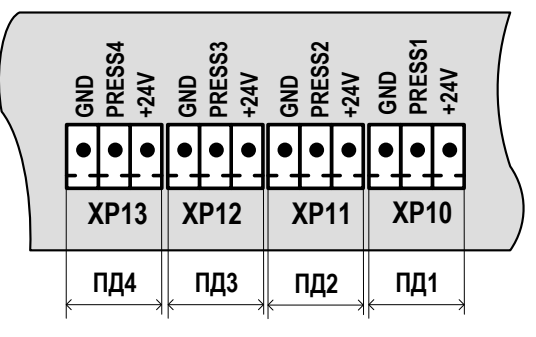

#### **Рис.10. Обозначение коммутационных элементов подключения ПД.**

6.4.3.2. Настройка входов АСВД для подключаемых преобразователей давления выполняется в режиме СЕРВИС из меню **Преобразователи / Давление**. После программного подключения входа – установки значения **Измер. вкл.**, в окне индикации **ДАВЛЕНИЕ ПД1**(**2**, **3**, **4**) пользователю в подменю **Установки** становятся доступны для редактирования значения следующих установочных параметров:

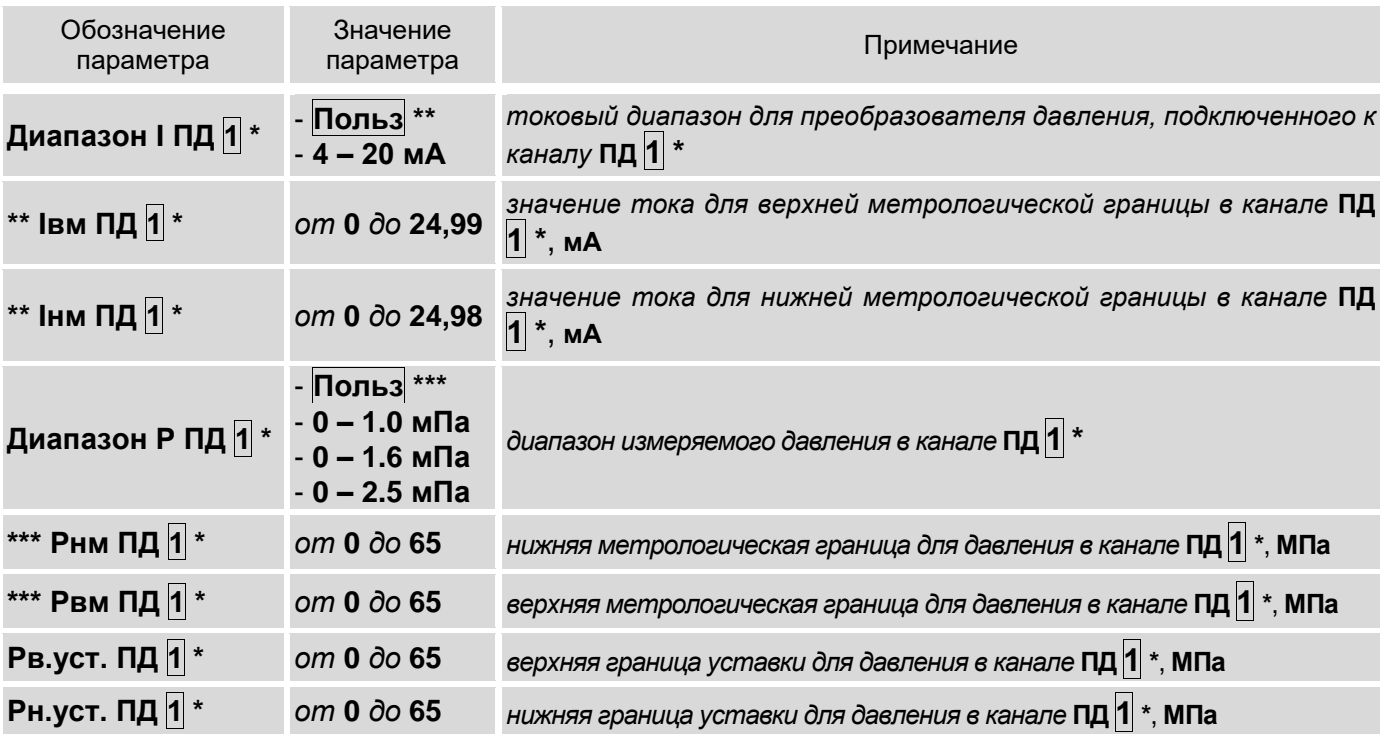

### ПРИМЕЧАНИЯ:

1. Символом «\*» обозначено числовое значение индекса, которое может изменяться от **1** до **4**. Перебор числовых значений индекса выполняется кнопками  $\left| \boldsymbol{\epsilon} \right|$ 

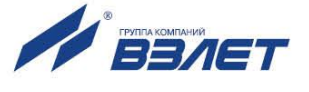

- 2. Группой символов «\*\*» обозначены меню, которые индицируются при установленном значении **Диапазон I ПД 1 \* Польз**.
- 3. Группой символов «\*\*\*» обозначены меню, которые индицируются при установленном значении **Диапазон Р ПД 1 \* Польз**.

#### **6.4.4. Настройки дискретных выходов**

6.4.4.1. Назначение выходов, а также параметры их работы задаются программно при выпуске из производства в соответствии с заказом, либо на объекте при вводе в эксплуатацию.

> Оконечные каскады дискретных выходов DOUT0, DOUT1 могут работать как в пассивном, так и в активном режиме. Схема оконечных каскадов дискретных выходов и описание режимов работы приведены в Приложении В.

> Наличию / отсутствию события (отказу или нештатной ситуации) соответствует одно определенное состояние оконечного каскада – ключа (определенный уровень электрического сигнала) дискретного выхода. Электрические параметры уровней сигнала приведены в Приложении В.

6.4.4.2. Маркировка коммутационных элементов дискретных выходов DOUT0, DOUT1 показана на рис.11.

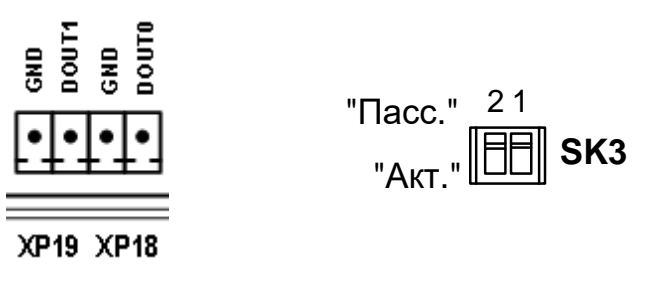

#### **Рис.11. Маркировка коммутационных элементов дискретных выходов.**

6.4.4.3. Настройка дискретных выходов выполняется в меню **Дискр. выходы** в окнах индикации **Д.ВЫХ 1** и **Д.ВЫХ 2**.

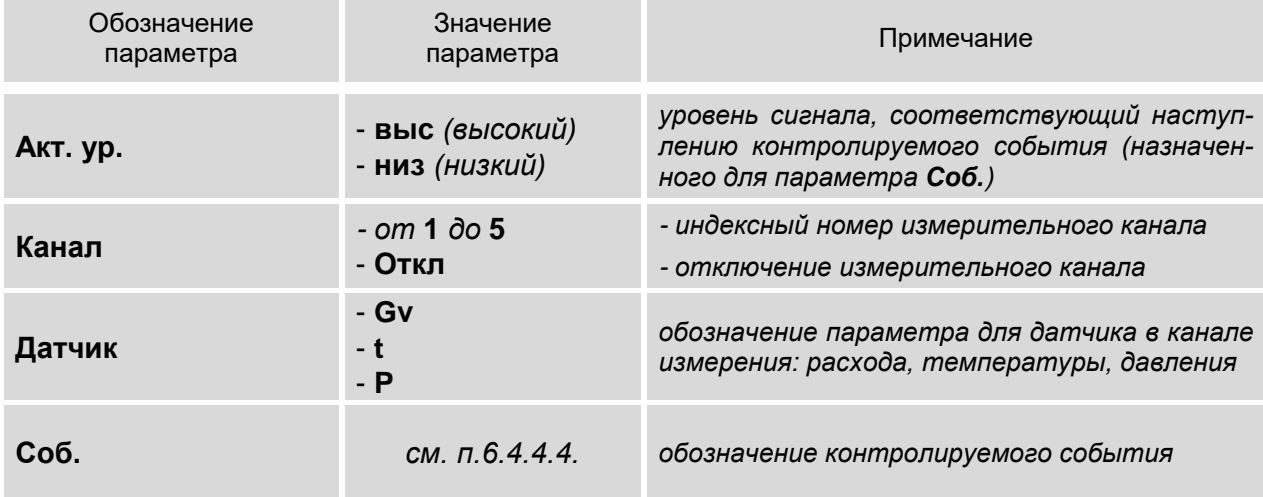

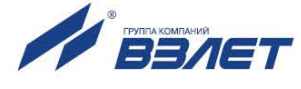

ПРИМЕЧАНИЯ:

1. Диапазон индексных номеров для параметра Канал от 1 до 5 при установленном значении Датчик t, и от 1 до 4 - при установленных значениях Датчик Gv и Датчик Р;

2. При установленном значении Канал Откл прекращается индикация параметра Датчик.

6.4.4.4. В зависимости от установленного значения для параметра Датчик возможен контроль следующих событий:

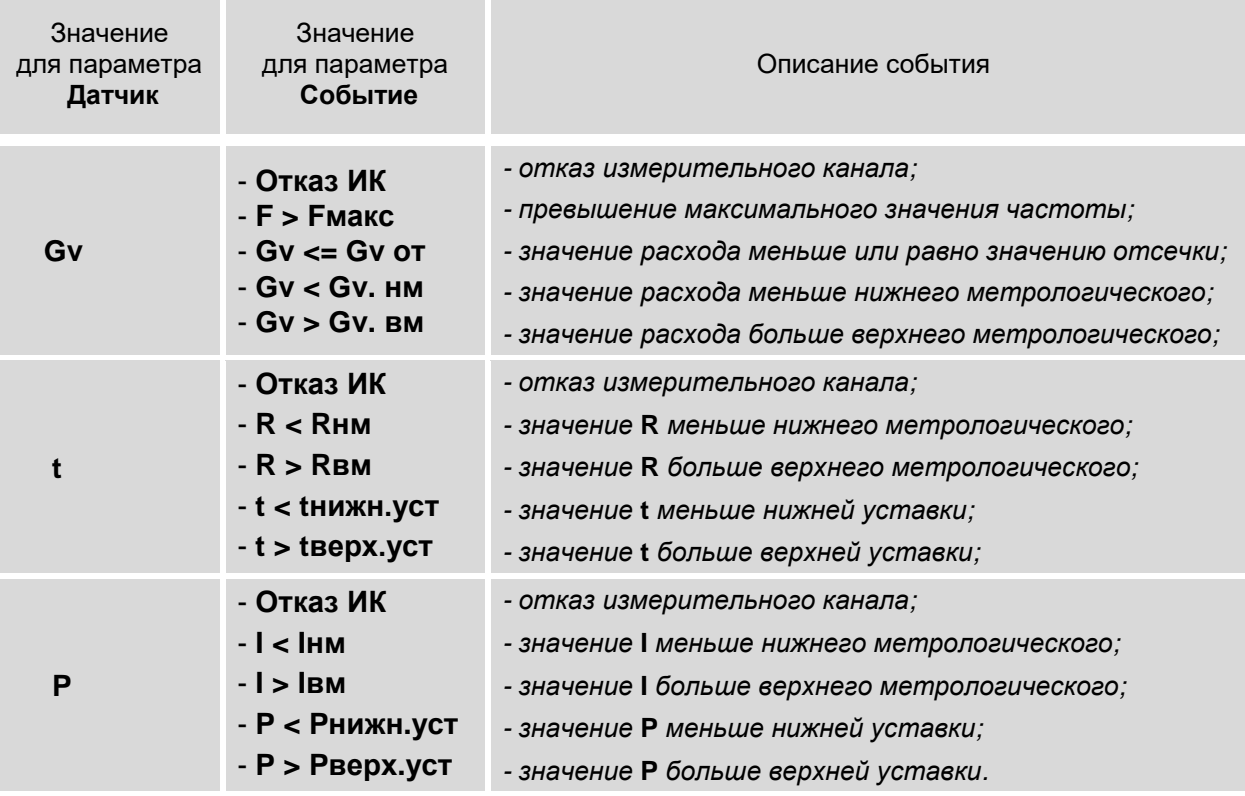

#### 6.4.5. Настройка отображения единиц измерения

Для удобства ввода и считывания с ЖКИ числовых значений в адаптере предусмотрена возможность назначения (по усмотрению пользователя) индицируемых единиц измерения. Настройки могут выполняться как в режиме СЕРВИС, так и в режиме РАБОТА, в меню Настройки / Ед. измерения для следующих параметров:

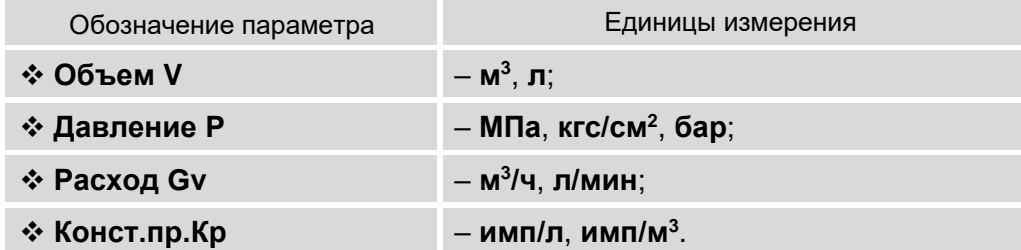

Установленные по усмотрению пользователя единицы измерения не оказывают влияния на расчеты, выполняемые в адаптере.

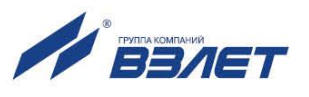

## 6.5. Отказы и нештатные ситуации

6.5.1. Отказ - событие, заключающееся в нарушении работоспособности аппаратной части АСВД, преобразователей расхода, температуры, давления, либо полном отсутствии электропитания адаптера.

Нештатная ситуация - событие, при котором обнаруживается выход результатов измерений преобразователей расхода, температуры или давления за установленные в адаптере граничные значения.

6.5.2. Факт возникновения отказа или НС сопровождается выводом соответствующего значения для параметра Стат (статус) в окнах индикации соответствующих меню, а измерения и расчеты могут продолжаться либо прекращаться:

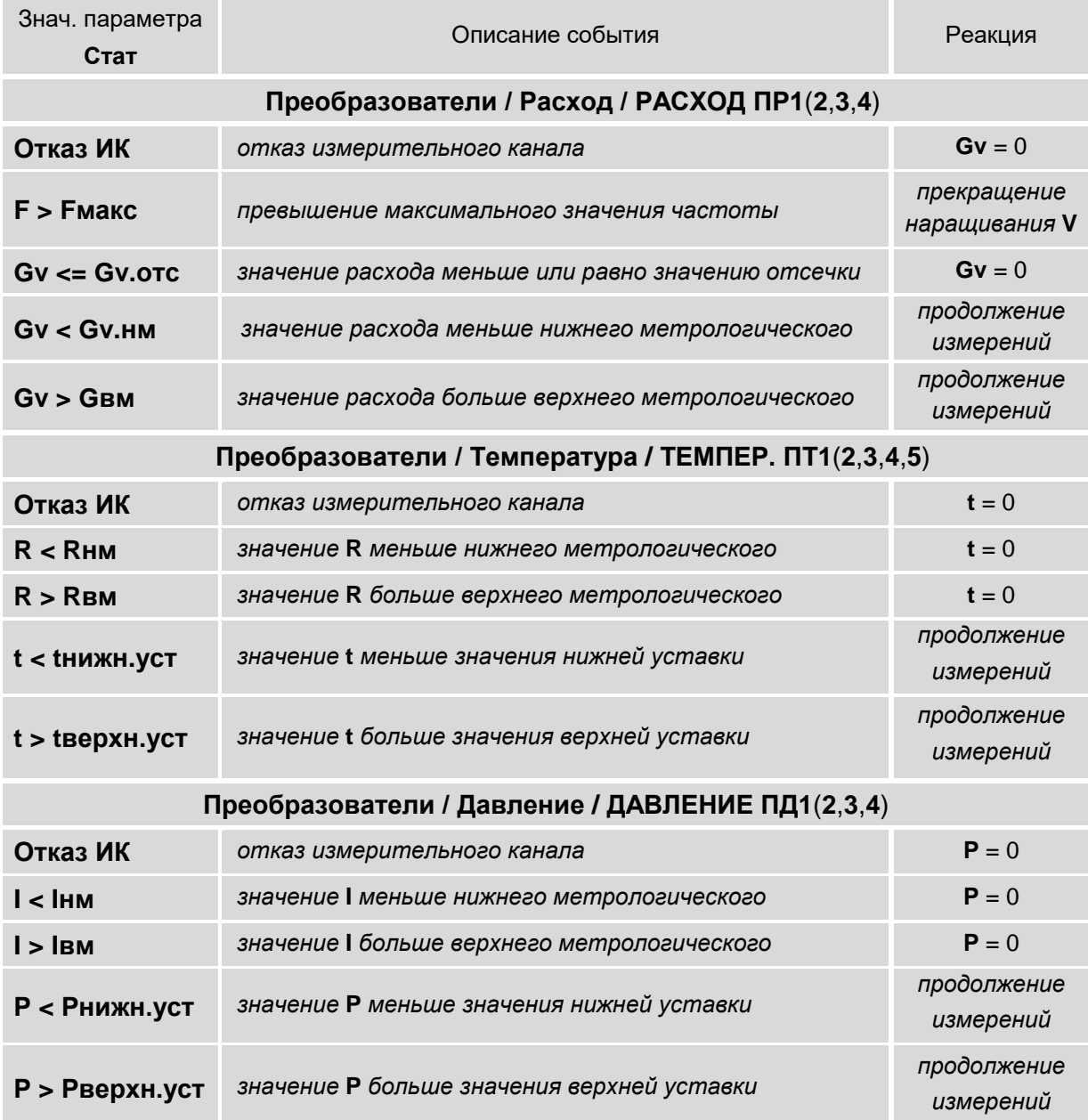

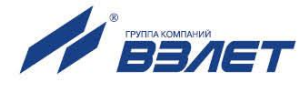

Также информация об отказах и НС сохраняется в соответствующих архивах АСВД.

6.5.3. При пропадании только внешнего питания фиксируется **Отказ внеш. питания**, а после полного разряда еще и батареи – **Отказ питания**. Информация об отказах данного типа сохраняется как в архивах, так и в Журнале отказов.

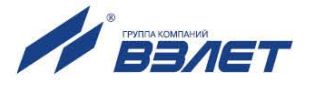

# **7. РЕГИСТРАЦИЯ РЕЗУЛЬТАТОВ РАБОТЫ**

## **7.1. Текущие и интегральные значения**

Текущие измеренные и зафиксированные итоговые значения отображаются в окнах индикации следующих меню:

- **Измерения Gv**, **V**, **t**, **P**;
- **Преобразователи / Расход Gv**, **V**;
- **Преобразователи / Температура t**;
- **Преобразователи / Давление P**.

Итоговые результаты работы адаптера фиксируются нарастающим итогом в интегральных счетчиках объема **V** и времени наработки **Tнар** (**ОСНОВНОЕ МЕНЮ**).

## **7.2. Архивы**

- 7.2.1. Результаты измерений и вычислений за определенный период времени работы адаптера (интервал архивирования) сохраняются во внутренних архивах – часовом, суточном, месячном, имеющих одинаковую структуру. Доступ к архивным данным возможен из меню **Архивы**.
- 7.2.2. *Интервал архивирования* это отрезок времени определенной длительности, равный часу, суткам или месяцу.

По умолчанию (после инициализации АСВД) моменты времени, соответствующие началу интервалов архивирования для суточного и месячного архивов, совпадают с началом суток (00 ч 00 мин) и началом месяца (1-й день месяца). При необходимости начало интервала архивирования может назначаться пользователем (п.6.2.3).

7.2.3. Под *архивной записью* понимается совокупность данных, сохраненных в соответствующем архиве по окончании интервала архивирования.

После исчерпания глубины архива сохранение новой архивной записи происходит поверх первой (по времени сохранения) архивной записи.

- 7.2.4. Все архивные записи проиндексированы. Индекс архивной записи отображается в верхней строке окна индикации в формате:
	- *день.месяц.год час* для часового архива;
	- *день.месяц.год* для суточного архива;
	- *месяц.год* для месячного архива.

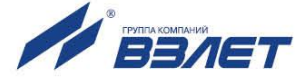

#### 7.2.5. Содержание архивной записи.

#### **Архивы / Часовой архив**

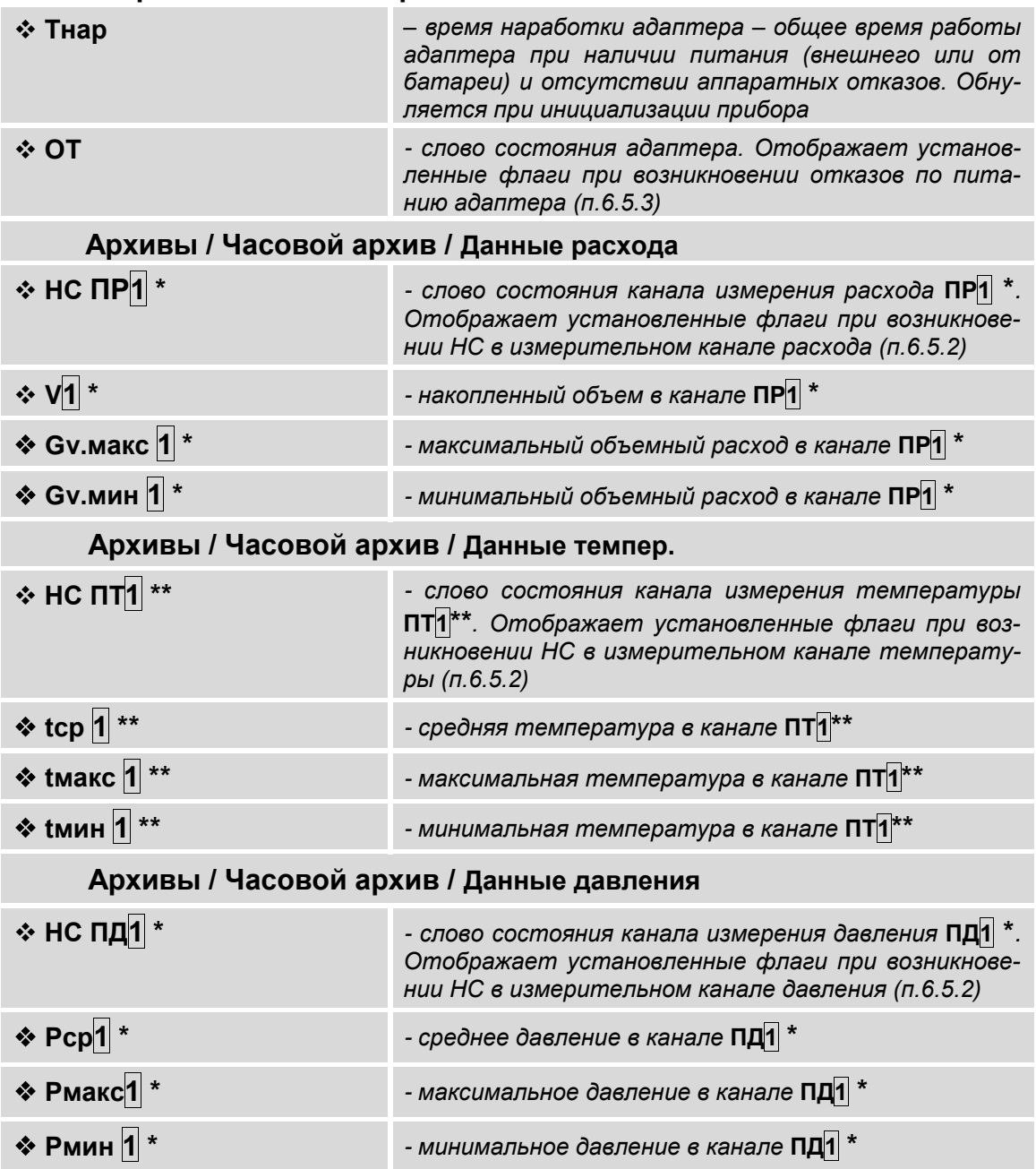

## ПРИМЕЧАНИЕ.

Символом «\*» обозначено числовое значение индекса, которое может изменяться от **1** до **4**, а символом «\*\*» - числовое значение индекса, которое может изменяться от **1** до **5**. Перебор числовых значений индекса выполняется кнопками  $\leftarrow$ .

В меню **Суточного архива** и **Месячного архива** набор индицируемых архивных данных такой же, как в меню **Часового архива**.

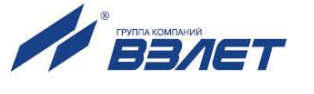

- 7.2.6. Для удобства просмотра архивных данных за определенный интервал архивирования в адаптере предусмотрена функция поиска записи:
	- установить курсор → в строке меню **Поиск записи (Часовой архив**, **Суточный архив**, либо **Месячный архив**) и нажать кнопку

. Курсор переместится в верхнюю строку окна индикации и примет вид  $\blacktriangleright$ , а в нижней строке отобразится надпись **Поиска не было**;

- нажать кнопку  $\blacksquare$  и после появления мигающего курсора  $\blacksquare$  с помощью кнопок  $\left(\blacklozenge\right)$ ,  $\left(\blacktriangleright\right)$ ,  $\left(\blacklozenge\right)$  установить требуемое «время» записи (день, месяц, год, час). После чего повторно нажать кнопку  $|<sub>2</sub>|$ 

. Если запись с введенным «временем» существует, то в окне индикации начинают отображаться данные соответствующей архивной записи.

Если архивная запись с введенным «временем» отсутствует, то в нижней строке окна индикации отобразится надпись **Записи** 

**нет**. После чего следует нажать кнопку .

- 7.2.7. Информация об общем количестве записей, сохраненном в каждом архиве, а также о «времени» сохранения последней записи содержится в меню **Архивы / Статистика**.
- 7.2.8. Обнуление интегральных счетчиков объема **V**, среднего значения температуры **tср** и давления **Рср** может быть выполнено из меню **Настройки / Сброс V, tср, Рср**. Для чего в окне индикации **Сброс**

**V, tcp, Рср** необходимо нажать кнопку  $\Box$  – начнется отображе-

ние угловых скобок вида  $\langle \cdot, \cdot \rangle$ . Затем нажать кнопку  $\langle \cdot \rangle = B$  угловых скобках устанавливается значение **да**. Для запуска процедуры

обнуления следует повторно нажать кнопку  $\mathbf{Z}$ .

Для отказа от начала процедуры обнуления значений инте-

гральных счетчиков необходимо нажать кнопку  $\boldsymbol{\Omega}$ .

7.2.9. Полная очистка содержимого архивов выполняется в меню **Архивы** в режиме СЕРВИС. Для команды **Оч.арх.** следует установить

значение да и нажать кнопку **. Э.** После чего на экране АСВД начинает индицироваться надпись **ОЧИСТКА АРХИВОВ**. При этом адаптер не будет реагировать на нажатие кнопок (прервать процесс очистки архивов невозможно). По окончании процедуры очистки архивов на экране снова будет отображаться команда **Оч.арх.**

Для отказа от начала процедуры очистки содержимого архивов

необходимо нажать кнопку <sup>|</sup>

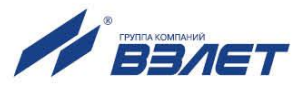

## **7.3. Журналы**

- 7.3.1. В адаптере, кроме архивов, для регистрации отказов и НС, а также регистрации установленных режимов и значений установочных параметров используются журналы:
	- **Журнал НС**  до 256 записей;
	- **Журнал отказов** до 256 записей;
	- **Журнал польз.** (пользователя) до 128 записей;
	- **Журнал режимов** до 32 записей.

После исчерпания глубины журналов сохранение новой записи происходит поверх первой (по времени сохранения) записи.

- 7.3.2. Просмотр содержимого журналов возможен в режимах РАБОТА и СЕРВИС в соответствующих меню:
	- **Журналы / Журнал НС**;
	- **Журналы / Журнал отказов**;
	- **- Журналы / Журнал польз.**
	- **Журналы / Журнал режимов**.
- 7.3.3. В журнале НС сохраняются:
	- индексный номер записи;
	- дата и время возникновения или снятия НС;
	- обозначение вида НС;
	- обозначение статуса НС.

Окно индикации **Журнала НС** показано на рис.12.

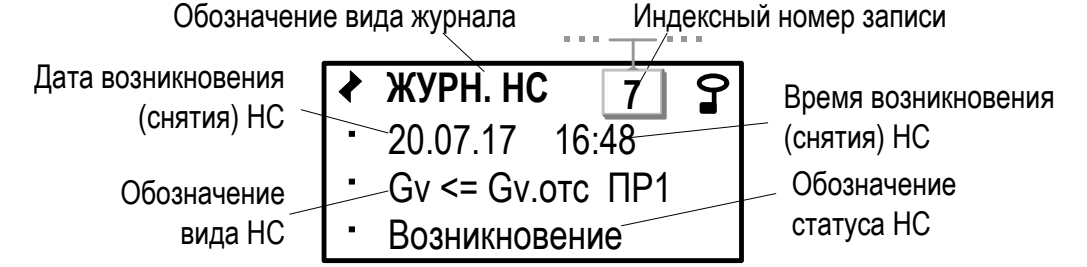

#### **Рис.12. Вид окна индикации «Журнала НС».**

- 7.3.4. В журнале отказов адаптера сохраняются:
	- индексный номер записи;
	- дата и время возникновения (снятия) отказа;
	- обозначение вида события.

Окно индикации **Журнала отказов** показано на рис.13.

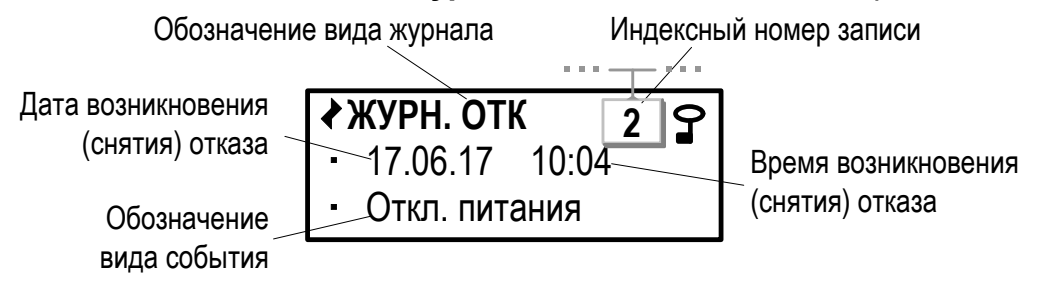

**Рис.13. Вид окна индикации «Журнала отказов».**

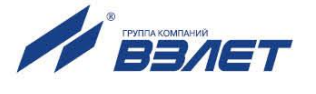

#### 7.3.5. В Журнале пользователя сохраняются:

- индексный номер записи;
- дата и время редактирования параметра;
- название параметра, значение которого редактировалось;
- значение параметра до редактирования;
- значение параметра после редактирования.

#### Окно индикации Журнала пользователя показано на рис.14.

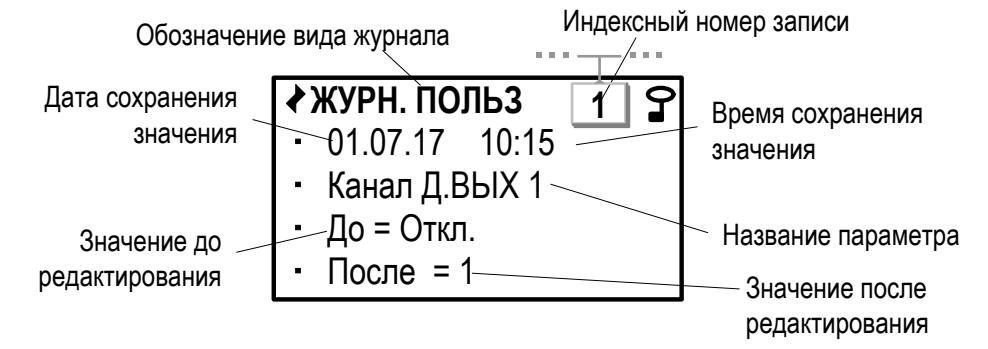

#### Рис.14. Вид окна индикации «Журнала пользователя».

#### 7.3.6. В Журнале режимов сохраняются:

- индексный номер записи;
- наименование текущего режима;
- дата и время установления режима.

Окно индикации Журнала режимов показано на рис.15.

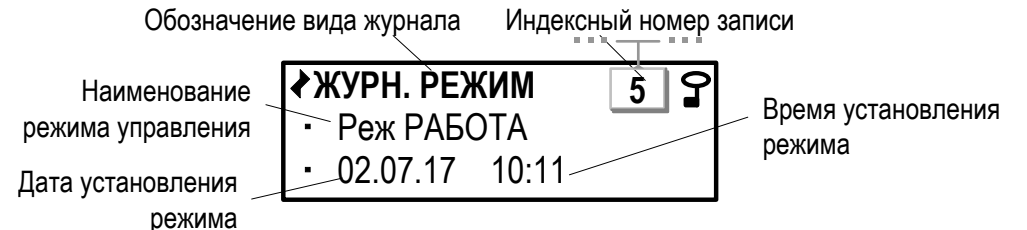

#### Рис.15. Вид окна индикации «Журнала режимов».

- 7.3.7. Информация об общем количестве записей, сохраненном в Журнале НС, Журнале отказов и Журнале режимов содержится в меню Журналы / Статистика.
- 7.3.8. Очистка содержимого журналов (за исключением Журнала режимов) выполняется в меню Журналы в режиме СЕРВИС. Для параметра Оч. жур. следует установить значение да и нажать кнопку

7. После чего на экране адаптера некоторое время будет индицироваться надпись ОЧИСТКА ЖУРНАЛОВ. По окончании операции очистки журналов происходит возврат в меню Журналы.

Для отказа от операции очистки содержимого журналов (до

нажатия кнопки <sup>2</sup>) необходимо нажать кнопку I

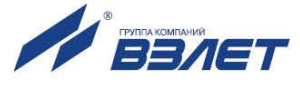

# **8. ТЕХНИЧЕСКОЕ ОБСЛУЖИВАНИЕ**

- 8.1. Введенный в эксплуатацию адаптер рекомендуется подвергать периодическому осмотру с целью контроля:
	- работоспособности АСВД;
	- наличия напряжения питания;
	- соблюдения условий эксплуатации АСВД;
	- отсутствия внешних повреждений АСВД.

Периодичность осмотра зависит от условий эксплуатации, но не должна быть реже одного раза в две недели.

8.2. Несоблюдение условий эксплуатации АСВД в соответствии с п.1.3.7 может привести к отказу прибора или превышению допустимого уровня погрешности измерений.

Внешние повреждения также могут привести к превышению допустимого уровня погрешности измерений. При появлении внешних повреждений изделия или кабелей питания, связи необходимо обратиться в сервисный центр или региональное представительство для определения возможности его дальнейшей эксплуатации.

- 8.3. Работоспособность прибора определяется по содержанию индикации на дисплее АСВД. Перечень фиксируемых неисправностей и отказов перечислен в п.6.5.
- 8.4. При отказе одного из датчиков согласованной пары ПТ должна производиться замена обоих преобразователей согласованной пары.
- 8.5. При отсутствии подсветки индикатора АСВД необходимо проверить наличие напряжения питания.
- 8.6. Если действия, предпринятые в соответствии с указанными выше рекомендациями, не привели к восстановлению нормальной работы изделия, следует обратиться в сервисный центр (региональное представительство) или к изготовителю изделия.
- 8.7. Отправка прибора для проведения поверки, либо ремонта должна производиться с паспортом прибора. В сопроводительных документах необходимо указывать почтовые реквизиты, телефон и факс отправителя, а также способ и адрес обратной доставки.

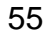

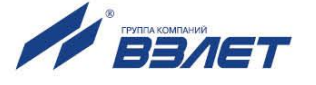

# **9. УПАКОВКА, ХРАНЕНИЕ И ТРАНСПОРТИРО-ВАНИЕ**

- 9.1. Адаптер упаковывается в индивидуальную тару категории КУ-2 по ГОСТ 23170 (коробка из гофрированного картона). Туда же помещается паспорт прибора.
- 9.2. АСВД должен храниться в упаковке изготовителя в сухом отапливаемом помещении в соответствии с условиями хранения 1 согласно ГОСТ 15150. В помещении для хранения не должно быть токопроводящей пыли, паров кислот, щелочей, а также газов, вызывающих коррозию и разрушающих изоляцию.

Адаптер не требует специального технического обслуживания при хранении, кроме требования по отключению батареи на период хранения и транспортирования.

- 9.3. Адаптеры могут транспортироваться автомобильным, речным, железнодорожным и авиационным транспортом при соблюдении следующих условий:
	- транспортировка осуществляется в заводской таре;
	- отсутствует прямое воздействие влаги;
	- температура не выходит за пределы от минус 25 до 55 °С;
	- влажность не превышает 98 % при температуре до 35 °С;
	- вибрация находится в диапазоне от 10 до 500 Гц с амплитудой до 0,35 мм или ускорением до 49 м/с<sup>2</sup>;
	- удары со значением пикового ускорения до 98 м/с<sup>2</sup>;
	- уложенные в транспорте изделия закреплены во избежание падения и соударений.

56

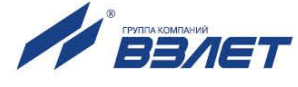

## **ПРИЛОЖЕНИЕ А. Адаптер сигналов исполнения АСВД-010**

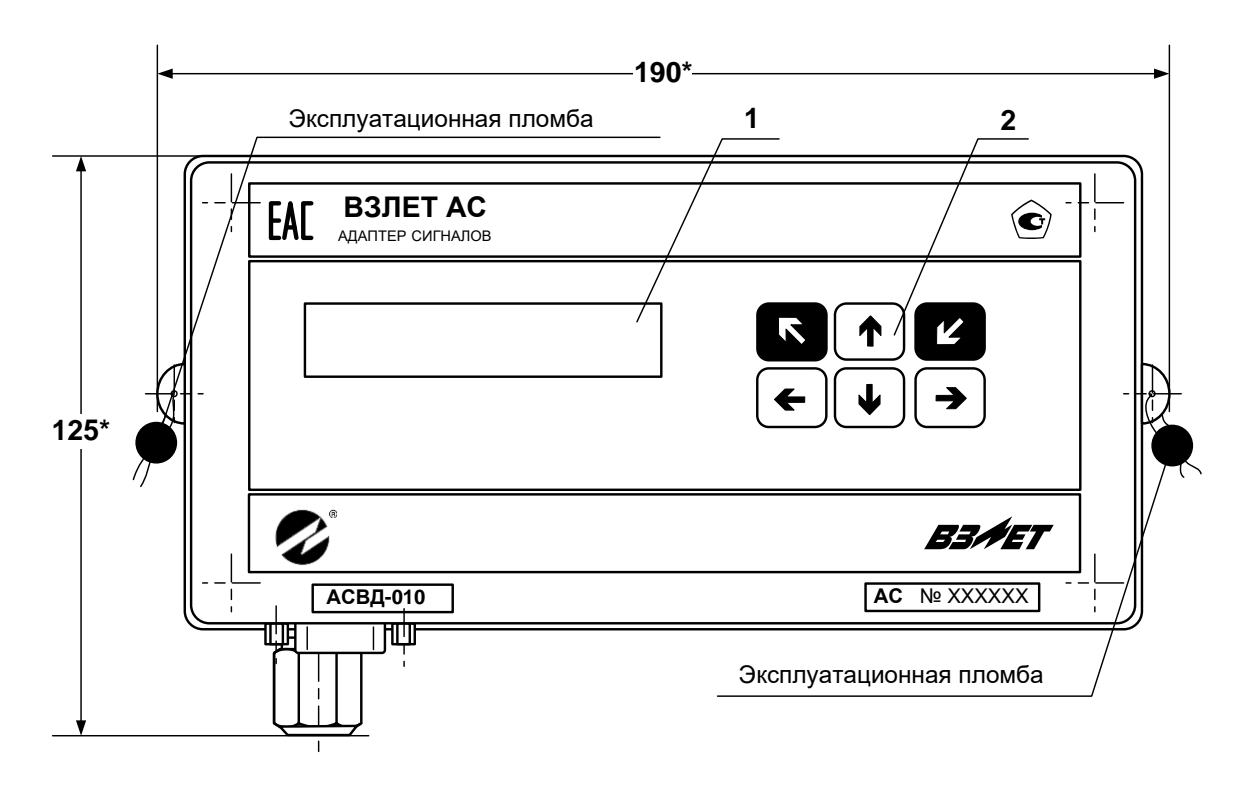

а) вид спереди

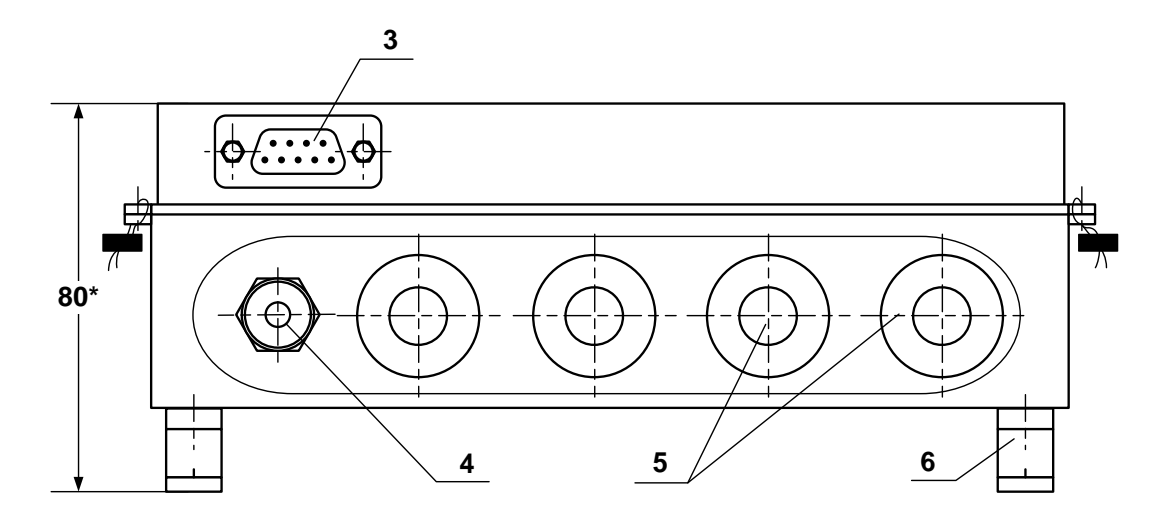

#### б) вид снизу

\* - справочный размер

*1 – дисплей индикатора; 2 – клавиатура; 3 – разъем RS-232; 4 – гермоввод кабеля питания; 5 – заглушки мембранные; 6 – кронштейн для крепления на DIN-рейку.* 

#### **Рис.А.1. Адаптер сигналов исполнения АСВД-010.**

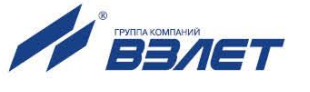

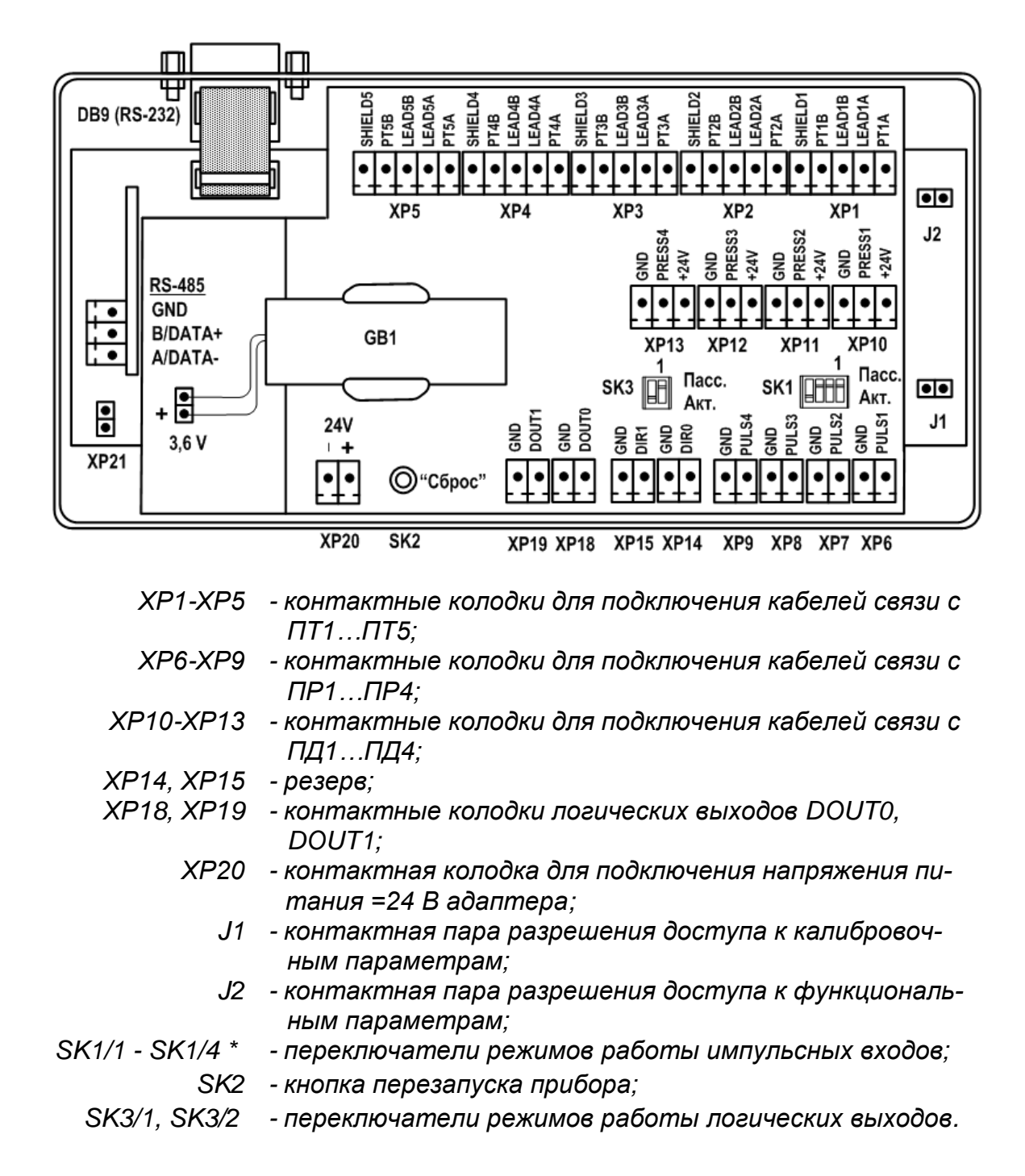

\* - переключатели SK1/1-SK1/4 должны быть установлены в положение «Акт.» для импульсных входов, к которым не подключены преобразователи расхода

**Рис.А.2. Вид адаптера со стороны электронного модуля.**

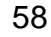

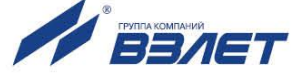

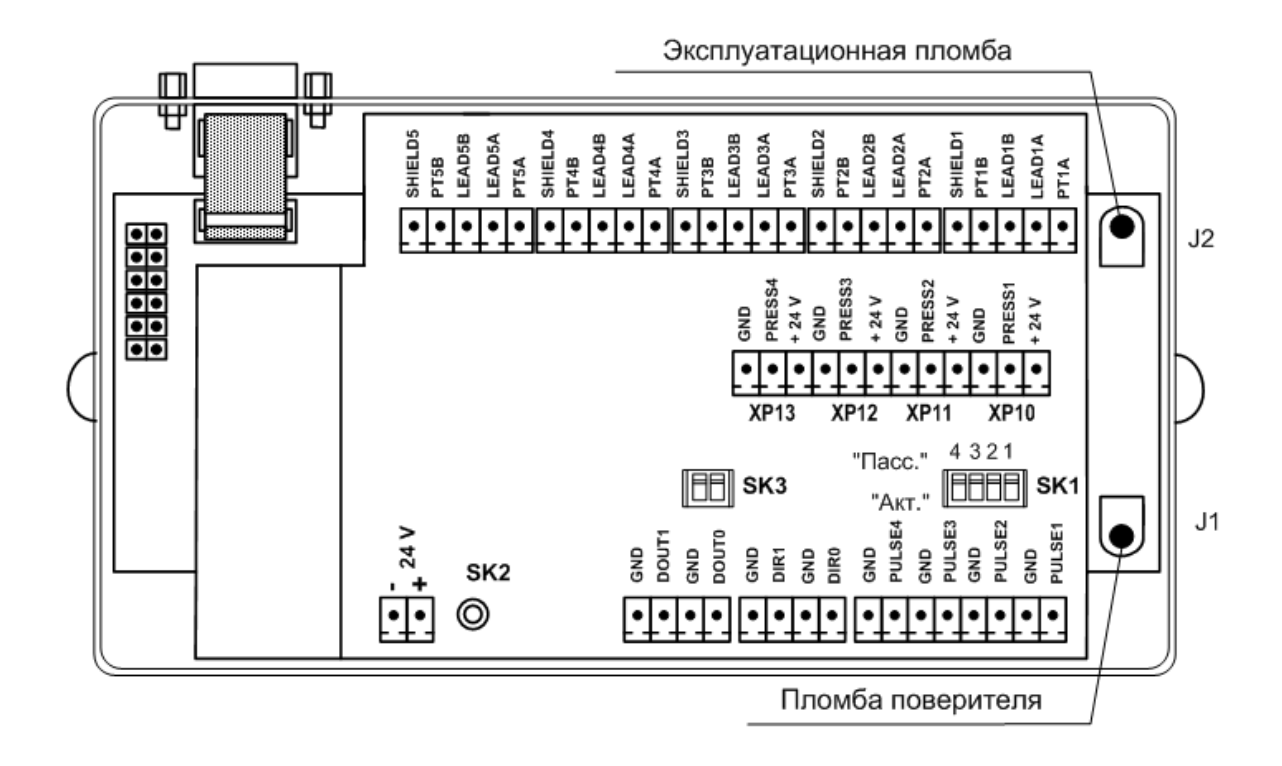

**Рис.А.3. Места пломбирования на электронном модуле адаптера.**

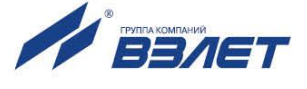

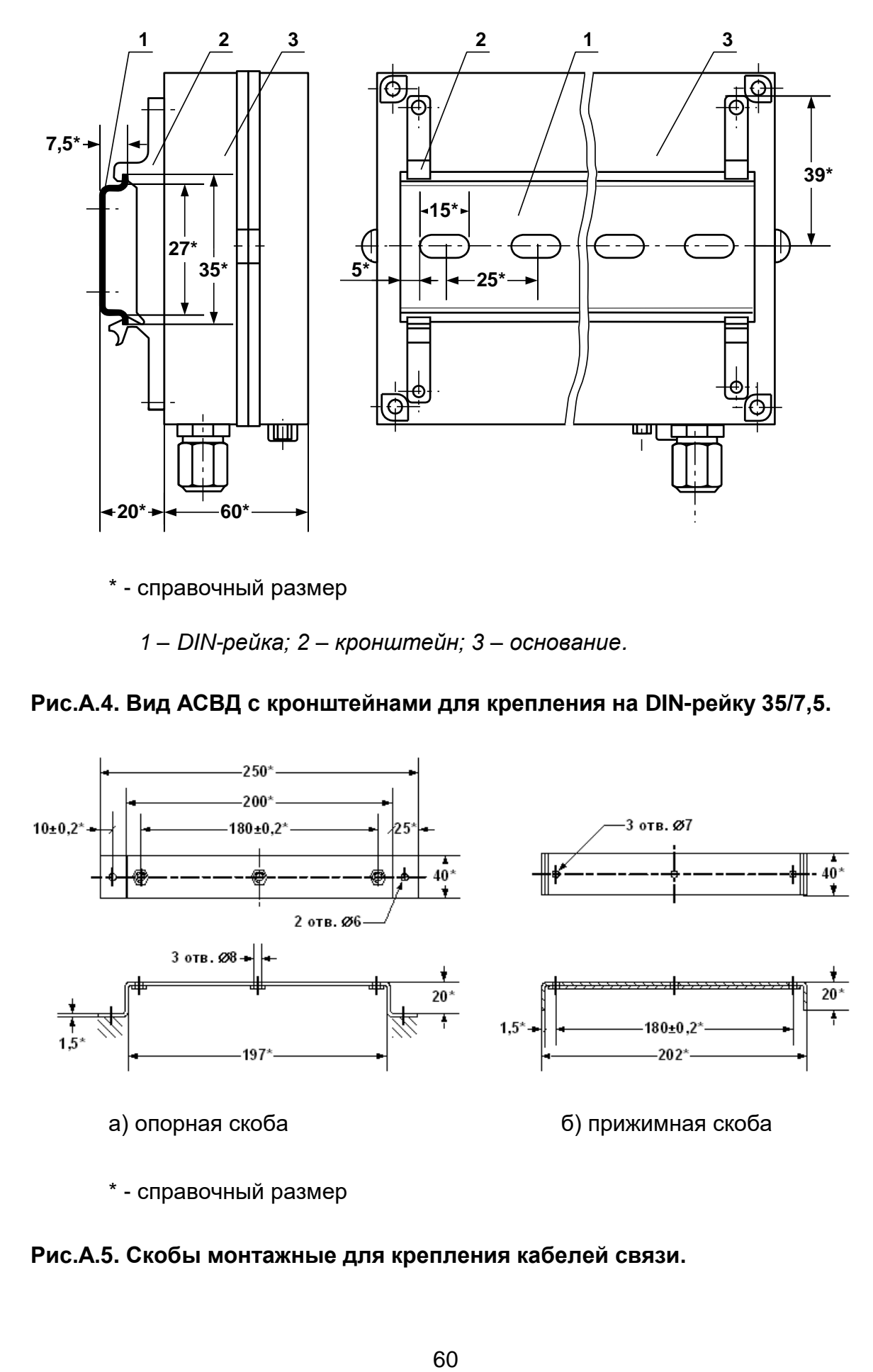

*1 – DIN-рейка; 2 – кронштейн; 3 – основание.*

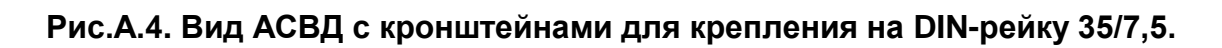

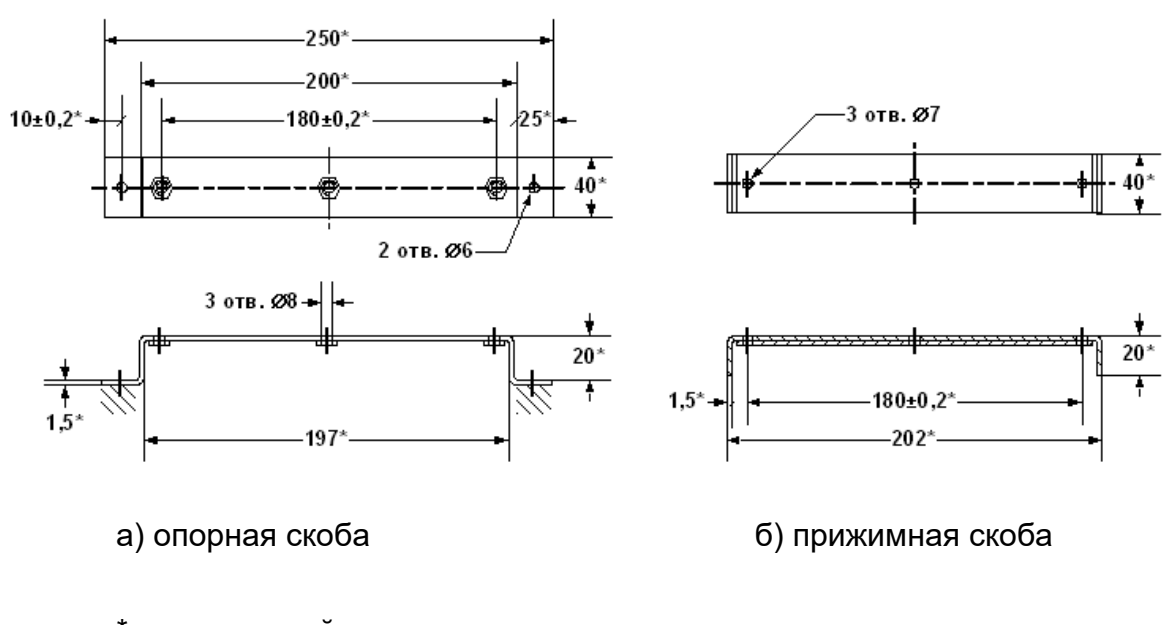

\* - справочный размер

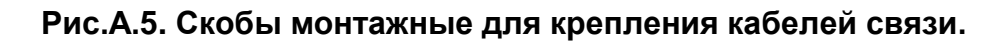

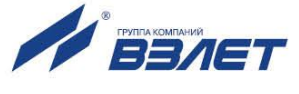

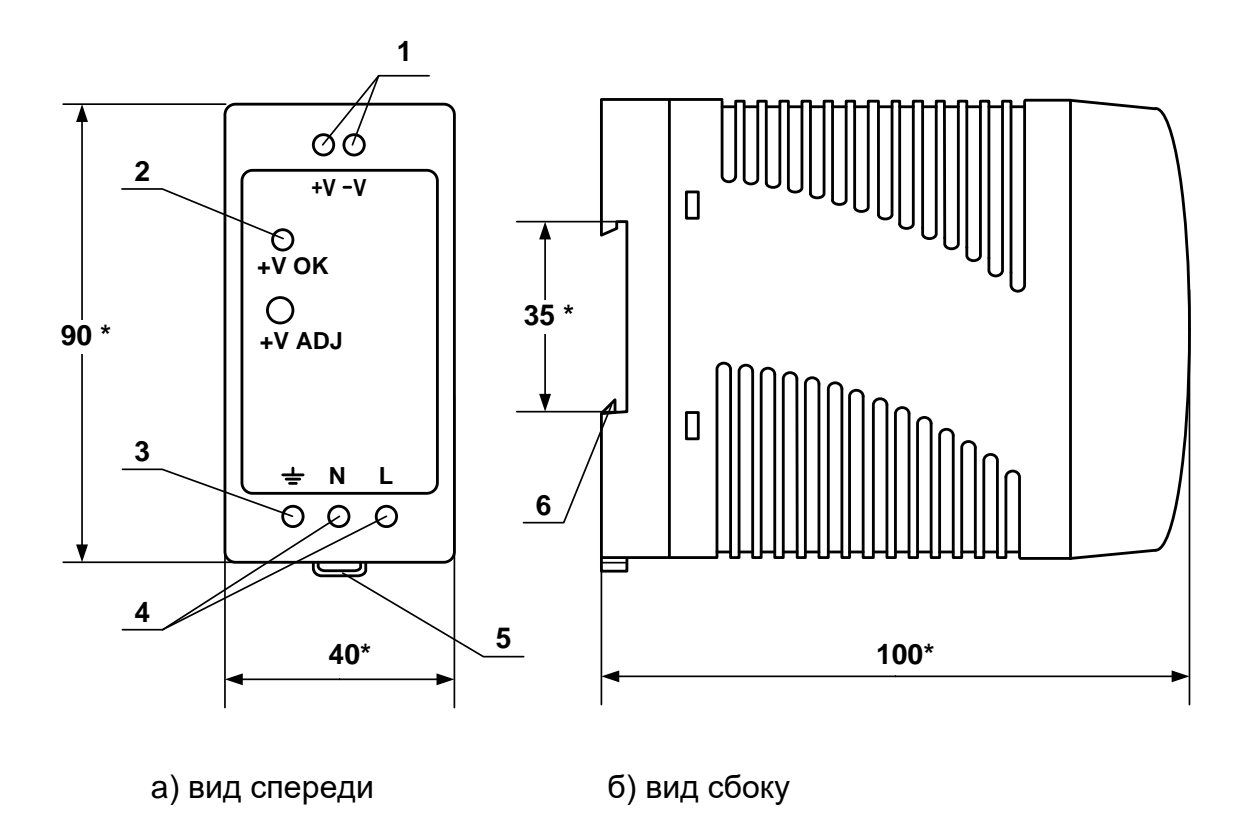

*1 – винты контактной колодки выходного напряжения =24 В; 2 – светодиодный индикатор включения источника вторичного питания; 3 – винт заземления; 4 – винты контактной колодки подключения напряжения питания ~220 В 50 Гц (L – линия, N – нейтраль); 5 – серьга для освобождения защелки; 6 – защелка для крепления на DIN-рейке.*

#### **Рис. А.6. Источники вторичного питания серии ADN-1524 (=24 В 15 Вт) и ADN-3024 (=24 В 30 Вт).**

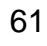

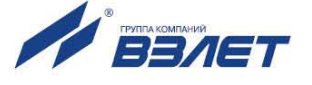

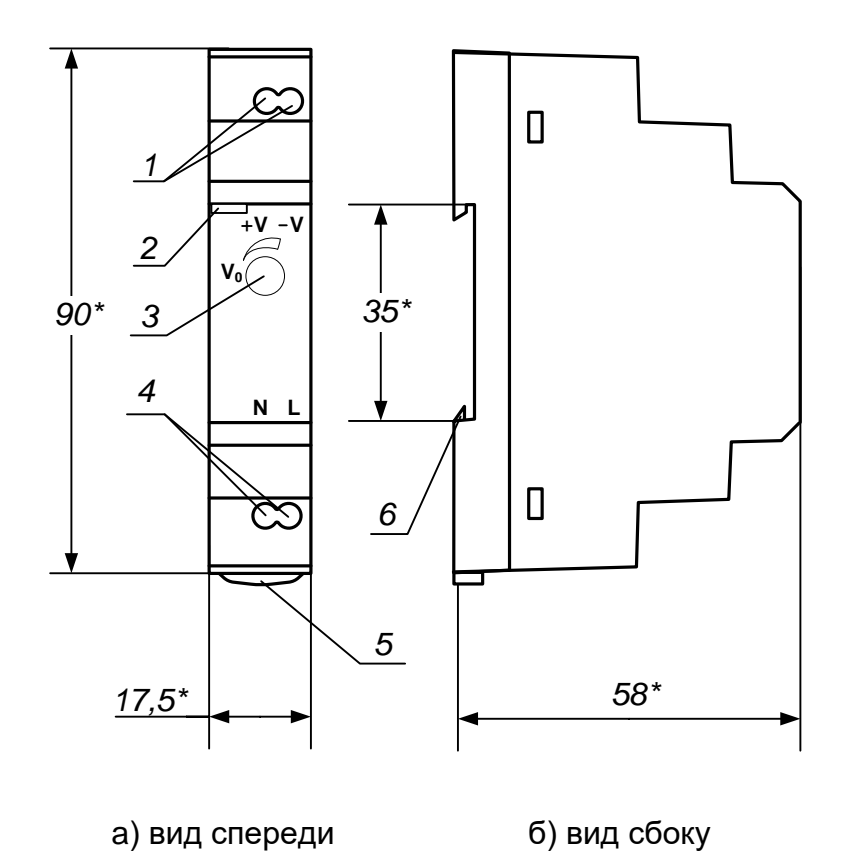

1 - винты контактной колодки выходного напряжения = 24 В; 2 - светодиодный индикатор включения источника вторичного питания; 3 - винт подстройки выходного напряжения; 4 - винты контактной колодки подключения напряжения питания ~220 В 50 Гц (L - линия, N - нейтраль); 5 - серьга для освобождения защелки; 6 - защелка для крепления на DIN-рейке.

Рис.А.7. Источник вторичного питания серии HDR-15-24 (=24 В 15 Вт).

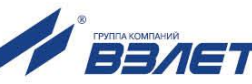

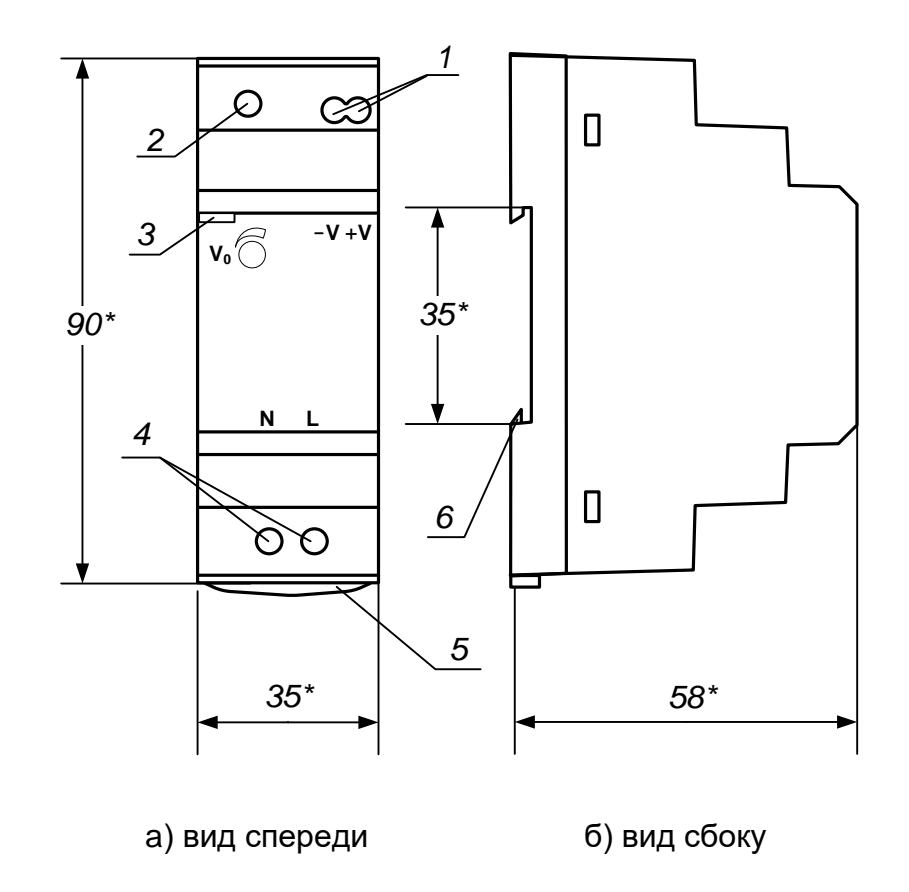

*1 – винты контактной колодки выходного напряжения =24 В; 2 – винт подстройки выходного напряжения; 3 – светодиодный индикатор включения источника вторичного питания; 4 – винты контактной колодки подключения напряжения питания ~220 В 50 Гц (L – линия, N – нейтраль); 5 – серьга для освобождения защелки; 6 – защелка для крепления на DIN-рейке.*

**Рис.А.8. Источник вторичного питания серии HDR-30-24 (=24 В 30 Вт).**

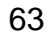

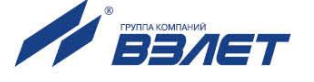

## **ПРИЛОЖЕНИЕ Б. Схемы подключения адаптера**

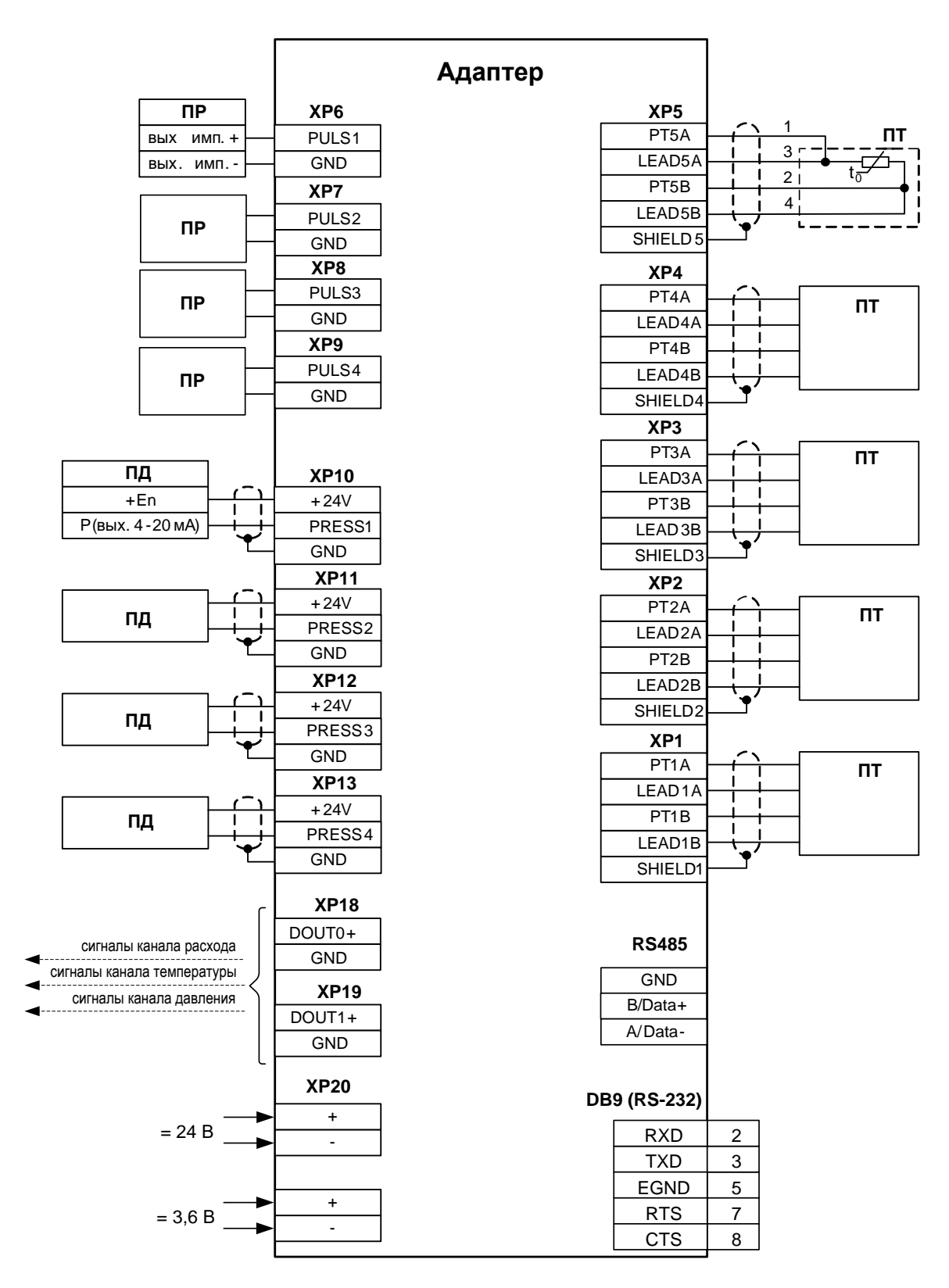

**Рис.Б.1. Схема соединений электронного модуля.**

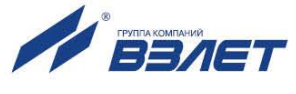

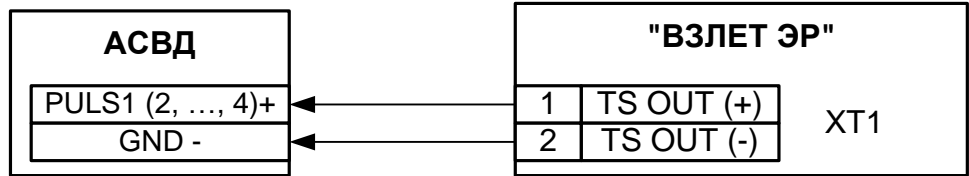

- для исполнений ЭРСВ-ХХ0(Л, Ф)

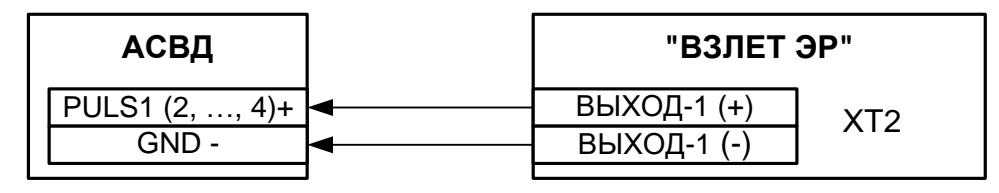

- для модификации «Лайт-М»

а) Расходомера электромагнитного «ВЗЛЕТ ЭР»

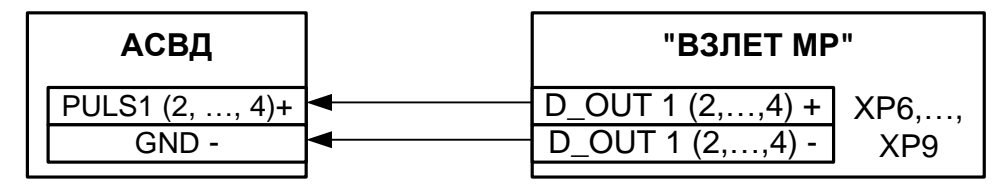

- для исполнений УРСВ-1хх (ц)

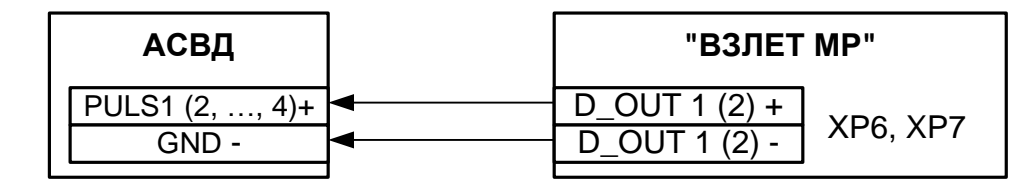

- для исполнения УРСВ-311

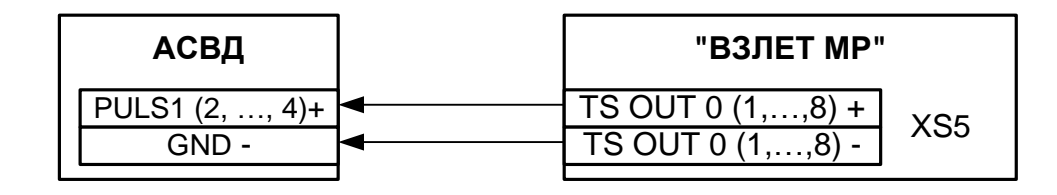

- для исполнений УРСВ-5хх (ц)

б) Расходомера ультразвукового УРСВ «ВЗЛЕТ МР»

#### **Рис.Б.2. Схемы подключения расходомеров фирмы «ВЗЛЕТ» к адаптеру по импульсным входам.**

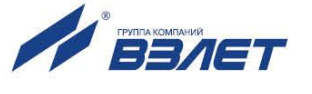

## **ПРИЛОЖЕНИЕ В. Схема входного каскада импульсных входов**

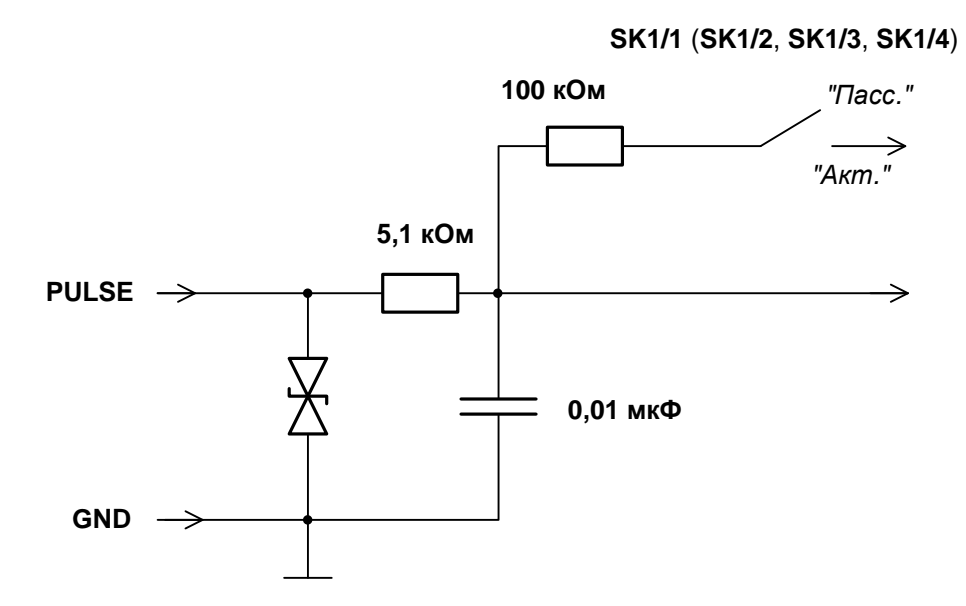

#### **Рис.В.1. Входной каскад импульсных входов**

Входной каскад может работать в двух режимах, устанавливаемых при помощи переключателя SK1:

- в активном режиме входной каскад питается от внутреннего источника напряжения;
- в пассивном режиме входной каскад отключен от внутреннего источника напряжения.

В активном режиме на вход могут подаваться замыкания электронного или механического ключа без подпитки. Сопротивление внешней цепи при замкнутом состоянии ключа не должно превышать 500 Ом, а ток в разомкнутом состоянии не должен превышать 5 мкА.

В пассивном режиме на вход должны подаваться импульсы напряжения с параметрами: логический ноль – 0...0,5 В, логическая единица – 3,0...5,0 В.

При подключении к импульсным входам должна соблюдаться полярность в соответствии с обозначением сигналов.

В замкнутом состоянии переключателя SK1 вытекающий ток не более 36 мкА.

*ВНИМАНИЕ! Переключатели SК1/1-SК1/4 должны быть установлены в положение «Акт.» для импульсных входов, к которым не подключены источники импульсов.*

*ВНИМАНИЕ! Максимально допустимое напряжение на импульсных входах составляет 5,5 В!*

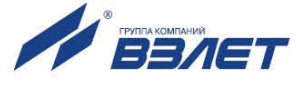

## **ПРИЛОЖЕНИЕ Г. Схема выходных каскадов дискретных выходов**

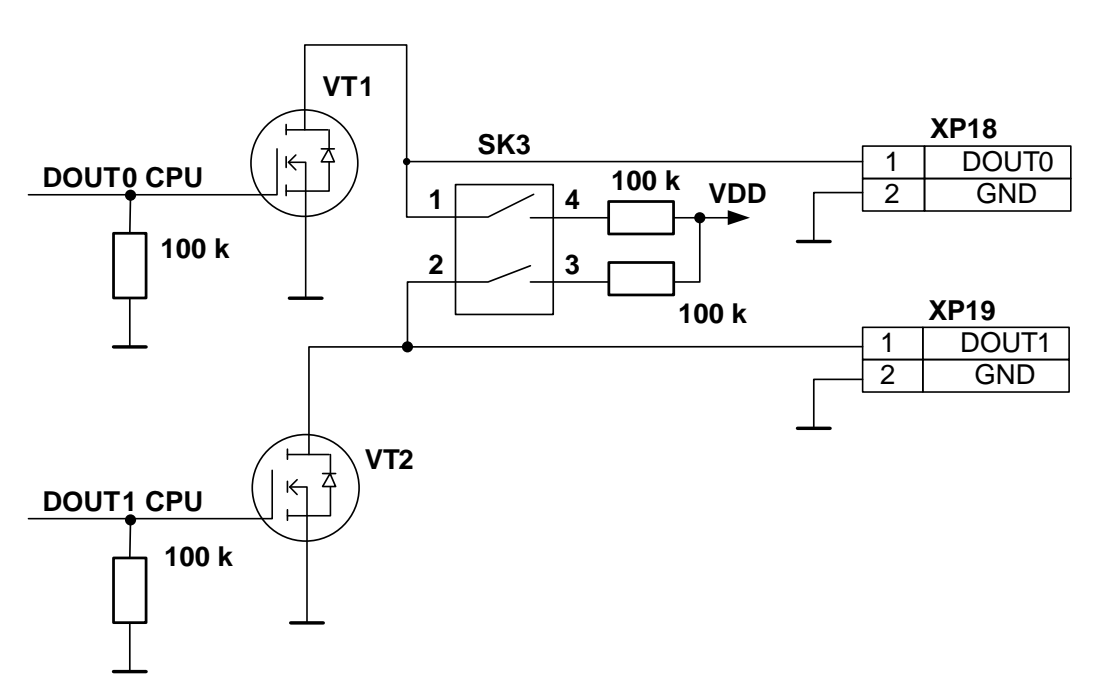

#### **Рис.Г.1. Выходной каскад дискретных выходов**

Оконечные каскады дискретных выходов могут работать как при питании от внутреннего развязанного источника питания (активный режим), так и от внешнего источника питания (пассивный режим).

В активном режиме напряжение на выходе, соответствующее уровню «Высок.», может быть от 1,7 до 3,3 В при сопротивлении нагрузки не менее 100 кОм. При уровне «Низк.» напряжение на выходе не более 0,2 В.

В пассивном режиме допускается питание от внешнего источника напряжением постоянного тока до 20 В, допустимое значение коммутируемого тока нагрузки не более 1 А.

Подключение оконечного каскада к внутреннему источнику питания + 3,3 В осуществляется с помощью переключателя SK3.

Длина линии связи до 300 м.

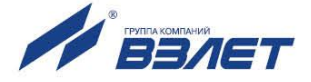

## **ПРИЛОЖЕНИЕ Д. Разрядность индикации параметров в адаптере**

## **Таблица Д.1**

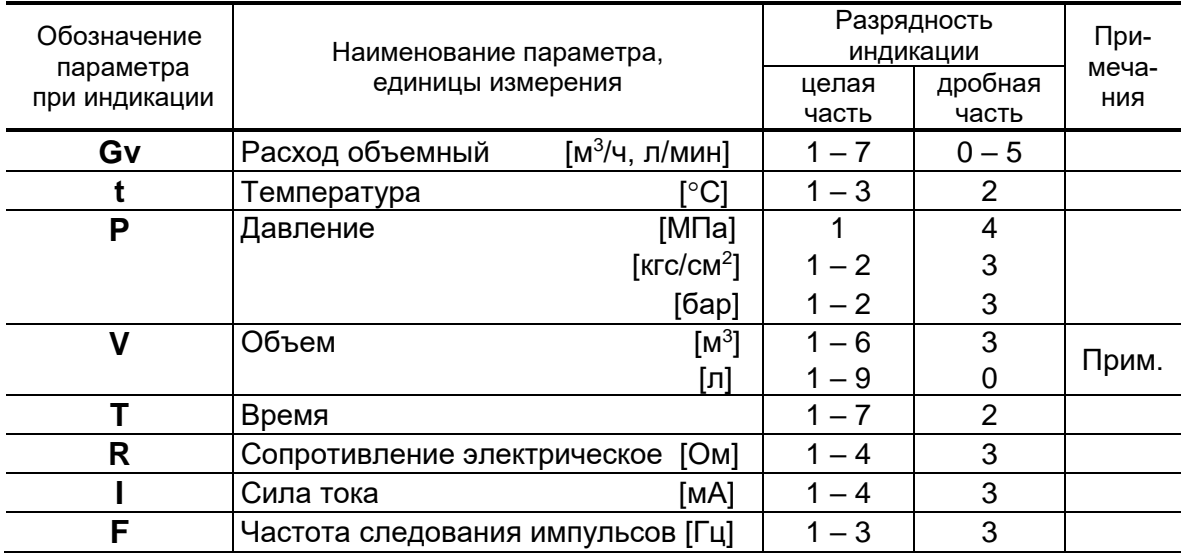

ПРИМЕЧАНИЕ. Переполнение счетчика наступает, если V 1.10<sup>9</sup> л. После переполнения счетчика отсчет начинается с нулевого значения.

68

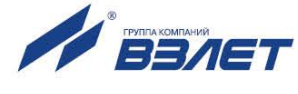

## **ПРИЛОЖЕНИЕ Е. Система индикации меню**

Система меню и окон индикации, отображаемых в режиме СЕРВИС, а также связей между ними приведена на рис.Е.1-Е.4. Перечень обозначений, используемых в рисунках, приведен в табл.Е.1.

#### **Таблица Е.1**

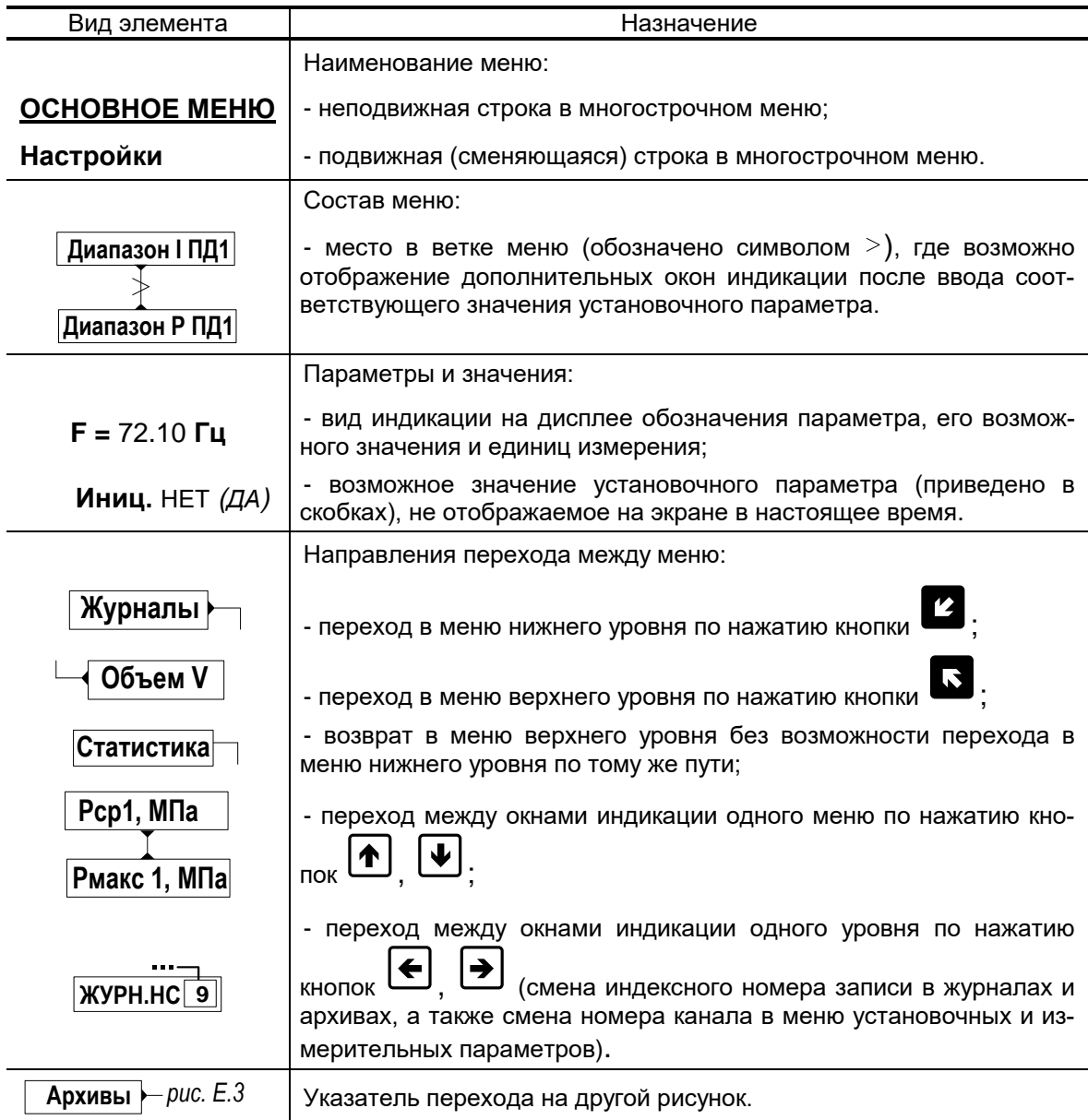

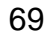

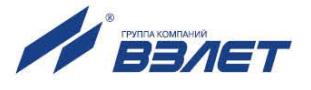

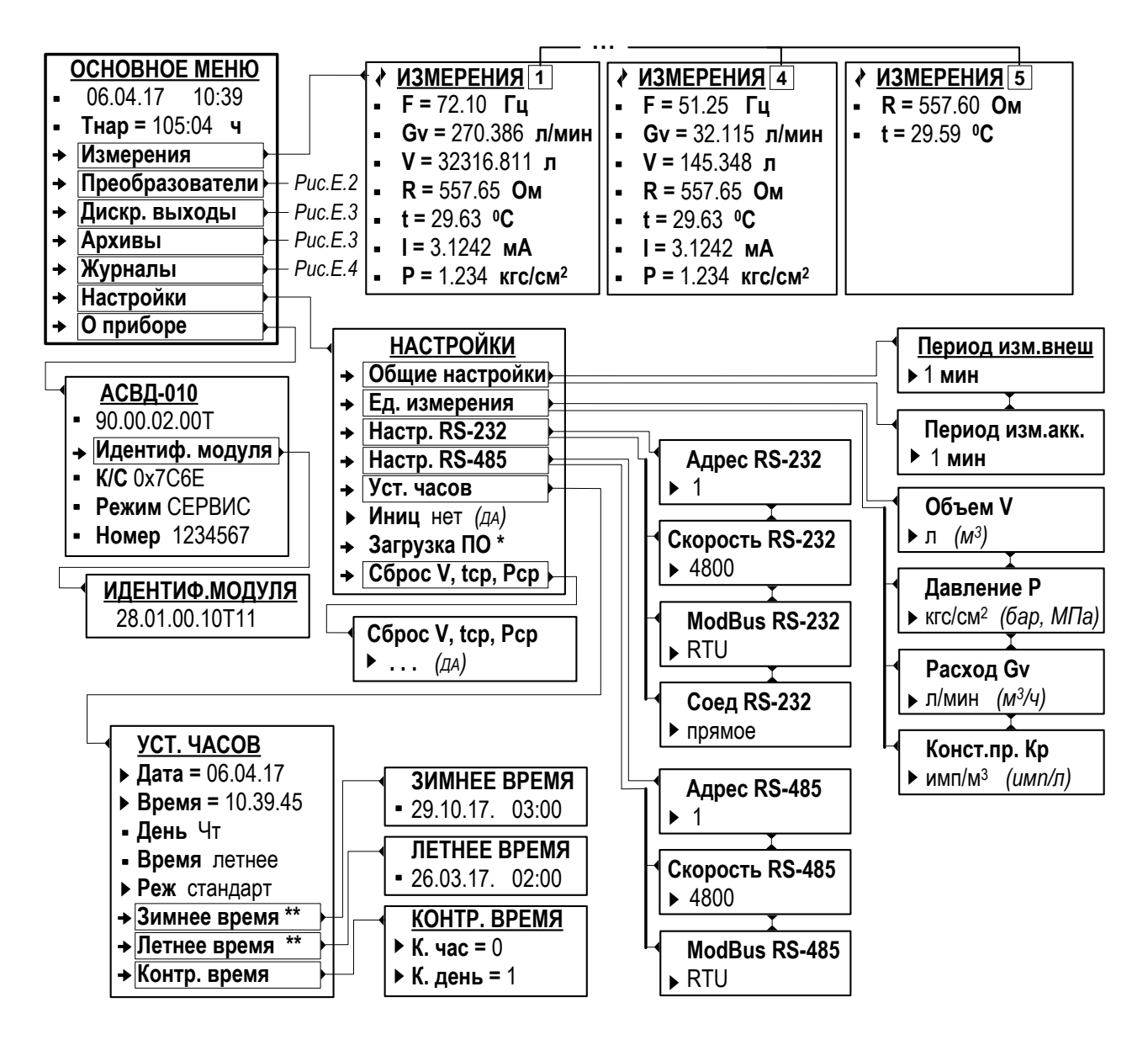

\* - служебное меню;

- \*\* индицируется при установленных значениях Реж стандарт и Реж пользоват.
- Рис.Е.1. Вид «Основного меню», подменю «Измерения», «Настройки» и «О приборе».

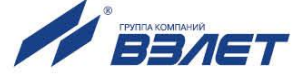

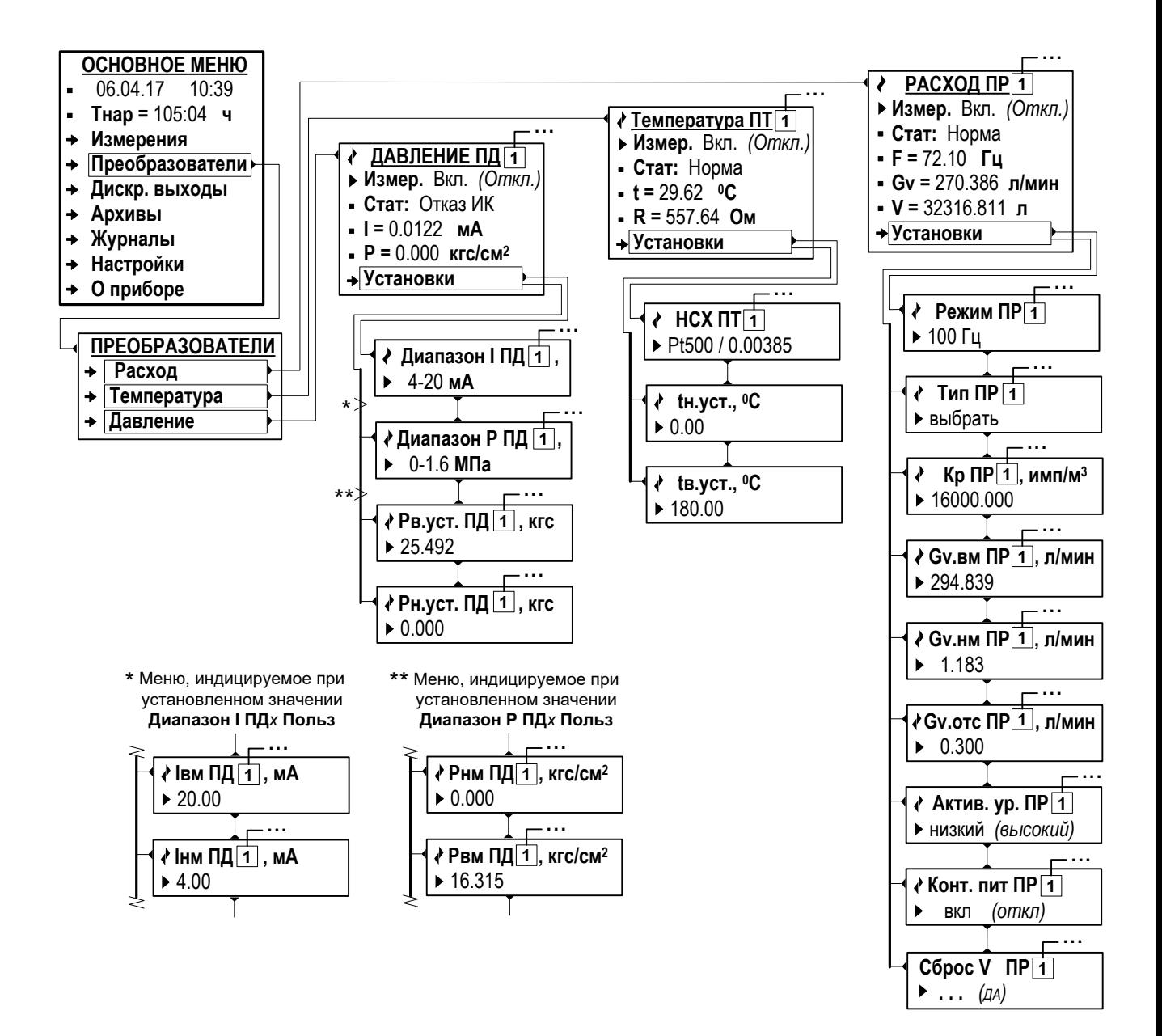

Рис.Е.2. Вид подменю «Преобразователи».

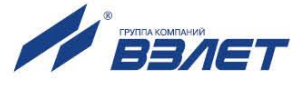

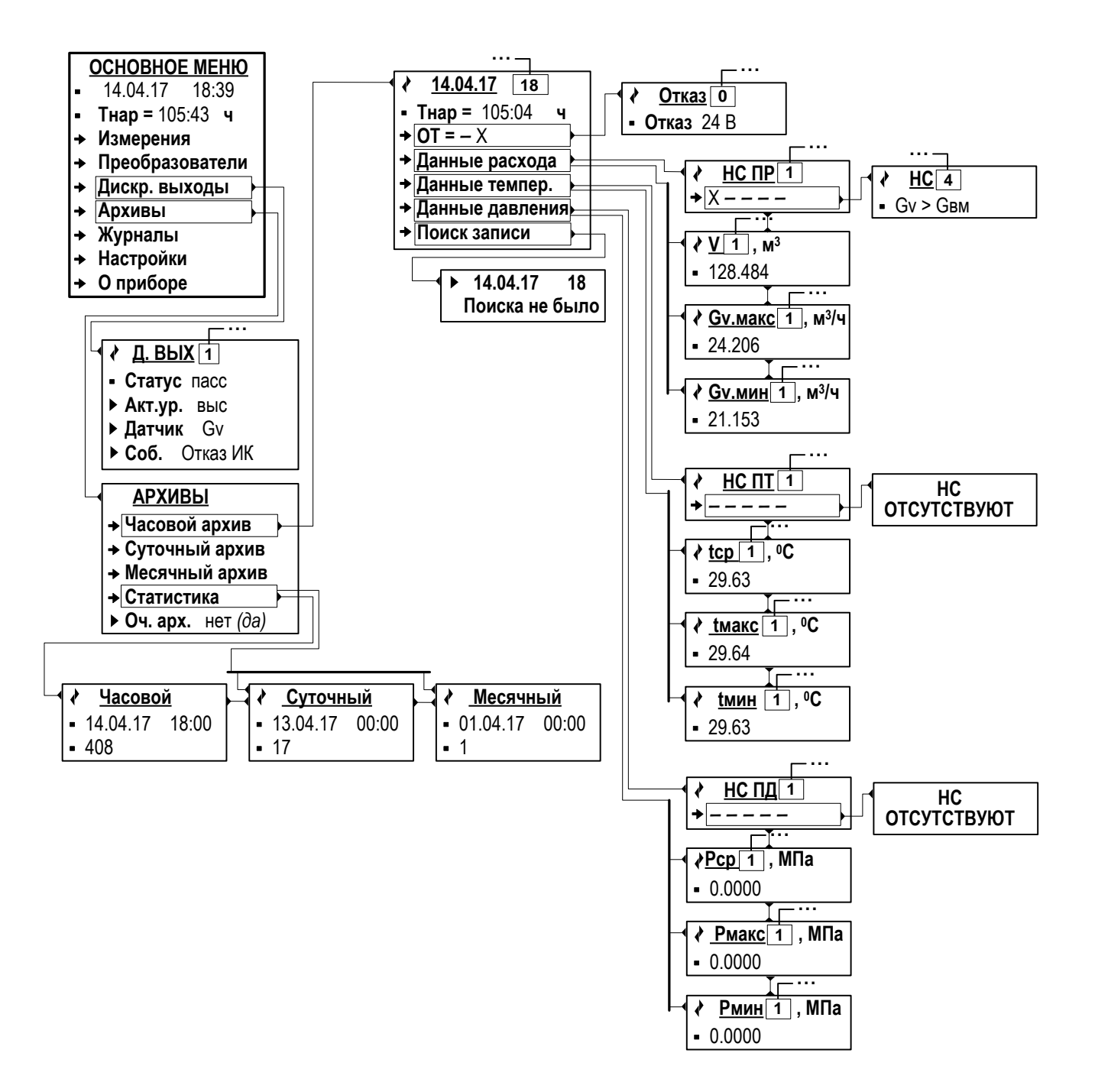

Рис.Е.3. Вид подменю «Дискр. выходы» и «Архивы».

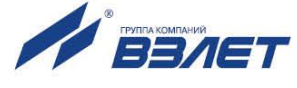
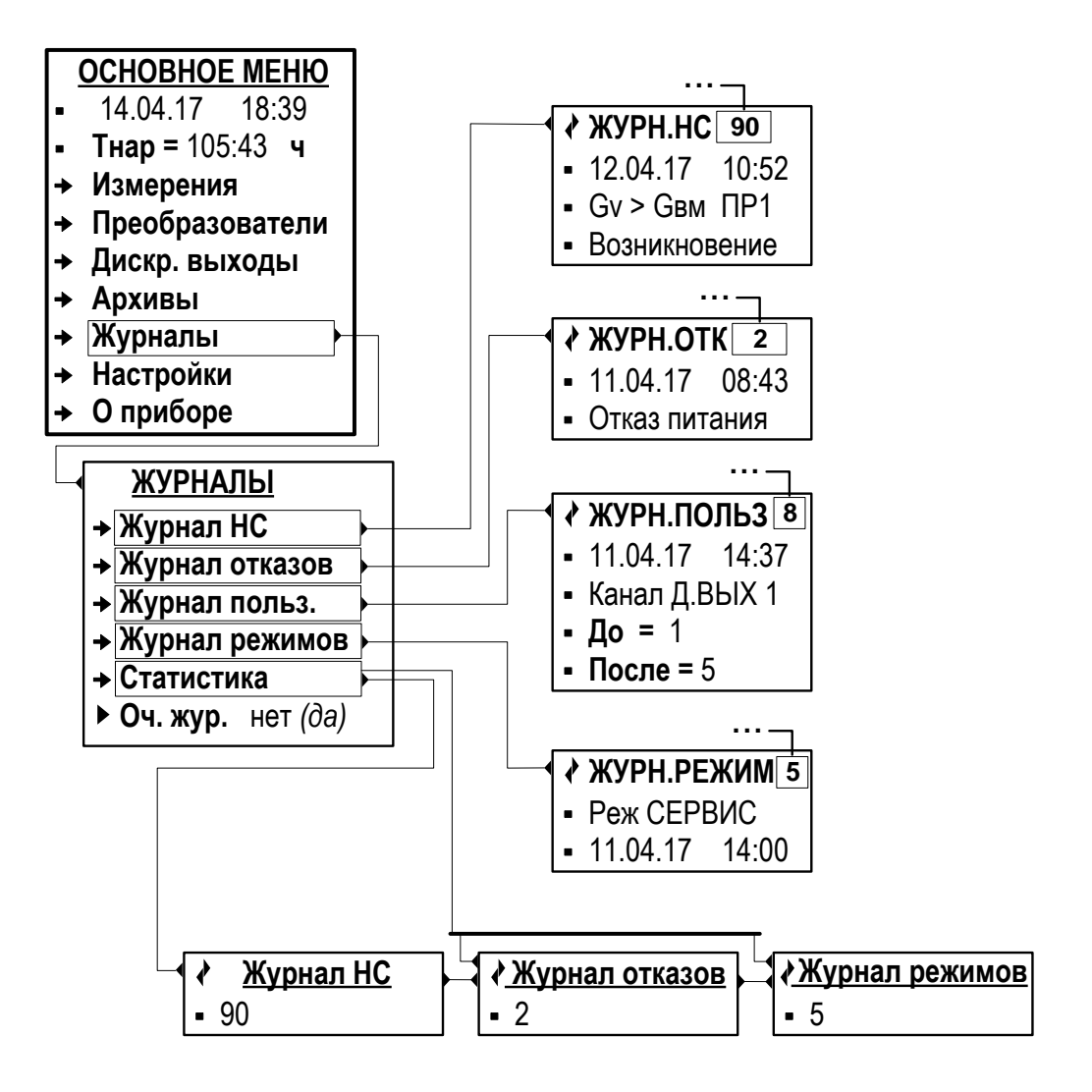

Рис.Е.4. Вид подменю «Журналы».

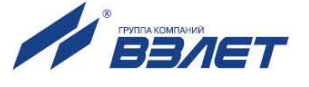

## **ПРИЛОЖЕНИЕ Ж. Схема подключения адаптера при поверке**

## **(обязательная)**

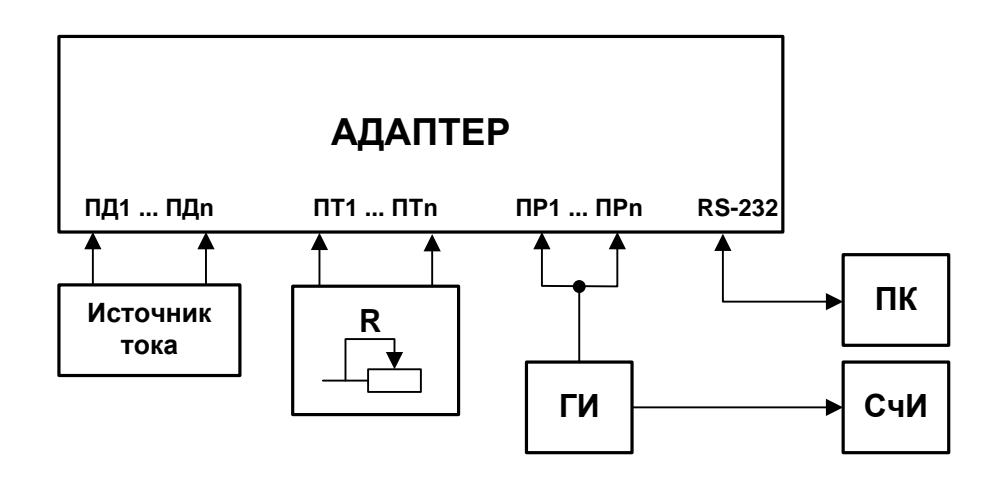

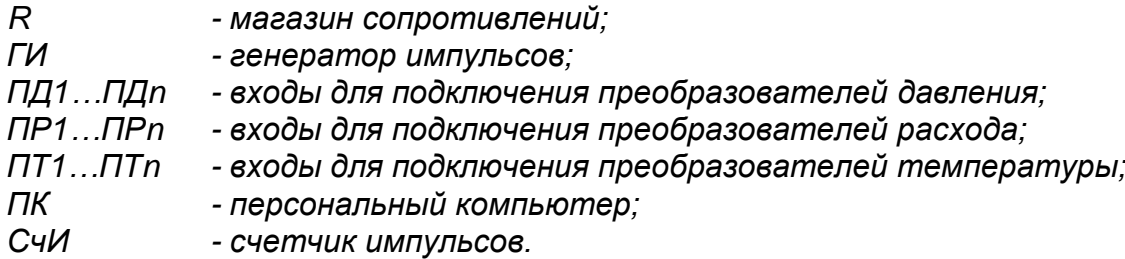

**Рис.Ж.1. Схема подключения АСВД при поверке.**

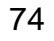

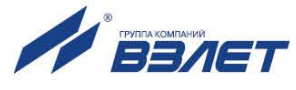

## Протокол поверки адаптера «ВЗЛЕТ АС»

## (рекомендуемая форма)

Год выпуска \_\_\_\_\_\_\_\_\_\_\_\_\_\_\_\_\_\_

Вид поверки \_\_\_\_\_\_\_\_\_\_\_\_\_\_\_\_\_\_\_

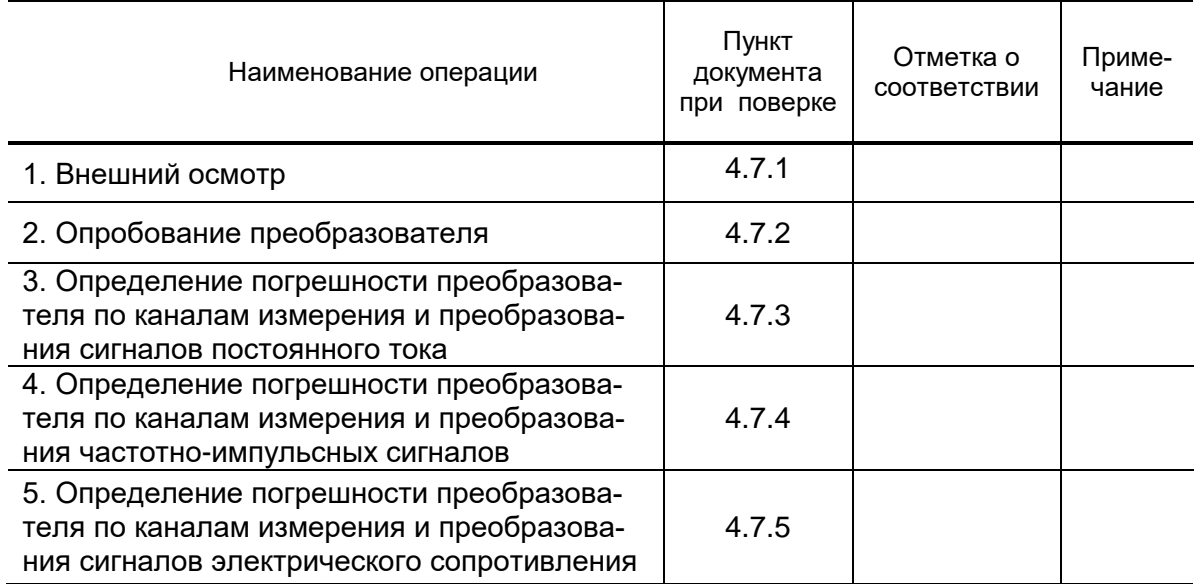

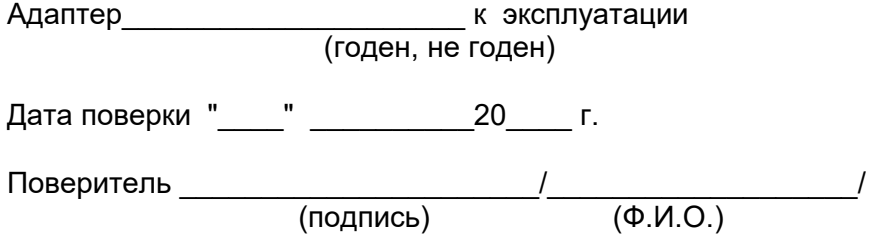

ШКСД.408844.026

 $rel\_asvd-010\_doc1.2$ 

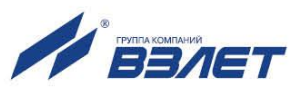